# **WEB 2.0'IN TASARIMA GETİRDİĞİ YENİ YAKLAŞIMLAR DOĞRULTUSUNDA WEB STANDARTLARINA UYGUN UZAKTAN EĞİTİM PORTALI TASARIMI**

**YÜKSEK LİSANS TEZİ**

**Özgür ÇİNİ AYTEKİN**

**DANIŞMAN Yrd. Doç. Dr. İsmail Hakkı NAKİLCİOĞLU**

**BİLGİSAYAR ANABİLİM DALI**

**MAYIS 2009**

# **AFYON KOCATEPE ÜNİVERSİTESİ FEN BİLİMLERİ ENSTİTÜSÜ**

**YÜKSEK LİSANS TEZİ**

# **WEB 2.0'IN TASARIMA GETİRDİĞİ YENİ YAKLAŞIMLAR DOĞRULTUSUNDA WEB STANDARTLARINA UYGUN UZAKTAN EĞİTİM PORTALI TASARIMI**

 **Özgür ÇİNİ AYTEKİN**

**DANIŞMAN Yrd. Doç. Dr. İsmail Hakkı NAKİLCİOĞLU**

**BİLGİSAYAR ANABİLİM DALI**

**MAYIS 2009**

Yrd. Doç. Dr. İsmail Hakkı NAKİLCİOĞLU danışmanlığında, Özgür ÇİNİ AYTEKİN tarafından hazırlanan "Web 2.0'ın Tasarıma Getirdiği Yeni Yaklaşımlar Doğrultusunda Web Standartlarına Uygun Uzaktan Eğitim Portalı Tasarımı" başlıklı bu çalışma, lisansüstü eğitim ve öğretim yönetmeliğinin ilgili maddeleri uyarınca ….../…../2009

tarihinde aşağıdaki jüri tarafından Bilgisayar Anabilim Dalında Yüksek Lisans tezi olarak oybirliği / oy çokluğu ile kabul edilmiştir.

Ünvanı, Adı, Soyadı İmza

Başkan

Üye

Üye

Afyon Kocatepe Üniversitesi Fen Bilimleri Enstitüsü Yönetim Kurulu'nun

> ……/……/…… tarih ve …… sayılı kararıyla onaylanmıştır.

Doç. Dr. Zehra BOZKURT Enstitü Müdürü

## **ÖZET**

## **Yüksek Lisans Tezi**

## **Web 2.0'ın Tasarıma Getirdiği Yeni Yaklaşımlar Doğrultusunda Web Standartlarına Uygun Uzaktan Eğitim Portalı Tasarımı**

## **Özgür ÇİNİ AYTEKİN**

**Afyon Kocatepe Üniversitesi Fen Bilimleri Enstitüsü Bilgisayar**

## **Danışman: Yrd. Doç. Dr. İsmail Hakkı NAKİLCİOĞLU**

Geleneksel eğitimin çağdaş eğitim talepleri karşısındaki yetersizliği uzaktan eğitim sistemi gibi olguların doğmasına neden olmuştur. Uzaktan eğitim "yüz yüze eğitim" ile "her zaman her yerde eğitim" unsurlarını birleştirmiştir. Uzaktan eğitimde bilgisayar teknolojilerinin kullanımının artmasıyla görsel tasarım ön plana çıkmıştır. Buna paralel olarak gelişmekte olan eğitim yazılımları sayesinde eğiticiler ve tasarımcılar birlikte çalışarak eğitim materyali geliştirme ihtiyacı duymuşlardır. Hazırlanan eğitim materyalleri, öğrencilerin daha hızlı ve kolay bir şekilde, yer ve zaman kısıtlaması olmadan öğrenebilme imkanı tanıyabilmektedir. Verilen eğitimin içeriği kadar, bu eğitimin nasıl verildiği de önemlidir. Web sayfalarının tasarımında, görsel öğelerin etkin olarak kullanımı, web standartlarının uygulanması, uzaktan eğitimde verimliliği ve hızı arttırmakta, öğretimin daha eğlenceli ve kalıcı bir şekil almasını sağlamaktadır. Web 2.0'ın, tasarıma getirdiği yeni yaklaşımlar ve teknolojiler uygulanarak hazırlanan Afyon Kocatepe Üniversitesi Uzaktan Eğitim Portalı Tasarımında kullanıcıların sosyal etkileşimini arttırmak ve bilgi paylaşımına olanak sağlamak hedeflenmiştir. Sayfaların kodlanmasında CSS ve XHTML teknolojileri kullanılarak yapı ve sunum birbirinden ayrılmış, web standartlarına tam uyum gerçekleştirilerek içeriğe ve sayfalara erişim gibi güçlükler minimum düzeye indirgenmiş, birbiriyle bağlantılı menüler sınıflandırılarak kullanım kolaylığı sağlanmıştır.

## **2009, 87**

**Anahtar Kelimeler:** Uzaktan Eğitim, Web 2.0, Web Standartları

#### **ABSTRACT**

#### **MSc. Thesis**

## **Designing Distant Education Portal Matching Web Standards In Accordance With New Approaches Brought Into Design By Web 2.0**

## **Özgür ÇİNİ AYTEKİN**

## **Afyon Kocatepe Üniversity Gradute School of Natural and Applied Science Computer**

#### **Supervisor: Assoc. Prof. İsmail Hakkı NAKİLCİOĞLU**

As the conventional education fails to meet the demands of modern education, it has caused some concepts to come out like distance learning. Distance learning combines the elements of "face to face education" and "education every time and everywhere". Along with the increase in the use of computer technologies in distance learning, visual design has come into prominence. Parallel to this, thanks to the developing education softwares, educators in collaboration with designers have needed to develop education material. The prepared education materials enable the students to learn faster and more easily without place and time constraints. As well as the content of the education given, the way the education is provided is also significantly important. In the design of the web pages, employing the visual elements effectively and applying the web standards increase the productivity and the speed in distant education, and turn the education into a funnier and lasting fashion. In the design of the Distance Learning Portal of Afyon Kocatepe University prepared through adopting the new approaches and technologies in designing brought out by Web 2.0, it is aimed to increase the users' social interaction and to allow the users of an opportunity to share information. Firstly, in the coding of the pages CSS and XHTML technologies have been made use of by separating structure and the presentation, and then by fulfilling the web standards completely, the austerities such as access into the content and pages have been reduced to minimum level, and lastly, the ease of use has been achieved by categorizing the menus connected to each other.

#### **2009,87**

**Key Words:** Distant Education, Web 2.0, Web Standards

## **TEŞEKKÜR**

Bu çalışmanın ortaya çıkmasında her zaman yakın ilgi ve desteğini gördüğüm, çalışmanın başlangıcından sonuna kadar aynı ilgiyi devam ettiren danışmanım Yrd. Doç. Dr. İsmail Hakkı NAKİLCİOĞLU'na, düşünceleri ile bu çalışmanın gerçekleşmesinde desteklerini esirgemeyen Bilgi İşlem Daire Başkanlığındaki değerli mesai arkadaşlarıma, aileme ve eşime teşekkürü bir borç bilirim.

Özgür ÇİNİ AYTEKİN

# **İÇİNDEKİLER**

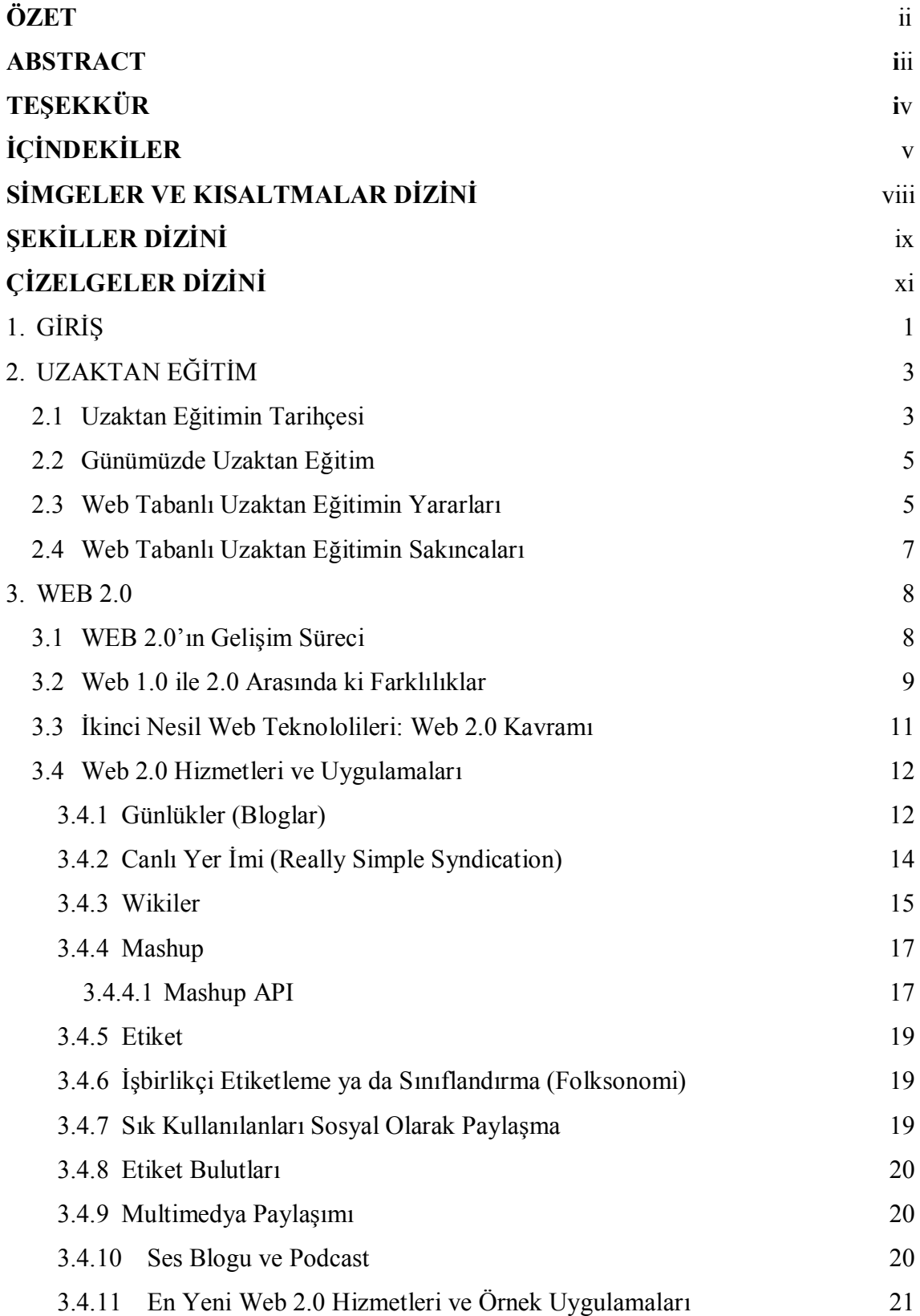

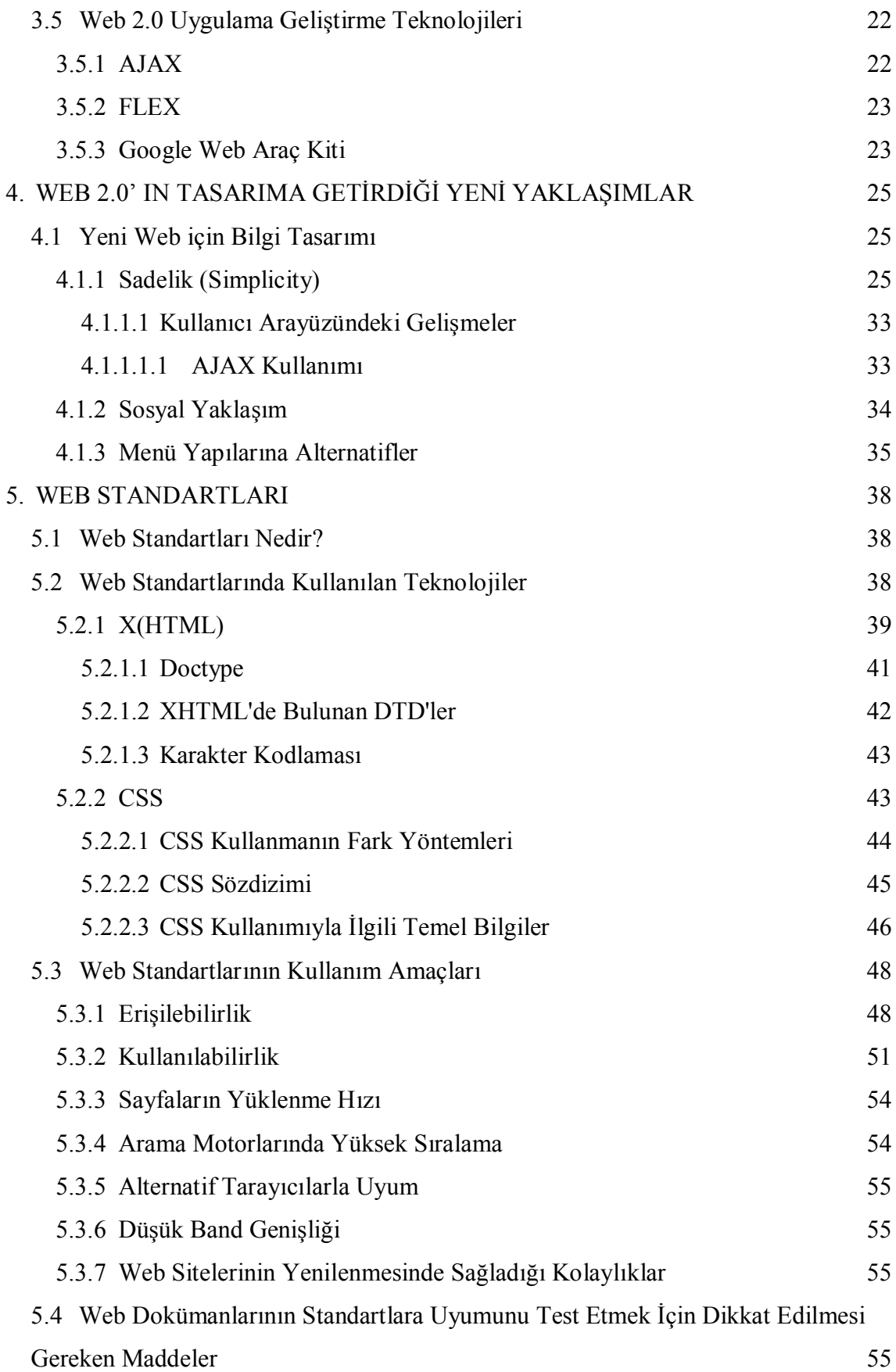

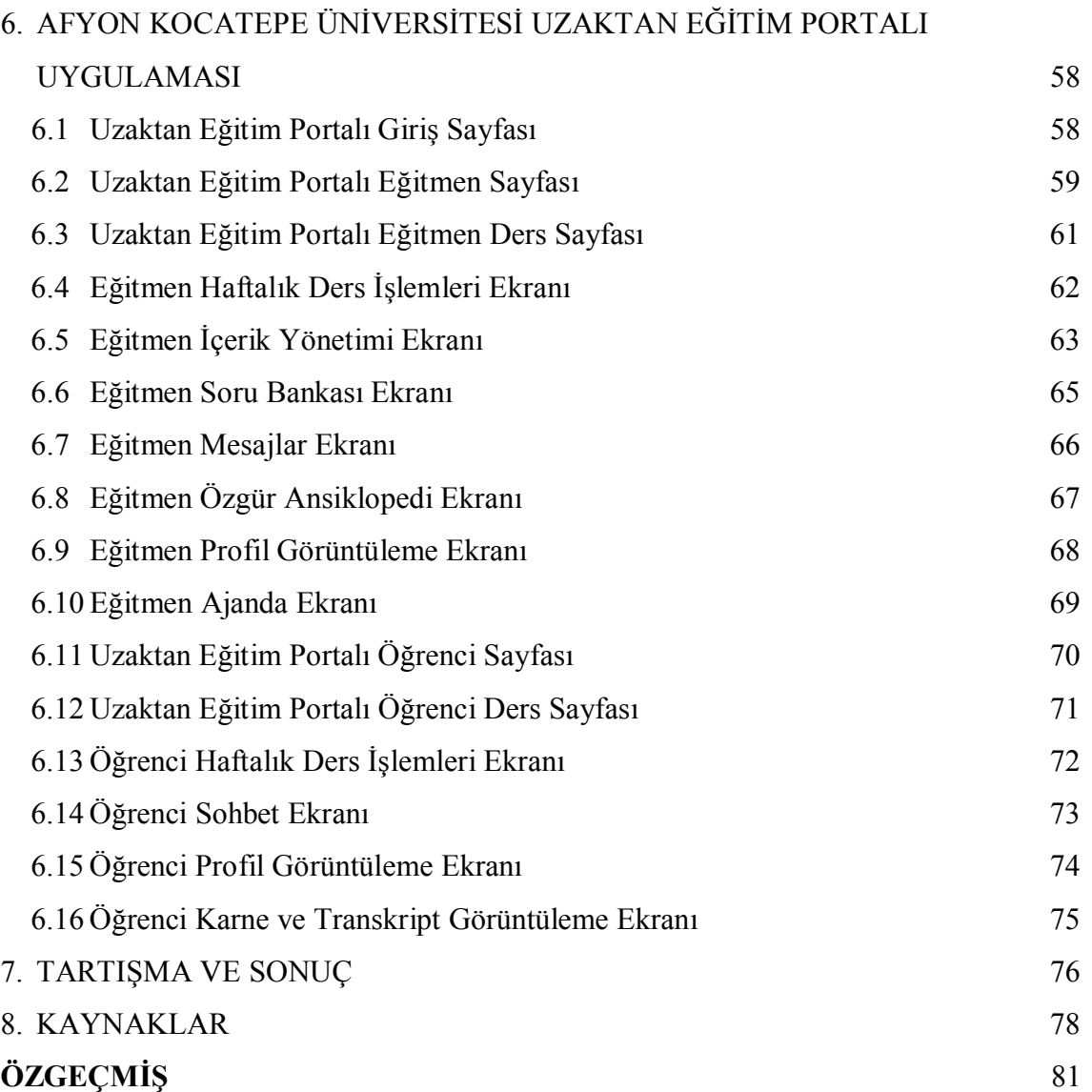

## **SİMGELER VE KISALTMALAR DİZİNİ**

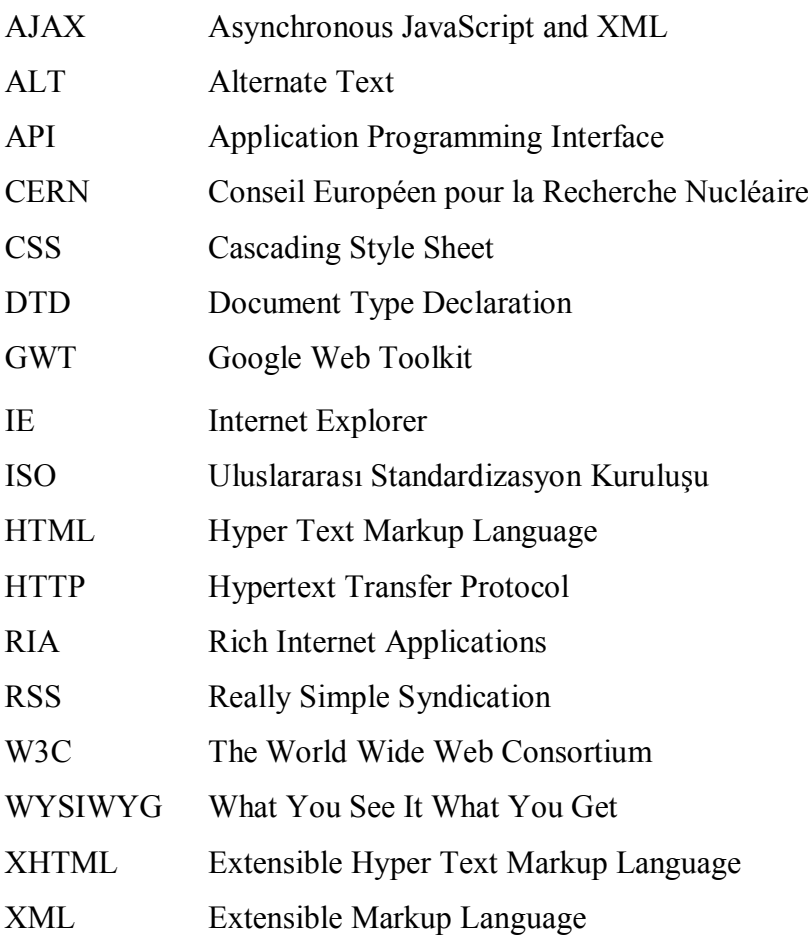

# **ŞEKİLLER DİZİNİ**

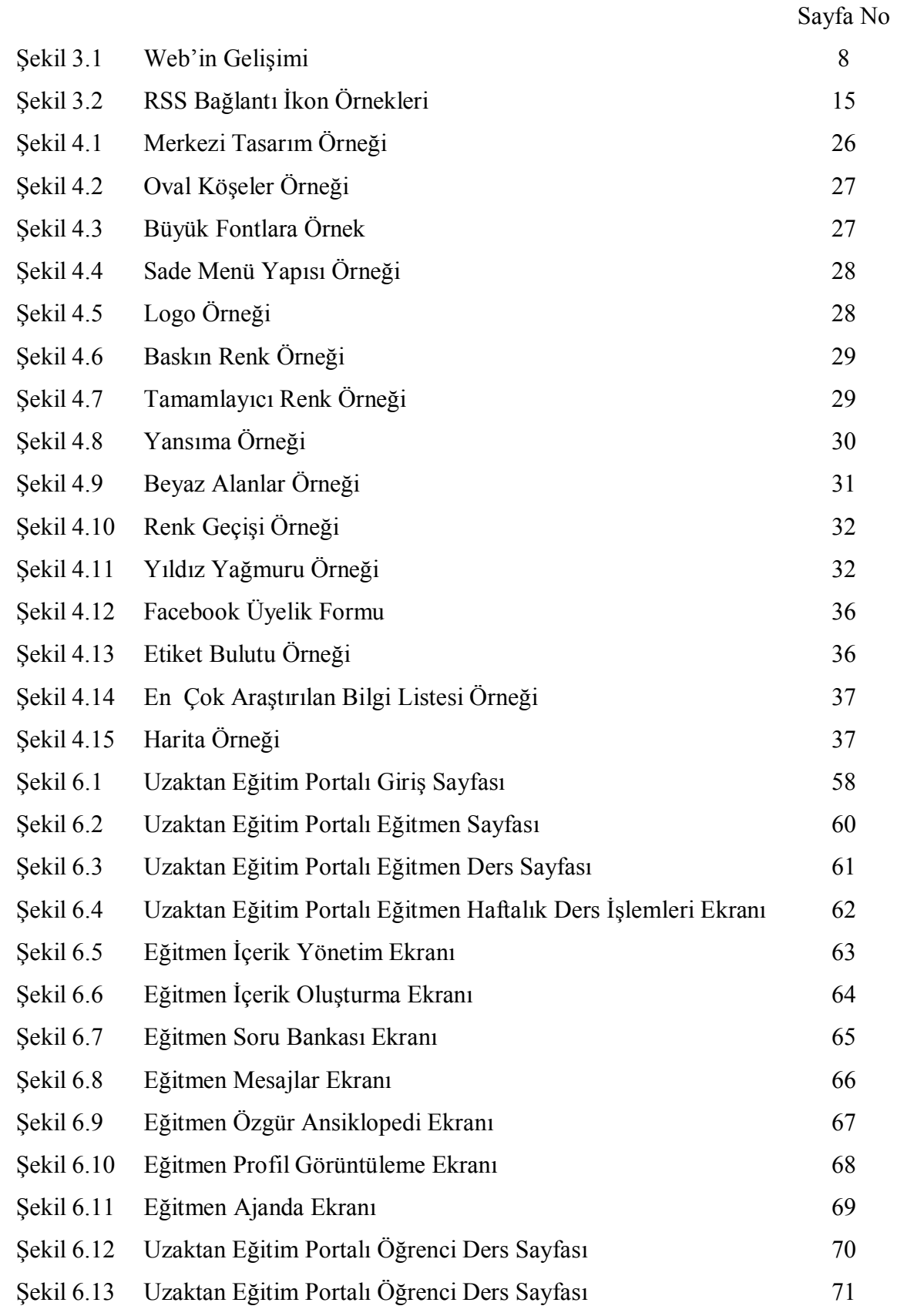

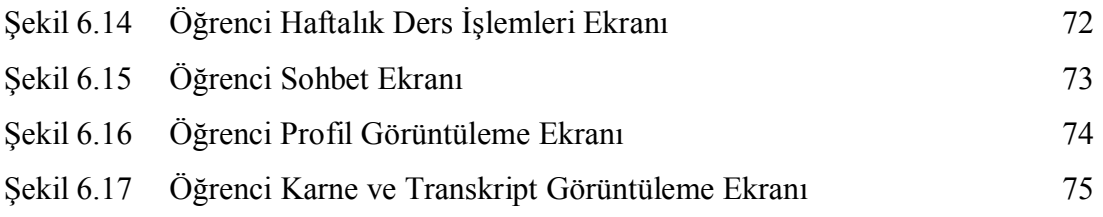

# **ÇİZELGELER DİZİNİ**

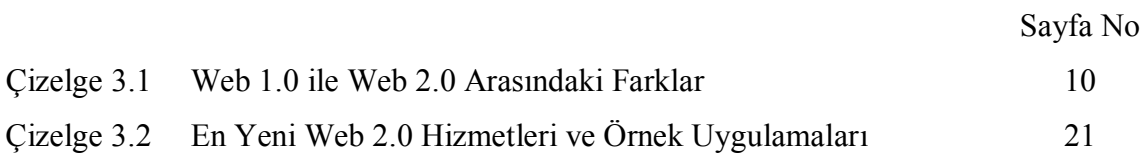

## <span id="page-13-0"></span>**1. GİRİŞ**

Uzaktan Eğitim'in günümüzde kabul görmesinin ve popülaritesinin giderek artmasının en temel nedeni eğitimin zamandan ve mekandan bağımsız oluşudur. Uzaktan eğitimin bu esnek ve bağımsız yapısı iş hayatı nedeniyle zaman sıkıntısı çeken ya da eğitimin verildiği yerde fiziki olarak bulunamayan kişiler için önemli bir tercih nedeni oluşturmuştur (Aslantürk, 2002).

Uzaktan eğitimin ön plana çıkan zaman ve mekan avantajları diğer önemli üstünlüklerini kimi zaman gölgede bırakmıştır. Bu üstünlükler sistemin tercih edilmesinde önemli roller oynayabilecek niteliktedir (Aslantürk, 2002). Bu nitelikler kişiselleştirilebilir eğitim, öğrenci merkezli eğitim, öğrenci yönetimli eğitim ve düşük maliyetli eğitim olarak karşımıza çıkmaktadır. Kişiselleştirilebilir eğitimde, verilen eğitimin şirket, bölüm, grup hatta kişiye göre özelleştirilmesi sağlanmaktadır. Öğrenciye verilecek eğitimin, öğreticinin kapasitesine göre değil, öğrencinin gereksinimlerine göre belirlenebilmesini öğrenci merkezli eğitim sağlamaktadır. Öğrenci yönetimli eğitimin getirisi ise öğrencinin çevrimiçi topluluklar oluşturmasına olanak tanıyarak, öğrencinin kendisi için içerik ya da program oluşturabileceği bir ortam hazırlayabilmesidir. Maliyet açısından bakıldığında Uzaktan eğitimin maliyetinin geleneksel örgün eğitim maliyetinin ortalama yarısı kadar olduğu görülmektedir. Öte yandan Uzaktan eğitimin etkileşimli eğitim özelliği ve güncel içerik sunması da göz ardı edilmemelidir (Docent Inc, 2002).

Uzaktan eğitimin tasarım süreci ve yapısı klasik eğitime göre farklılıklar gösterir. Tasarım aşamasına başlanmadan önce üzerinde durulması gereken bazı noktalar vardır.

- · Hazırlanacak uzaktan eğitimin amacı, sınırları tayin edilmelidir.
- · Uzaktan eğitimin hedef kitlesi ve bu hedef kitlesinin bilgi seviyesi iyi belirlenmelidir.
- · Uygulanacak eğitim süreci sonunda öğrencilere kazandırılmak istenen hedef iyi belirlenmelidir.
- · Uzaktan eğitim için kullanılacak eğitim materyalleri belirlenmeli, bu materyallerin web ortamına uygunluğu araştırılmalıdır.
- · Öğrencilerin derse olan motivasyonunu yüksek seviyede tutmak için gerekli tedbirler alınmalıdır.
- · Öğrencinin eğitimciyle kontak kurması için gerekli tedbirler alınmalıdır.

Uzaktan eğitim'de, içeriğe erişmek için Hyper Text Markup Language(HTML) sayfa yapıları düzenlenmekte, iletişimin sağlanması ve sağlıklı olarak yürütülmesi için elektronik posta listelerinden faydalanılmakta, etkileşimin artırılabilmesi için forum ve sohbet programları kullanılmaktadır. Günümüz uzaktan eğitim sistemlerinde kullanıcı alışkanlıkları, sayfaların erişilebilirlik düzeyleri, tasarım öğelerinin dengeli kullanımı ve sosyal paylaşım alanlarının düzgün yapılandırılması gibi temel özellikler göz ardı edilmektedir. Özellikle uzaktan eğitim gibi eğitim sitesi tasarımlarında kullanıcıların beklentileri tam olarak karşılanmalı, site tasarımları yeni teknolojilere açık ve esnek bir yapıda olmalıdır.

Web 2.0'ın konsepti katılımcıların sosyal etkileşimini arttırmaktır. Eğitim sitelerinde, Web 2.0 tasarım özelliklerinin ve teknolojilerinin kullanımı, kullanıcılar arasındaki iletişimi kuvvetlendirmekte sosyal paylaşıma olanak sağlamaktadır. Bu nedenle tez çalışmasının ikinci bölümünde Web 2.0 teknolojileri ve tasarım yaklaşımları incelenmiştir.

Web sayfaları aracılığı ile internet üzerinden etkileşimli eğitimin sağlandığı uzaktan eğitim sistemlerinde kullanıcıların erişim araçları ve bağlantı özellikleri çeşitlilik göstermektedir. Kullanıcıların erişimlerinin web standartlarına uyumlu sayfalar tasarlayarak en üst düzeye çıkarmak mümkündür.

Tez çalışmasının uygulamasında oluşturulan uzaktan eğitim portalı tasarımında Web 2.0'ın tasarım özellikleri uygulanarak kullanıcıların ilgisi gereksiz ayrıntılar ve görsel öğeler yerine içeriğe yönlendirilmeye çalışılmıştır.

## <span id="page-15-0"></span>**2. UZAKTAN EĞİTİM**

Geçmişi iki asır öncesine kadar dayanan uzaktan eğitim, öğrenci ve eğitmenin fiziksel olarak aynı mekanı paylaşmak zorunda olmadığı eğitim şeklidir. Farklı ortamlarda bulunan öğrenci ve öğretmenlerin, öğrenme ve öğretme faaliyetlerini, iletişim teknolojileri ve posta hizmetleri ile gerçekleştirdikleri bir eğitim sistemi modelidir. (İşman 2005).

Uzak mekanların ulaşım sorununa çözüm olması, eğitimde fırsat eşitliği sağlaması, özürlülere ve çeşitli sebeplerle eğitim yapamamış veya yarıda bırakmış olanlara şans tanıması, yaşam seyrini bozmadan ekonomik zaman kullanımı yaratması, öğrencilerin tek başına eğitimi gerçekleştirmesine yardımcı olması, uzaktan eğitimin gelişimini ve cazibesini artırmaktadır (Kaya, Önder, 2004).

Uzaktan eğitim ile klasik eğitim arasındaki en belirgin fark, bireylerin okula gitmeden işlerini ve özel yaşamlarını terk etmeden eğitimlerini (ilköğretim, ortaöğretim, ön lisans, lisans, yüksek lisans, doktora ve mesleki gelişim kursları) tamamlayabilmeleridir (İşman, 2004).

## <span id="page-15-1"></span>**2.1 Uzaktan Eğitimin Tarihçesi**

Uzaktan eğitim uygulamaları 1850'li yıllardan sonra ortaya çıkmış ve çağın iletişim araçlarına göre şekillenerek günümüzdeki halini almıştır. Uzaktan Eğitim'in tarihsel gelişimi beş ayrı kuşak olarak ele alınmaktadır. Birinci kuşak, ilk defa 1856 yılında Berlin'de yabancı dil eğitimi için kurulan bir okul ile "Mektupla Eğitim" adlı eğitim modelinin kullanılmasıyla başlamıştır. İkinci kuşak "Çoklu Ortam Modeli", üçüncü kuşak "Tele Öğrenme Modeli" ve dördüncü kuşak ise "Esnek Öğrenme Modeli" adıyla, eğitsel teknolojilerde kullanılmaya başlanmıştır (Mclendon, 1999).

Eş zamanlı olmayan (asekron) eğitim adı verilen ilk kuşakta, tek bir teknolojinin (basılı materyal) kullanımı söz konusudur. Bu tür eğitimde öğrenci ile eğitici arasında doğrudan bir etkileşim yoktur. Bir gazetenin dağıtılması gibi tek taraflı etkileşimle

eğitim ve öğrenim gerçekleşmektedir. Mektupla Öğretim bu ilk kuşağa örnek olarak verilebilir.

İkinci kuşakta ise; uzaktaki öğrencinin çalışması için öğretim materyallerinin özellikle eğitimi alacak öğrenci modeline göre tasarlandığı ancak iki yönlü iletişimin üçüncü bir kişi tarafından sağlandığı ortamlardır ve çoklu ortama geçişi ifade etmektedir. Bu üçüncü kişi öğretim materyallerinin oluşturulma işleminden ziyade, daha çok eğitime rehberlik etmektedir. Teknoloji ve haberleşmedeki gelişmelerin henüz ortaya çıktığı dönemlerde, bağımsız olarak uzaktan eğitim sunan üniversite ve fakültelerin kurulmasını, bu kuşağa örnek olarak verebiliriz. Bu kuşağın ortaya çıkmasıyla, daha önce uzaktan eğitim kuramcıları tarafından dikkate alınmayan uzaktan eğitim'in uzak sınıf biçimi önem kazanmaya başlamıştır (Daniel, 1996). Ülkemizde 1982-83 öğretim yılında, Anadolu Üniversitesi Açıköğretim Fakültesi'nin Uzaktan Eğitim Sistemi ile eğitim veren ilk fakülte olarak hizmete başlaması, bu kuşağa verilebilecek örneklerdendir.

Eş zamanlı (sekron) adı ile yapılan eğitime geçiş üçüncü kuşakla birlikte ortaya çıkmıştır. Uzaktaki öğrenciyle öğretmen arasında doğrudan etkileşime izin veren ortamlar oluşturulmaya başlanmıştır. Uzaktaki öğrenciler ya bireysel ya da grup olarak eğitime katılarak etkileşimli bir ortam oluşturmaktadırlar. Bu yüzden hem bireysel, hem de bilgisayar ve haberleşme sistemleriyle zenginleştirilmiş ortamlar ortaya çıkmaktadır. Bu oluşumdaki teknolojiler, öğretmen-öğrenci ve öğrencilerin kendileri arasında, diğer kuşaklarda yaşanandan çok daha eşit bir iletişim ağı sağlamaktadır (Bates, 1995). Bu kuşağa örnek olarak, endüstri devrimin etkisinde bulunan endüstriyel kurumların sahip olduğu üniversiteler gösterilebilir. Özel üniversiteler olarak adlandırabileceğimiz bu eğitim kurumlarına örnek olarak, John Daniel'in "Mega Üniversiteler" olarak adlandırdığı, 100.000'den fazla öğrenciye sahip, özerk, açık üniversiteler verilebilir. İngiltere'deki Open University ve yine ülkemizde uzaktan eğitim veren Anadolu Üniversitesi mega üniversiteler arasında bulunmaktadır (Daniel, 1996).

Günümüzü temsil eden dördüncü kuşak ise Esnek Öğrenme Modelidir. Bu kuşakta öğrencinin öğrenme ortamı açısından esnekliği korunur ve bununla birlikte öğrenme

etkileşimi, günümüz teknolojileriyle üst düzeyde sağlanmaktadır. Bu kuşağa örnek olaraktan, küresel değişim ve gelişime açık, daha esnek yönetime sahip "Endüstri Sonrası (Post-Fordist)" kurumlardır (Bates, 2000). Bu kurumlar sunumlarında ve eğitimlerinde yeni teknolojiyi kullanarak daha esnek ve etkileşimli eğitim sunmaktadırlar. Günümüzde gerek kuruluşlar, gerekse öğrenciler, internet üzerinden web sayfaları aracılığı ile interaktif eğitimlerini sağlamaktadırlar. Bu kuşakta, web sayfaları aracılığı ile senkron ve asenkron eğitim sağlanabilmektedir. Asekron yönü ile öğrencilerin bilgiye erişiminde daha esnek bir yapı sağlanmakta, sekron yönü ile de öğrenci ve eğitmen arasında bir etkileşim sağlanmaktadır.

#### <span id="page-17-0"></span>**2.2 Günümüzde Uzaktan Eğitim**

Günümüzde Uzaktan Eğitim Sistemleri'nin gelişimi, iletişim teknolojilerinin gelişmesiyle paralel ilerlemekte ve eğitim tamamen teknoloji odaklı gerçekleşmektedir. Uzaktan Eğitim Sistemi'nin büyük bir çoğunluğu hareketli, görsel ve işitsel öğelerden oluşmaktadır. Yeni nesil yazılımlarla birlikte hızlı haberleşme ve iletişim altyapısı sayesinde daha akıcı ve etkileşimli görsel öğeler rahatlıkla kullanılabilir hale gelmiştir.

Bilgisayar okuryazarlığının artması ile birlikte bilgisayar teknolojileri eğitimin vazgeçilmez öğesi haline gelmiştir. Bu bağlamda sistem tasarımı ve görsel öğelerdeki hareketlilik ve eğitim içerikleri ayrı bir önem kazanmıştır. Sadece öğrenciye yönelik olmayan Uzaktan Eğitim Sistemi'nde, eğitim içeriklerinin hazırlanmasında eğitmenler için, kullanımı kolay araçlar tasarlanmakta ve kullanıma sunulmaktadır.

### <span id="page-17-1"></span>**2.3 Web Tabanlı Uzaktan Eğitimin Yararları**

Web Tabanlı Uzaktan Eğitim(WTUE)'de, öğrenme-öğretme sürecinde öğrenenlerin duyularına azami derecede hitap eden ve etkileşimi oldukça artıran bir sistem kullanılmaktadır. WTUE'nin sağladığı bazı olanaklar aşağıdaki gibidir (Kaya, 2002):

• Eğitim sürecinde belirli bir dengenin sağlanarak fırsat eşitsizliğinin en aza indirgenmesi,

• Sadece metin tipinde bir sunumdan öte, ses, renk, grafik, animasyon gibi unsurlarla birlikte görsel ve işitsel duyulara hitap eden ve etkileşimi sağlayan yapılar dahil edilerek etkililiğin artırılması,

• Zaman ve mekandan bağımsız bir şekilde öğrenme imkanı tanımasıyla sınırsız ve süresiz eğitimi ortaya çıkarması,

• İstenilen zamana ve hıza imkan tanıyarak, bireysel öğretimin gerçekleştirmesi,

• Eğitimi bir taraftan bireysel, diğer taraftan kitlesel olarak gerçekleştirebilmesi,

• İçeriğin kolaylıkla güncellenebilmesi nedeniyle sürekli olarak güncel bilginin sunulmasına fırsat vermesi,

• Bilgiye kaynağından ulaşma imkanı sunması,

• Eğitimin bilgi teknolojilerine dayalı olarak sürdürülmesini sağlaması,

• Öğrenci-eğitimci ve öğrenci-öğrenci arasında çok yönlü bir haberleşmenin gerçekleşmesi için uygun ortamlar sunması,

• Geleneksel sınıf ortamında soru soramayan veya grup içinde katılım yetisine sahip olamayan öğrencilerin sanal ortamda özgüven kazanmasına imkan sağlaması,

• Ders sunumlarını ortamdan, öğrenciden, eğitmenden ve diğer çevre koşullarından bağımsız kılarak öğretimsel tutarlık göstermesi,

• Bireysel katılımı ve karşılıklı etkileşimi sağlayarak ilginin artmasını sağlaması,

• Bireylerin kendi zamanlarını yönetmeleri için uygun ortamlar sunması,

• İletişim ve ulaştırma gibi alanlarda görülen altyapısal farkların yanında, kültürel ve toplumsal seviye farkların etkisini en aza indirgeyerek eğitimi demokratikleştirmesi,

• Seyahat, barınma masraflarının ve kişilerin seyahat süresince oluşan üretim kaybının ortadan kalkması ve buna bağlı olarak da birey açısından öğrenim maliyetinin düşmesi,

• Sanal etkileşim ortamları ile mekan olarak ayrı yerlerde bulunan fakat farklı özelliklere ve imkanlara sahip bireylerin grup çalışmasını sağlayarak, grup üyelerinin değişik bakış açılarının paylaşımını sağlaması,

• İnternet hizmetleri aracılığıyla grup tartışmasının etkili bir biçimde gerçekleştirilmesine imkan vererek, kaynakların sanal ortamda paylaşımının sağlanmasıdır.

6

Ayrıca, süreç içerisinde öğrencilerin yeni bilgilerle karşılaşmaları sonucu rastlantısal öğrenmenin gerçekleşmesine de imkan tanınmaktadır (Davenport ve Erarslan, 2005).

## <span id="page-19-0"></span>**2.4 Web Tabanlı Uzaktan Eğitimin Sakıncaları**

WTUE'nin olumsuz yönleri aşağıdaki gibidir (Kaya, 2002):

• Sürekli gerçekleşen teknolojik gelişmelerden dolayı teknik altyapının son gelişmeler seviyesinde güncellenmesinin zor olması,

• Öğrencilerin WTUE ortamında başarılı olabilmeleri için bilgisayar ve internet kullanımı yeterliliğinin (bilgisayar okur-yazarlık, e-okur-yazarlık) gerekli olması,

• Beceri ve tutuma yönelik davranışların gerçekleşmesinde etkili olamaması,

• Kendi kendine çalışma alışkanlığı olmayan ve bu yeteneğini geliştirememiş öğrenciler için sınırlılık oluşturması,

- Uygulamaya dönük derslerden yeterince yararlanılamaması,
- Öğrencilerin sosyalleşmelerini sınırlandırması,

• Öğrencilerin (özellikle de küçük yaştaki öğrencilerin), canlı ile cansız arasındaki farkı ayırt etmelerini zorlaştırabilmesi, duygusal alanda körleşmelerine neden olabilmesi ve onları yalnızlığa itebilmesidir.

#### Ayrıca;

- Gerekli teknik altyapının maliyet açısından pahalı olması,
- Öğrencilerin, okul ve sınıf atmosferinden yararlanamamaları,
- Öğrencilerin esastan çok teknoloji üzerinde yoğunlaşması,

• İletişim olanaklarının herhangi bir sebeple değişmesi veya İnternet olanaklarının iyileştirilememesi nedeniyle iletişimde etkin olamama ve buna bağlı olarak da anlık soru ve sorunlara çözüm bulunamaması gibi olumsuzlukları da sayılabilir.

## <span id="page-20-0"></span>**3. WEB 2.0**

#### **3.1 WEB 2.0'ın Gelişim Süreci**

<span id="page-20-1"></span>Tim Berners-Lee'nin web'i yapılandırırken çıkış noktası kendisi gibi bilim adamı olan Conseil Européen pour la Recherche Nucléaire(CERN)'deki arkadaşlarıyla ortak bir çalışma alanı oluşturmaktı (İnt. Kyn. 1).

Sadece 15 yıl içerisinde web, CERN'deki bilim adamları için yapılandırılmış bir araç olmaktan çıkıp milyarlarca kullanıcısı ile bir bilgi alanı haline dönüşmüştür. Bugünlerde, web hem oku/yaz aracı olarak özüne dönmekte hem de daha sosyal ve katılımcı yeni bir döneme girmektedir. Bu dönem "Web geliştirilmiş ikinci aşamasına yeni versiyonu Web 2.0'a giriyor" tanımlanmasının yapılmasına neden olmuştur (İnt. Kyn. 2).

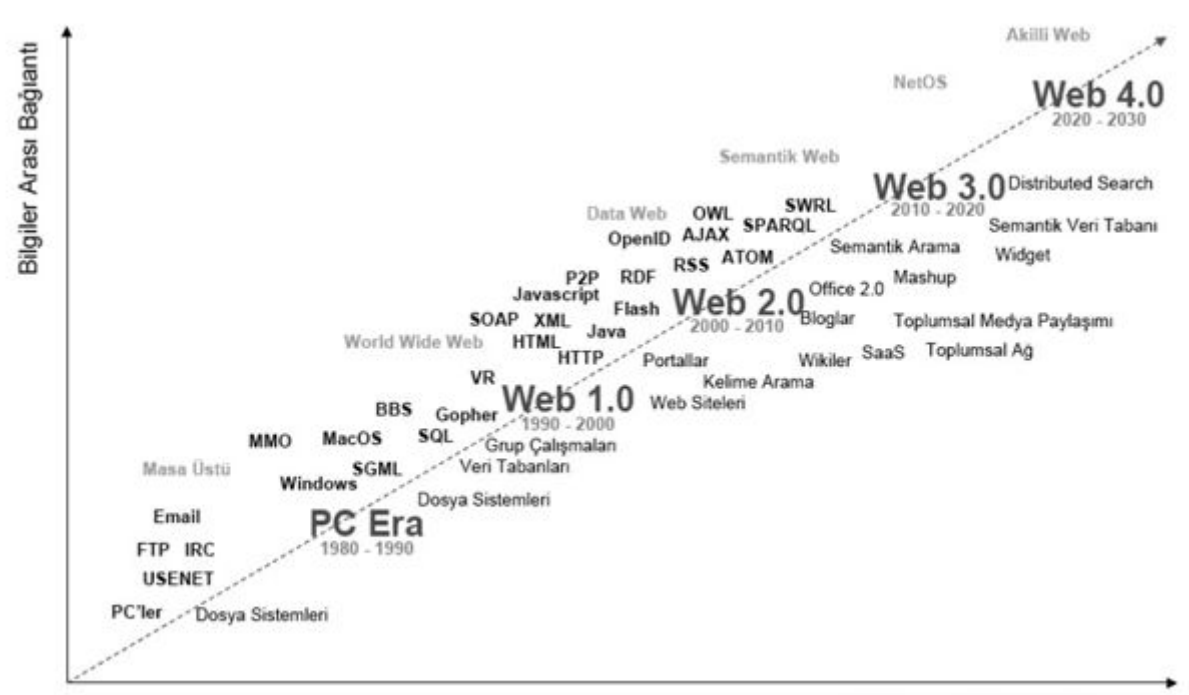

Kisiler arasi Baglanti

#### **Şekil 3.1** Web'in Gelişimi

"Web 2.0" kavramı, O'Reilly ve MediaLive International'ın katılımcı olarak bulundukları bir konferansta yapılan beyin fırtınası ile tartışılmaya başlandı. Dale Dougherty, ve O'Reilly web'in heyecan verici yeni uygulamalarıyla daha önce hiç olmadığı kadar önemli bir hale geldiğini belirttiler. Sonuç olarak bu kavram, belirlenmiş bir grup teknolojinin özünü yakalamak amacıyla değil aksine sınırları belli olmayan bir olguyu tanımlamak amacıyla üretilmiştir (İnt. Kyn. 1).

Web 2.0"ın ne olduğu konusunda birçok uyuşmazlık vardır. Web'i kullanım şeklimizde ki bir devrim midir? Yoksa başka bir teknoloji baloncuğu mudur? Bu daha çok kime sorduğunuza bağlıdır. Bazıları Web 2.0'ın anlamsız bir pazarlama kelimesi olduğunu düşünürken bazıları da yeni bir ilim olarak kabul etmişlerdir (İnt. Kyn. 1)

Birçok insan için ise kısa cevap bloglar, wikiler, podcastlar, Really Simple Syndication (RSS) feedleri gibi terimlerle ilişkili hale gelmiş olan bir grup teknolojiye gönderme yapmaktır. Bu teknolojiler kullanıcıların bilgi alanlarını düzenlemelerine, eklemeler yapmalarına, diğer kullanıcılarla paylaşımlarını arttırmalarına olanak sağlamaktadır. Bazıları için ise, teknolojiye yeniden yatırım yapma zamanının geldiği anlamına gelir (İnt. Kyn. 2)

## <span id="page-21-0"></span>**3.2 Web 1.0 ile 2.0 Arasında ki Farklılıklar**

Web'in kurucusu Sir Tim Berners-Lee IBM'in web sitesinde yayınlanan konuşmasında "Web 2.0, Web 1.0'dan farklı mıdır çünkü Web 1.0 sadece insanların birbirleriyle iletişimini sağlamakla ilgiliydi." sorusuna şöyle cevap verir:

*"*Kısmen evet. Web 1.0 insanların birbirleriyle iletişimini sağlamak içindi, etkileşimli bir alandı ve sanırım Web 2.0 bir parça jargondur, insanlar onun ne anlama geldiğini tam olarak bilmezler. Eğer sizin için Web 2.0 bloglar, wikiler demekse bu insanlar arasında bir paylaşım ağı kurulmuştur anlamına gelir ki web'in de böyle olması gerekiyordu. Aslında 'Web 2.0', 'Web 1.0'ın standartlarıyla kullanımı anlamına gelir (İnt. Kyn. 2)."

Web 2.0 kullanıcılarının web sitesindeki içeriğe hem erişimini hem de bu içeriğe katkı yapmalarına olanak sağlaması yönüyle önceki versiyonu Web 1.0'a göre daha dinamik

ve etkileşimlidir. Web 1.0 ile Web 2.0 arasındaki faklılıkların bazıları aşağıdaki tabloda belirtilmiştir(İnt. Kyn. 1):

| <b>Web 1.0</b>                            | <b>Web 2.0</b>                           |  |
|-------------------------------------------|------------------------------------------|--|
| Statik Bannerlar                          | Sitedeki içeriğe göre reklam             |  |
| Ofoto gibi fotoğrafları sadece kendi      | Fotoğraflarınızı milyonlarla             |  |
| kullanımınız için saklayacağınız ortamlar | paylaşabildiğiniz Flickr                 |  |
| Akamai                                    | <b>BitTorrent</b>                        |  |
| Ansiklopedik bilgiyi arayacağınız<br>yer  | Ansiklopedik bilginin aşamalı<br>sekilde |  |
| Britannica Online                         | oluştuğu Wikipedia                       |  |
| Kişisel web siteleri                      | <b>Blogging</b>                          |  |
| Alan adı spekülasyonu                     | Arama motoru optimasyonu                 |  |
| Sayfa görüntülenmesi                      | Her tık için maliyet tıklamaların        |  |
|                                           | değerlendiği dönem                       |  |
| Ekran scraping                            | Web hizmetleri                           |  |
| Katılım<br>Yayınlama                      |                                          |  |
| İçerik yönetim sistemleri                 | Wikis                                    |  |
| Klasör yapıları (taxonomy)                | Etiketleme ("folksonomy")                |  |
| Yapışkanlık                               | Sendikasyon                              |  |

**Çizelge 3.1 Web 1.0 ile Web 2.0 Arasındaki Farklar**

Örnek tablodan da belirttiğimiz bu farklardan da anlaşılacağı üzere Web 1.0'dan Web 2.0 yönüne gelişimdeki en büyük farkı sadece okunur (read-only) ortamdan hem okunan hem de yazılan, fikir belirtilen ortama geçiş olarak gösterilebilir. Kullanıcıların hem okur hem de yazar olduğu bu yeni süreç için yapılan bir tanımlama da *Glocalization Network*'tur. Tam olarak Türkçe karşılığı bulunmasa da genel tanım olarak kullanıcıların sahip olduğu kişisel bilgileri uluslararası erişebilirliğe açmaları olarak açıklanabilir. Teknoloji ve beraberinde kendini geliştiren kullanıcı profili bu yeni sürecin doğmasındaki en büyük etkenlerden biridir. Glocalization Network yeni nesil web'e giden yoldaki önemli bir gelişimdir fakat yeni nesil web'in yani Web 2.0'ın kendisi değildir. Web 2.0; bilgi akışı, bilgi paylaşımı süreçlerindeki yapısal bir

değişikliktir, dolayısıyla sadece kısıtlı kitlelerden daha büyük kitlelere ulaşım değildir. Bu tanım global ve lokal yapıların dışında ortaya çıkmış bir ağ(network) yapısıdır. (İnt. Kyn. 2)

#### <span id="page-23-0"></span>**3.3 İkinci Nesil Web Teknololileri: Web 2.0 Kavramı**

Web 2.0 insan-merkezli web, katılımcılı web ve oku/yaz web olarak da adlandırılmaktadır. Web 2.0, katılımcıların sosyal etkileşimini ve kollektif akıl kavramının kullanımını arttırarak web'in daha etkileşimli ve işbirlikçi bir biçime bürünmesini sağlamakta ve kullanıcıların web'i daha etkili bir biçimde kullanmaları için fırsatlar sunmaktadır. Son iki-üç yıldır Myspace, Flicker ve YouTube gibi Web 2.0 tabanlı başarılı sosyal uygulamalardan güç alan Web 2.0 daha önceleri tahmin dahi edilemeyen yeni uygulamalara yol açmıştır (Murugesan, 2007).

Pek çok işletme Web 2.0'dan önemli yararlar sağlamaktalar. McKinsey tarafından yapılan güncel bir küresel ankette, araştırmaya katılan üst düzey yöneticilerden dörtte üçü Web 2.0 teknolojilerinin stratejik olduğunu ve Web 2.0 uygulamalarına yaptıkları yatırımı arttırmayı planladıklarını ifade etmişlerdir (McKinsey, 2007). Başka bir ankete göre, işletmeler hızla Web 2.0'ı benimsemekteler ve görüşülen en üst düzey şirket yetkililerinin yüzde 89'u en az bir ya da daha fazla Web 2.0 aracını benimsediklerini ve bu teknolojinin nispeten daha yüksek pazar değeri olduğunu gördüklerini ifade etmişlerdir (Young, 2007). Web 2.0'ın değerini farkeden bir çok Bilişim Teknolojileri tedarikçisi ve hizmet sağlayıcısı ürünlerini ve hizmetlerini "Web 2.0 uyumlu" olarak düzenlemekteler ve yeni Web 2.0 gelişim araçlarını pazara sunmaktalar.

Web 2.0 hem bir kullanım hem de bir teknoloji paradigmasıdır. Web 2.0; teknolojilerin, iş stratejilerinin ve sosyal trendlerin bir toplamıdır. Web 2.0, kullanıcıların siteyi ziyaret etmelerine gerek kalmadan sitedeki en son içeriğe erişmelerine olanak tanımaktadır. Aynı zamanda geliştiricilerin internetteki veri, bilgi veya servislerden faydalanarak yeni web uygulamaları yaratmalarını sağlar (Murugesan, 2007).

Web 2.0 sadece eski Web'in yeni bir versiyonu değildir, pek çok yönden farklı bir konsepttir. Örneğin Web 2.0;

- · Esnek web tasarımı, yaratıcı yeniden kullanım ve güncellemeler sağlar.
- · Zengin bir kullanıcı arayüzü sağlar.
- · İşbirlikçi içerik oluşturulması ve değişikliğine olanak tanır.
- · Web'de yer alan farklı uygulamaları yeniden kullanarak ya da birleştirerek ve ya farklı kaynaklardaki veri ve bilgiyi bir araya getirerek yeni uygulamaların oluşturulmasına olanak sağlar.
- · Ortak ilgilere sahip insanlar arasında sosyal ağ oluşturulmasını sağlar.
- · İşbirliğini destekler ve kollektif aklın bir araya getirilmesine yardımcı olur.

## <span id="page-24-0"></span>**3.4 Web 2.0 Hizmetleri ve Uygulamaları**

Web 2.0 pek çok yeni teknolojiyi çatısında barındırmaktadır.

## <span id="page-24-1"></span>**3.4.1 Günlükler (Bloglar)**

Web Günlükleri, kısacası Bloglar web tabanlı iki yönlü güçlü bir iletişim aracıdır. Blog insanların düşüncelerini, fikirlerini ve yorumlarını yazabilecekleri bir web sitesidir. Blog mesajları olarak da bilinen blog girdileri bülten sitilinde oluşturulur ve ters kronolojik sırada gösterilir. Blog girdileri metin, resim veya diğer bloglara, web sitelerine ya da konu ile alakalı diğer medyalara bağlantıları içerebilir. Çoğu blog metinseldir ancak bazıları fotoğraflara (photoblog ya da photolog), videolara (videolog ya da vlog) ya da seslere (podcast) odaklı olabilir (Murugesan, 2007). Cep bilgisayarı, cep telefonu gibi araçlar üzerinden yazılan bloglara *mblog,* ve gerçek zamanlı blog yazmaya da *canlı blog* (liveblogging) denir. Bloglar özel ya da halka açık olabilir.

Blog girdileri tipik olarak başlık, gövde, permalink (kalıcı bağlantı – permanent link), tarih, yorum, kategori ya da etiket, trackback (başka bir blogu bu blog üzerindeki konu ile alakalı bir mesaj ya da yorum yazdığınız konusunda bilgilendirme yeteneği) ya da pingback'ten (mesajlarınıza link verildiğinde sizi uyarma yeteneği) oluşmaktadır.

Blogosphere (blogsphere) tüm blogları bir topluluk ya da sosyal ağ olarak bir araya getirmektedir. Diğer blogları okuyan bloggerlar (blog yazıcılar) kendi bloglarında bu mesajları referans gösterdikleri ya da bağlantı verdikleri için çoğu blog birbiri ile ilintilidir. Bloggerlar aynı zamanda birbirlerinin blog mesajlarına yorumlar yazarlar. Blogroll bloggerın okuduğu diğer blogların ya da web sitelerinin bağlantı listesidir.

Blogların e-posta, anlık ileti (instant messaging), kısa mesaj servisi ve multimedya mesaj servisi gibi diğer elektronik mesajlaşma hizmetlerinden ayrılan kendine özgü pek çok özelliği vardır (Scoble, 2006). Örneğin, web arayüzü sayesinde herkes blog mesajını kolay ve ucuz bir biçimde yayınlayabilir ve herhangi bir okuyucu blog mesajına yorum yazabilir. Bu blog mesajları ve yorumlar web'den anında erişilebilir.

Ayrıca, blogları bulmak kolaydır. Technorati ve Feedster gibi arama motorlarını kullanarak konu ve yazar dahil pek çok kriterde blog mesajları arayabilirsiniz. Bu arama motorlarının bazıları bloglar arasındaki bağlantıları takip edebilir ve kaç tane sitenin bu bloglara bağlantı verdiğine bağlı olarak bu blogları derecelendirebilir.

Blog mesajları başka blog mesajlarına bağlantı verebilir böylelikle ilginç blog mesajları bir siteden başka bir siteye dolaşabilir ve bu bağlantılarla benzer ilgileri olan insanlar ilişkiler ve topluluklar oluşturabilirler.

Blog okuyucuları blogları bir çatı altında birleştirebilir (syndicate), böylece bir bloga üye olduğunuzda bu blogun ne zaman güncellendiğini anlayabilirsiniz (İnt. Kyn. 2). Birden fazla bloga üye olabilir ve kişisel web sayfanızda ya da e-posta programınızda bu blog mesajlarını ücretsiz olarak görüntüleyebilirsiniz.

Birçok işletme müşterileri, çalışanları ve genel halk ile iletişime geçmek için blogları kullanmaktalar. Her yıl kullanıcılar 100,000 yeni blog oluşturmakta ve 1.3 milyon mesaj yazmaktalar (Sifry, 2006).

Blogware olarak da bilinen Blog yazılımı blogları oluşturmak ve yönetmek için kullanılır. Popüler üç blog yazılımının incelemesi aşağıdaki gibidir:

- · *Taşınabilir Tip (Movable Type)* kullanıcının web sunucusuna yüklenmesi gereken bir blog yayınlama sistemidir. Kullanıcı hesapları, yorumlar, kategoriler, temalar ve geriye dönük izler dahil çoğu blog özelliklerini taşırlar ve üçüncü parti eklentiler sayesinde geliştirilebilirdirler (Murugesan, 2007).
- · *Wordpress* blog hosting sağlayıcısıdır. Çevrimiçi bu sistem kullanıcıların teknik bilgiye ihtiyaç duymadan kendi bloglarını oluşturmalarına ve yönetmelerine olanak tanır. Blog oluşturmak için kullanıcı WordPress'e kaydolur ve ücretsiz bir hosting hesabı oluşturur. Blog sahibi istemedikçe kullanıcıların blog mesajlarını okumak ve bunlara yorum yazmak için kayıt olmalarına gerek yoktur. Sitenin çoğu özellikleri ücretsizdir ancak bazıları, örneğin Cascading Style Sheet(CSS) düzenleyicisi ve alan adı haritalama ücretlidir (Murugesan, 2007).
- · *Blogger* diğer bir blog hosting sistemidir. Blog oluşturan kişi blogunu dahili olarak (blogspot.com adresini kullanarak), harici olarak kullanıcının domain'inde veya sunucusunda yayınlayabilir. Blogger ayrıca Google'ın AdSense hizmetini blog işletmenin geliri olarak kullanmaktadır (Murugesan, 2007).

## <span id="page-26-0"></span>**3.4.2 Canlı Yer İmi (Really Simple Syndication)**

Really Simple Syndication(RSS) bloglarda ve web sitelerinde bulunan içeriğin bir çatı altında toplanmasını sağlayan web besleme formatı ailesindendir. RSS bilgi kaynağındaki bilgi ve bağlantıları özetleyen bir Extensible Markup Language(XML) dosyasıdır. Kullanıcıları ilgilendikleri web sitelerinde ya da bloglarda yer alan güncellemeler konusunda bilgilendirir. Web ya da blog RSS beslemeleri turuncu kare bir kutu içinde üye ol (subscribe) butonu ya da turuncu kutu içinde XML veya RSS harfleri ile bağlantı verilmiştir (İnt. Kyn. 2).

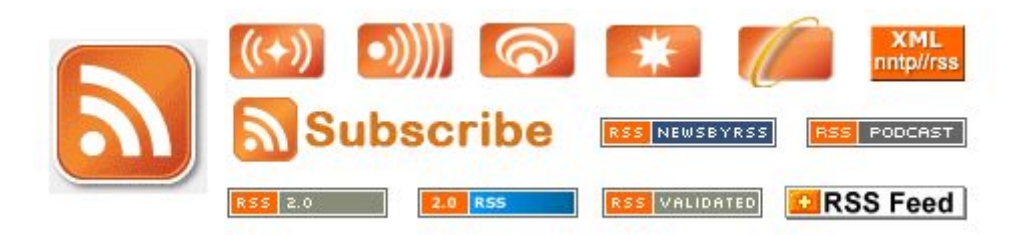

**Şekil 3.2** RSS Bağlantı İkon Örnekleri

Besleme okuyucu ya da toplayıcı (aggregator) programlar kullanıcının yerine beslemelerin listesini kontrol edebilir ya da buldukları güncellenen mesajları görüntüleyebilirler. Popüler web tarayıcıları dahili besleme okuyucu yada toplayıcılara sahiptirler ve web sitenize kolay bir biçimde beslemeleri kaydedebilirsiniz.

Atom çok sayıda uyumsuz RSS versiyonu problemlerini çözümlemeye yarayan başka bir canlı yer imi formatıdır.

## <span id="page-27-0"></span>**3.4.3 Wikiler**

Wiki kelimesi Hawaii dilinde "hızlı" anlamına gelen wikiwiki kelimesinden türetilmiştir. Wiki basit ancak içerik oluşturmak ve düzenlemek için güçlü bir web tabanlı işbirlikçi yazarlık (ya da içerik yönetimi) sistemidir (Murugesan, 2007). Bir web tarayıcısı yoluyla herkesin yeni bir makale eklemesine ya da var olan bir makaleyi gözden geçirmesine olanak tanır. Kullanıcılar aynı zamanda makalelerde yapılan değişiklikleri de takip edebilirler. Kullanıcılar tarafından oluşturulan çevirim-içi (online) ansiklopedi, Wikipedia [\(http://en.wikipedia.org\)](http://:@en.wikipedia.org/) bir wikidir.

Wikilerin yapısal özellikleri şunlardır;

- · Wiki biçimleme dili. "Wikitext" metin biçimleme ve dış doküman ve içeriğin bağlantı verilmesi için kısayol sağlamaktadır (Murugesan, 2007).
- · Web sitesi ve menü yapısı basittir. Katılımcılar yeni sayfa oluşturabilir ve bir sayfayı başka bir sayfaya kolayca bağlayabilirler (Murugesan, 2007).
- · Wiki üzerindeki sayfaların hyperlinkleri otomatik olarak oluşturulur. Wiki yazılımı sayfanın başlığına göre bağlantılar yapar, böylece yazarın wiki üzerinde bir sayfayı diğerine bağlamak için uzun bağlantılar yazmasına, hatırlamasına ya da kullanmasına gerek yoktur (Murugesan, 2007).
- · Yorumlarınızı editörün onayına ya da denetimine gerek kalmadan yazabilir, düzenleyebilir ve yayınlayabilirsiniz. Wiki üzerindeki içerik, değişim gözetimi ve wikinin bir önceki versiyona dönebilme ve spamleri (önemsiz mesajları) engelleme yeteneği ile düzenlenir. Ayrıca gerektiğinde kullanıcı erişimini ve ayrıcalıklarını kontrol edebilirsiniz (Murugesan, 2007).
- · Wiki üzerinde belirli bir konu ya da bilgiyi alakalı anahtar kelimeleri kullanarak arama yapabilirsiniz (Murugesan, 2007).

Wikilerin sunduğu avantajlar;

- · Uzmanlar, çalışanlar ve kullanıcılardan oluşan bir grup insanın yaptığı eş zamanlı olmayan katkı,
- · Bilgileri açıklamak ve güncel konuları tartışmak için mükemmel bir araç,
- · E-posta iletişimine kıyasla çok daha etkili ve üretici iletişim,
- · İşbirlikçi çalışmalar oluşturmak için farklı bireylerden güç alma desteği,
- · Bir projenin tüm yönleri planlama, geliştirme, uygulama, bakım ve yönetim için merkezi ve ortak bilgi ve doküman stoku,
- · İçeriğin aşamalı olarak zamanla genişlemesi ve geliştirilmesi desteği.

Ancak wikilerin tam anlamıyla uyulamaya konmadan önce bahsedilmesi gereken bir takım sınırlamaları var. Bu sınırlamalar; doğruluk, denge, kapsam, tutarlılık ve güvenirlik ve ayrıca yasal uygunluk, şöhret, güvenlik, denetime açıklık ve kontrol edilebilirlik konularıdır.

#### <span id="page-29-0"></span>**3.4.4 Mashup**

Mashup, web de yer alan çeşitli kaynaklardaki bilgi ve hizmetleri bir araya getiren bir web sitesidir. Örneğin bir şarkıdan vokalin bir şarkıdan da müziğin bir araya geldiği müzik mashuplarına benzer bir şekilde web mashupları çeşitli web siteleri ya da uygulamalarından bilgileri ve/veya tamamlayıcı fonksiyonları bir araya getirir. Web mashup sunucusu, bazı arka uç (backend) sistemlerindeki verinin yanı sıra web de yer alan herhangi bir şeyi ilişkilendirmenize, toplamanıza ve karıştırmanıza izin verir (İnt. Kyn. 2).

Mashuplar yedi kategoride sınıflandırılabilirler; haritalama, arama, mobil, mesajlaşma, spor, alışveriş ve filmler. Mashupların %40'ı haritalama mashuplarıdır (Vlist, Ayers, Bruchez, Fawcett and Vernet 2006).

Emlak Haritalama tipik bir mashup uygulamasıdır. Sınıflandırılmış reklam sitesi Craiglist'den satılık ve kiralık bilgilerini alır ve Google Maps'ten etkileşimli haritaların üzerinde bu bilgileri görüntüler. Kullanıcılar belirli bir alanda kiralık ve satılık bilgilerini görmek için haritayı sürükleyebilirler. Başka bir çok yeni nesil web uygulamaları da zengin bir arayüz çatısında bir çok hizmeti bir araya getirebilir. Örneğin, Yol Yardımı bir güzergahta yer alan tüm hız kameralarını göstermektedir (Vlist, Ayers, Bruchez, Fawcett and Vernet 2006).

Mashup oluşturmak geleneksel yoldan her şeye yeniden başlayıp uygulama kodu yazmaktan çok daha kolay ve hızlıdır. Bu özellik Web 2.0'ın en önemli ve değerli özelliklerinden biridir.

#### <span id="page-29-1"></span>**3.4.4.1 Mashup API**

Mashuplar genellikle programlama ara yüzü kullanılarak oluşturulur. Application Programming Interface(API), kullanıcıların başka bir program, uygulama ya da web sitesinden gelen veri ve hizmet isteklerine cevap veren veya etkileşime geçen bir uygulama tarafından sunulan bir ara yüzdür (Vlist, Ayers, Bruchez, Fawcett and Vernet 2006). API uygulamalar arasında bilgi alış verişini olanaklı kılar, yeni uygulamaların oluşturulmasına izin verir ve "bir platform olarak web" kavramının kurulmasını sağlar.

Örneğin, Google Maps API, kullanıcıların kendi veri noktalarını kullanarak Google Maps'i web sitelerine eklemelerine olanak sağlamaktadır. Hava tahminleri, takvim ve arama işlevleri gibi diğer hizmetler için de API kullanılabilir. Amazon'un web sitesi diğer işletmelerin web sitelerinin kendisi ile etkileşime geçmeleri için pek çok API sunmaktadır.

API'lara ek olarak, veri beslemelerini de mashuplara ekleyebilirsiniz. Ya da en basit düzeyde programcılar herhangi bir web sitesinden herhangi bir bilgiyi almak için kullanılan bir teknik olan ekran kazıma (screeen scraping) kullanabilirler.

Ana üç tür mashuplar kullanımdadır ve aşağıdaki özellikleri sunarlar (Vlist, Ayers, Bruchez, Fawcett and Vernet 2006):

- · **Geliştirilmiş Kullanıcı Arayüzü:** Daha çok, bir kaynaktan bilgi alan bu tür mashuplar daha iyi bir ara yüz sağlarlar. Örneğin; bilgi içerisinde daha iyi bir navigasyon yöntemi veya kullanıcıyı özellikle ilgilendiren bilgi birimini görüntüleyerek daha alakalı bir bilgi sunumu.
- · **Kümeleme Yoluyla Katkı Değerli Bilgi:** Web de yer alan harici ve dahili kaynaklardan bir girişime bilgiyi kumanda paneli görünümüne benzer bir görünümle bir araya getirerek bu tür mashuplar veriyi kümeleyerek değer katarlar ve kümelenen verinin daha alakalı olmasını sağlarlar.
- · **Geliştirilmiş Kullanıcı Arayüzü ile Güçlendirilmiş Katkı Değerli Bilgi:** Bu tür mashuplar farklı kaynaklardan veriyi bir araya getirir ve daha iyi bir ara yüz ile bu veriyi sunarlar.

İşletmeler mashupları dahili olarak farklı kaynaklardan bilgi toplamak için ve bu bilgiyi insanların daha akıllı kararlar verebilmelerinde yardımcı olmak için kullanabilirler.

Mashuplar ayrıca maaş bordrosu, müşteri ilişkileri yönetimi, lojistik, pazarlama ve eticaret gibi alanlarda uygulama bulabilir.

#### <span id="page-31-0"></span>**3.4.5 Etiket**

Etiketler del.icio.us, Technorati ve Yahoo My Web gibi sosyal web sayfası etiket araçları yoluyla web sayfası ya da blog metinlerine eklenen anahtar kelimelerdir. Çoğu bloglar ve web yayımları bu etiketleri kullanır. Etiket oluşturma sürecine Etiketleme denir.

### <span id="page-31-1"></span>**3.4.6 İşbirlikçi Etiketleme ya da Sınıflandırma (Folksonomi)**

Folksonomi kullanıcılar tarafından oluşturulan bilgi sınıflandırmalarına verilen addır. Kullanıcıların web üzerinde sörf yaparken karşılaştıkları içeriği sınıflandırdıkları plansız bir şemadır (İnt. Kyn. 2). Folksonomi; web sitesi, çevrimiçi fotoğraflar ve web linkleri gibi içeriği kategorize eden işbirlikçi olarak oluşturulan ve açık uçlu etiketleri kullanır. Folksonomilerin özel bir özelliği de kontrollü söz dağarcığı olan profesyonel olarak geliştirilmiş taksonomiler gibi bir hiyerarşiye sahip olmamalarıdır, böylece doğal olarak açık uçludurlar(İnt. Kyn. 2). Folksonomiler (Flickr üzerindeki kullanıcı tarafından oluşturulan fotoğraf etiketleri ve Del.icio.us üzerindeki sık kullanılanlar etiketleri gibi) bu yüzden web deki içeriği sınıflandırma yöntemlerindeki değişikliklere, yeniliklere ve geçici ilgilere hızlı bir biçimde tepki verebilirler.

#### <span id="page-31-2"></span>**3.4.7 Sık Kullanılanları Sosyal Olarak Paylaşma**

Sık kullanılanları paylaşma sistemi bir grup ortak özelliği paylaşır. Kullanıcıların "favoriler" yada "sık kullanılanlar" listesi oluşturmalarına, bu listeleri sadece kendi tarayıcıları içinde değil uzak bir hizmet üzerinde kaydetmelerine ve sistemin başka kullanıcıları ile paylaşmalarına izin verir (Millen, Feinberg and Kerr, 2005).

#### <span id="page-32-0"></span>**3.4.8 Etiket Bulutları**

Etiket Bulutu web sitesinde ya da bloglarda kullanılan içerik etiketi listesinin her etiketin popülerliğine göre görsel olarak sunulmasıdır. Genel olarak, popülerlik ya da alfabedeki yerine göre etiketin kolay olarak bulunmasını sağlamak için daha sık kullanılan etiketler daha büyük bir fontla vurgulanır ve görüntülenme sırası alfabetiktir. Etiket bulutu içerisinden bir etiketi seçmek bu etiketle ilintili öğelerin toplamını verecektir. Flickr, del.icio.us ve Digg gibi popüler siteler etiketleme ve sık kullanılanlarını sosyal olarak paylaşma hizmetlerini kullanmaktadırlar.

#### <span id="page-32-1"></span>**3.4.9 Multimedya Paylaşımı**

En çok gelişme gösteren alanlardan biride multimedya içeriğinin paylaşılması hizmetleri olmuştur. En çok bilinen örnekleri arasında YouTube (video) Flickr (fotoğraflar) ve Odeo (podcastlar) gibi web sitelerini sıralayabiliriz (İnt. Kyn. 2). Milyonlarca insan kendi podcastlarını, videolarını ve fotoğraflarını üreterek çeşitli medya şekillerinin paylaşımına ve değişimine katılmaktadırlar. Bu gelişme el kamerası gibi düşük maliyetli dijital medya teknolojileri kullanılarak mümkün olmuştur.

#### <span id="page-32-2"></span>**3.4.10 Ses Blogu ve Podcast**

Podcastlar konuşmaların, görüşmelerin ve ders anlatımlarının ses kayıtlarıdır ve genellikle MP3 formatındadır. Bu uygulamalar masaüstü bilgisayarda çalınabilineceği gibi elde taşınabilen MP3 çalar cihazlar tarafından da çalınabilir. Aslında ses blogu olarak adlandırılan Podcastların kökü bloglara ses ekleme çabalarına dayanır (Felix and Stolarz, 2006). Standartlar yerleştikten sonra Apple iPod MP3 çaları piyasaya sürdü ve iTunes yazılımı ile ilişkilendirdi ve sonuç olarak da bu sürece podcasting denildi. Diğer taraftan, herhangi bir MP3 çalar ya da bilgisayarınız için gerekli yazılım ile de kullanılabilir. Çok daha yeni zamanda oluşan gelişme de video podcastlarının(bazen vidcast yada vodcast olarak da kısaltılır.) başlamasıdır. Bir bilgisayar üzerinde çalınabilen ısmarlama video kliplerin çevrimiçi olarak dağıtımı yada yine elde taşınabilir uygun bir çalar ile kullanılabilir.(örneğin, Apple iPod'un en son versiyonu

video çalma özelliği sağlar.) bir podcast bir MP3 ses dosyasının (ses kaydedici yada benzer bir cihaz kullanılarak) ana sunucuya yüklenmesi ile ve daha sonra RSS kullanılarak tüm dünyaya bunun var olduğunu haber verilmesiyle oluşturulur. Ayrıca RSS dosyasının içine ana sunucu üzerindeki ses dosyasının olduğu yere yönlendirmeler ekler (Patterson, 2006). Podcast dinleyicileri RSS beslemelerine abone olup yeni podcastlar çıkınca da onlarla ilgili bilgi alabilirler. Bu nedenle dağıtım nispeten kolaydır. Zor kısmı iyi bir kalitede ses dosyası oluşturmaktır. Podcastlar eğitimde artan bir hızla kullanılmaktadırlar. (Brittain, 2006; Ractham and Zhang, 2006)

## **3.4.11 En Yeni Web 2.0 Hizmetleri ve Örnek Uygulamaları**

| <b>Siniflandirma</b>              | Hizmet Örneklerinin Tanımlanması                                                                                                    | Hizmet Örnekleri                                                                                                    |
|-----------------------------------|----------------------------------------------------------------------------------------------------|----------------------------------------------------------------------------------------------------|
| Sosyal ağ<br>kurmak               | Insanların tanışmalarını, bilgilerini<br>paylaşmalarını kolaylaştıran sosyal ağ<br>siteleridir. Toplulukların gücünden<br>faydalanır. | https://www.linkedin.com/<br>http://www.zoominfo.com                                                                                                    |
| <b>Hizmetleri</b><br>birleştirmek | Web üzerinde farklı kaynaklardan bilgi<br>toplamak ve bu bilgileri yayınlamak<br>anlamına gelir.                                      | http://www.techmeme.com/<br>http://www.blogbridge.com/<br>http://www.suprglu.com/<br>http://www.netvibes.com/                                                                                |
| Yeni veriler<br>oluşturmak        | Yeni bir hizmet üretmek için farklı<br>kaynaklardan verileri bir araya getiren<br>web hizmetleridir.                                  | http://www.housingmaps.co<br>m/<br>http://darwin.zoology.gla.ac.<br>uk/~rpage/ispecies/<br>http://www.rrove.com/set/ite<br>m/59/top-11-us-universities<br>http://www.blears.net/weath<br>er/ |
| İşbirliği yapmak                  | Wiki benzeri yazılım araçlarını<br>kullanarak topluluklar tarafından üretilen<br>fikirleri kullanır.                                  | http://www.squidoo.com/<br>http://wikia.com/wiki/Wikia                                                                                                    |
| Tarayıcıda                        | Web tabanlı masaüstü uygulama                                                                                                    | http://www.google.com/goo                                                                                                    |

**Çizelge 3.2** En Yeni Web 2.0 Hizmetleri ve Örnek Uygulamaları

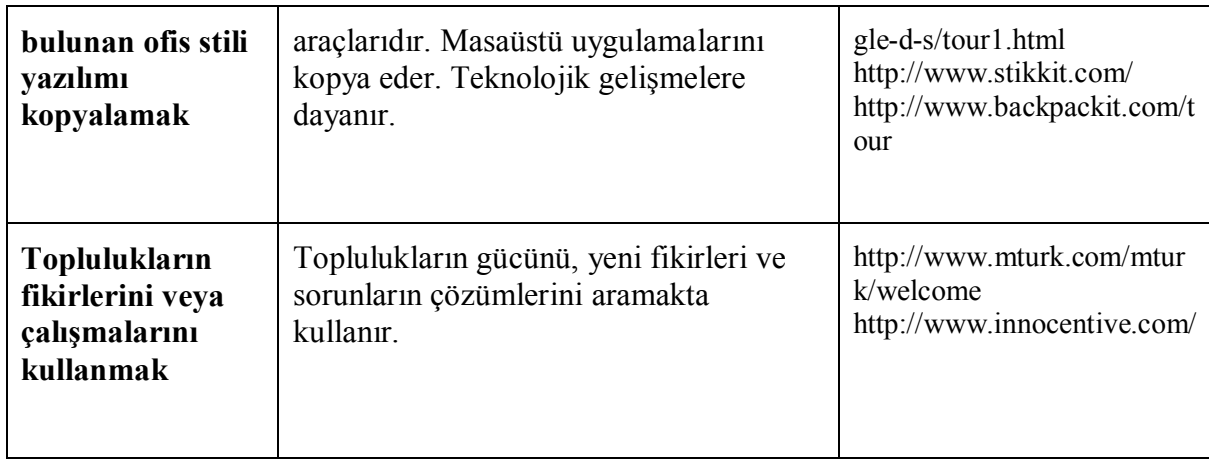

## <span id="page-34-0"></span>**3.5 Web 2.0 Uygulama Geliştirme Teknolojileri**

Geliştiriciler Web 2.0 uygulamalarını oluşturmak için üç ana geliştirme yaklaşımını kullanmaktalar; senkronize olmayan Javascript ve Asynchronous JavaScript and XML (AJAX), Flex ve Google Web Araç Kiti(GWT) (Murugesan, 2007).

## <span id="page-34-1"></span>**3.5.1 AJAX**

AJAX, web uygulamaları yapmak için nispeten yeni bir yaklaşımdır. Kullanıcı ara yüzünü çok daha etkileşimli ve tepkisel hale getirerek zenginleştirir. AJAX; pek çok teknolojinin Extensible Hyper Text Markup Language(XHTML) diğer bir adıyla HTML, CSS, Javascript ve XML gibi güçlü yeni metotlarla bir araya gelmesidir (Murugesan, 2007).

AJAX sitili programlama sunucu ile küçük miktarda veri değişimi ile web sitelerini daha tepkisel hale getirmektedir, böylece kullanıcı bir değişiklik istediğinde web sitesi her seferinde yeniden yüklenmek zorunda kalmaz (İnt. Kyn. 3). AJAX uygulaması kullanıcı ve sunucu arasında bir arabulucu işleve sokarak web etkileşiminin başla-durbaşla-dur yapısını ortadan kaldırmaktadır. AJAX motoru hem kullanıcı ara yüzünü devreye sokar hem de kullanıcı adına sunucu ile iletişime geçer. Bu yüzden HTML[/Hypertext Transfer Protocol\(H](http://:@en.wikipedia.org/wiki/Hypertext_Transfer_Protocol)TTP) tabanlı web sitelerinin sayfa yükleme gereksinimlerinin üstesinden gelir ve dolayısıyla web sitesinin etkileşimini, hızını ve

kullanılabilirliğini arttırır ve zengin istemcili web uygulamalarını olanaklı kılar (İnt. Kyn. 3).

#### <span id="page-35-0"></span>**3.5.2 FLEX**

Adobe Flex web üzerinde çoklu platform olarak zengin İnternet uygulamaları oluşturmak ve sunmaya yarayan bir uygulama geliştirme çözümüdür. Flex, Flash tabanlıdır ve standard tabanlı bir dil ve ortak tasarım şemaları destekleyen bir programlama modeli sağlar (Murugesan, 2007). Daha üretici olan elips tabanlı bir geliştirme ortamı sunar, uygulama performansını büyük oranda arttırır, gerçek zamanlı veri erişimini isteyen yeni sınıf uygulamaları destekler ve uygulamanın görünüşünde ve işleyişinde ince kontroller yapılmasına olanak tanır. Flash ve Flex'in birbirini tamamlayıcı güçleri vardır. Flash kullanıcıların zengin etkileşimli içerik hazırlamalarına yardımcı olurken, Flex, veri tarafından yönetilen Rich Internet Applications(RIA)'ların gelişimini destekler.

Flex, uygulamadaki kullanıcı etkileşimini arttırarak kullanıcı deneyimini büyük oranda geliştiren ölçeklenebilir, izlenimsel ve katılımı sağlayan uygulamalar yapmalarına izin verir.

#### <span id="page-35-1"></span>**3.5.3 Google Web Araç Kiti**

GWT, AJAX uygulamaları geliştirmeyi ve debug yapmayı kolaylaştıran açık kaynak kodlu bir Java geliştirme çerçevesidir (İnt. Kyn. 3). Dinamik web uygulamaları yazmak yorucu ve hataya eğilimli bir süreçtir. JavaScript'in modülerite eksikliği, AJAX öğelerini yeniden kullanmayı hassas ve zor bir hale getirmektedir.

GWT geliştiricilerin tercih ettikleri Java geliştirme araçlarını kullanarak uygulamalar yapmalarına izin verir. GWT'nin toplayıcısı, Java uygulamalarını tarayıcı uyumlu JavaScript ve HTML'ye dönüştürür. Araç kiti aynı zamanda AJAX uygulamasını oluşturan kullanıcı ara yüzü yapmak için araçları da içerir (Murugesan, 2007).
Bu yüzden, GWT birçok teknoloji kullanarak AJAX uygulamaları yazma kısıtlamalarının üstesinden gelmektedir. Öte yandan, kullanıcılara dinamik ve standartlara uygun deneyim yaşatmaktadır (Murugesan, 2007).

## **4. WEB 2.0' IN TASARIMA GETİRDİĞİ YENİ YAKLAŞIMLAR**

#### **4.1 Yeni Web için Bilgi Tasarımı**

Web 2.0 ile birlikte bilgi tüketim şekilleri de değişime uğramıştır. Web 2.0'ın sosyal doğası, bilgi ve bilgiyi yansıtan modern web tasarımlarının etkileşim içinde olması beklentisini beraberinde getirir (İnt. Kyn. 4). Kullanıcı beklentilerindeki gelişmelerde web sayfası üzerindeki bilginin nasıl tasarlandığını etkilemektedir. Web sitesi tasarımcıları arayüz tasarımındaki gelişmeleri, mevcut web felsefesini ve kullanıcıların ihtiyaçlarını birleştirerek bilgi tasarımına yeni bir yaklaşım getirmekte, sade ve etkileşimli tasarımlara yönelmektedirler.

Web 2.0 teknolojilerinde ki gelişmeler kullanıcı tarafından tarama yeteneğini de içeren, etiket bulutu ya da sekmeli içerik arabirimi gibi menü yapılarına alternatifler sağlamaktadır (İnt. Kyn. 5).

Yeni web için bilgi tasarımını üç aşamada ele alabiliriz: sadelik, sosyal yaklaşım ve menü yapılarına alternatifler.

#### **4.1.1 Sadelik (Simplicity)**

[Barry Schwarz](http://:@en.wikipedia.org/wiki/Barry%20Schwartz) " Paradox of Choice" isimli kitabında toplum içinde seçimlerimizin çoğalmasının sonucu olarak vaktimizi; merakımıza, şüphelerimize, korkularımıza ve ıvır zıvır şeylere ayırmamız gereğinden bahseder (Barry, 2005).

" Bu zamanda kot pantolon almak neden insanın tam bir gününü alsın ki?" diye sorar (Barry, 2005).

Bu seçme yükü sadece hüsrana sebebiyet vermekle kalmaz aynı zamanda bizi dikkatli kararlar veren seçicilerden şunu ya da bunu alması gereken toplayıcılara çevirir cevabını verir. Her birimiz bu duyguyu hem web ile hem de diğer bilgisayar uygulamaları ile günlük yaşantımızda tecrübe etmişizdir.

Bugünün web uygulamalarının tasarlanması sadelik ilkesiyle sürdürülmektedir.

Uygulama yazılımcıları "Daha az daha çoktur" felsefesinden yola çıkarak son kullanıcılar için daha az özelliği olan ve daha düşük öğrenme eğrisine sahip yazılımlar oluşturmaktadırlar (İnt. Kyn. 4). Sosyal ağ web sitelerinde özelliklerle aşırı dolu olan uygulamalar artık kaybolmakta, hava durumu ve borsa bilgileri gibi verilere yer vermek yerine kullanıcı profilleri gibi işlevsellik içeren bilgilere yer verilmektedir.

· **Merkezi ve Likit Tasarım**: Merkezi ve likit sayfa düzeni Web 2.0'ın en belirgin tasarım özelliklerindendir. Likit tasarım adından da anlaşılacağı üzere her çözünürlükte standart görüntü sağlayan, tasarımı sayfanın tamamına yayan tasarım şeklidir. Merkezi tasarım ise, sayfanın orta alanı kullanılarak bilgilerimizi açık ve net şekilde sunma imkanı verir (İnt. Kyn. 5).

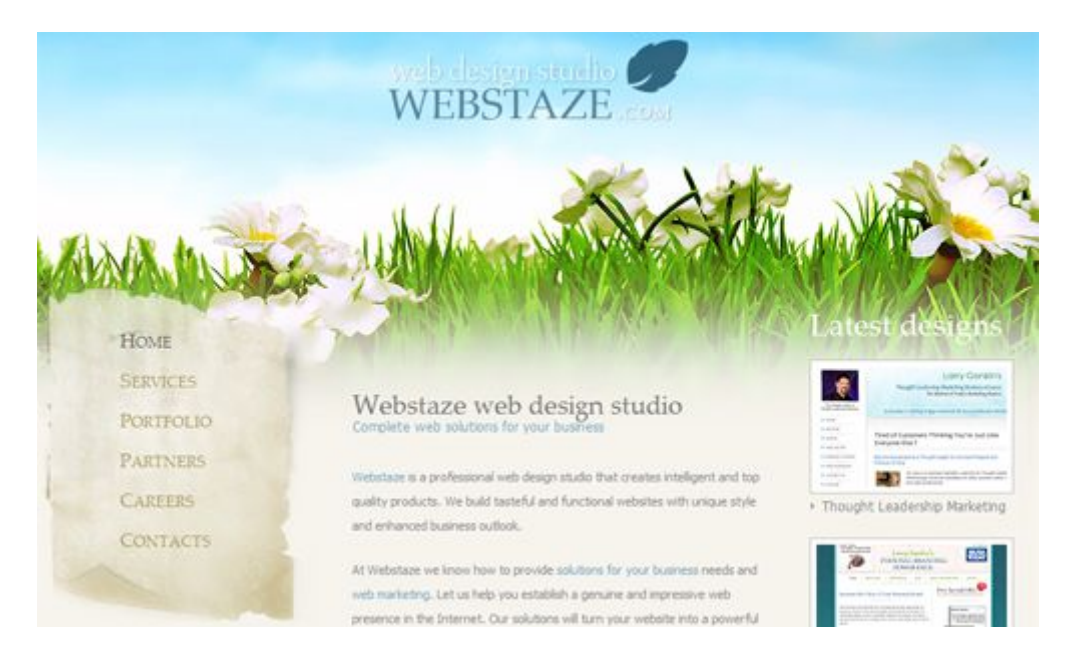

**Şekil 4.1** Merkezi Tasarım Örneği

· **Oval Köşeler**: Yeni web'le birlikte keskin köşeli dörtgenler yerini oval köşeli dörtgenlere bırakmıştır. Hatta fontlarda bile keskin ya da sert hiçbir şey sunulmaz (İnt. Kyn. 4).

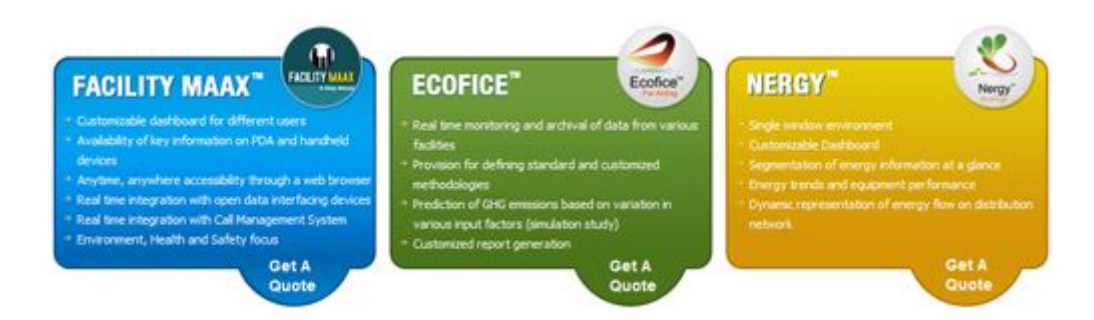

**Şekil 4.2** Oval Köşeler Örneği

· **Büyük Fontlar**: Kullanıcılara hedef kavramları vurgulamak, web sitesinin temel amacıyla veya genel bakışıyla ilgili cesur, basit ve net mesajlar iletmek için kullanılırlar.

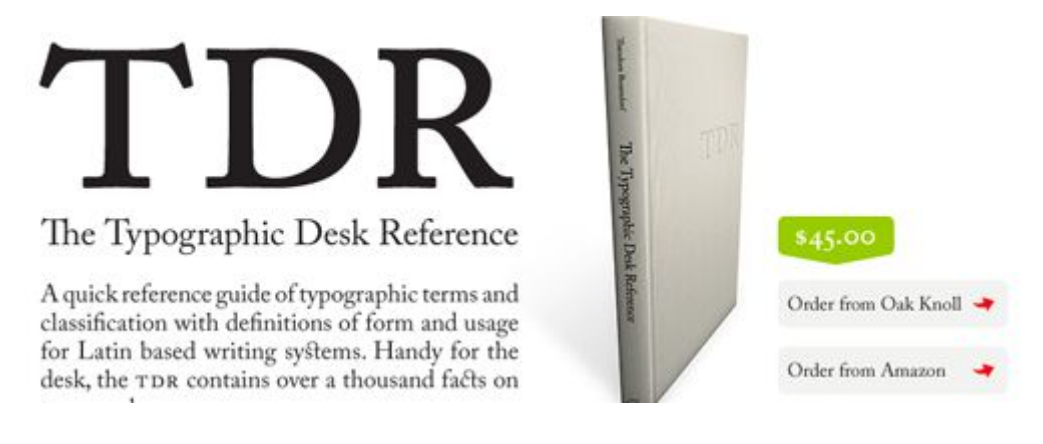

**Şekil 4.3** Büyük Fontlar Örneği

· **Sade Menü Yapısı**: Yeni web sayfalarında menü belirgin ve açıktır. Menü içeriğin yoğunluğundan ve sayfanın vücudundan ayrılmıştır. Çoğu kez sayfanın üst noktasında kullanılır.

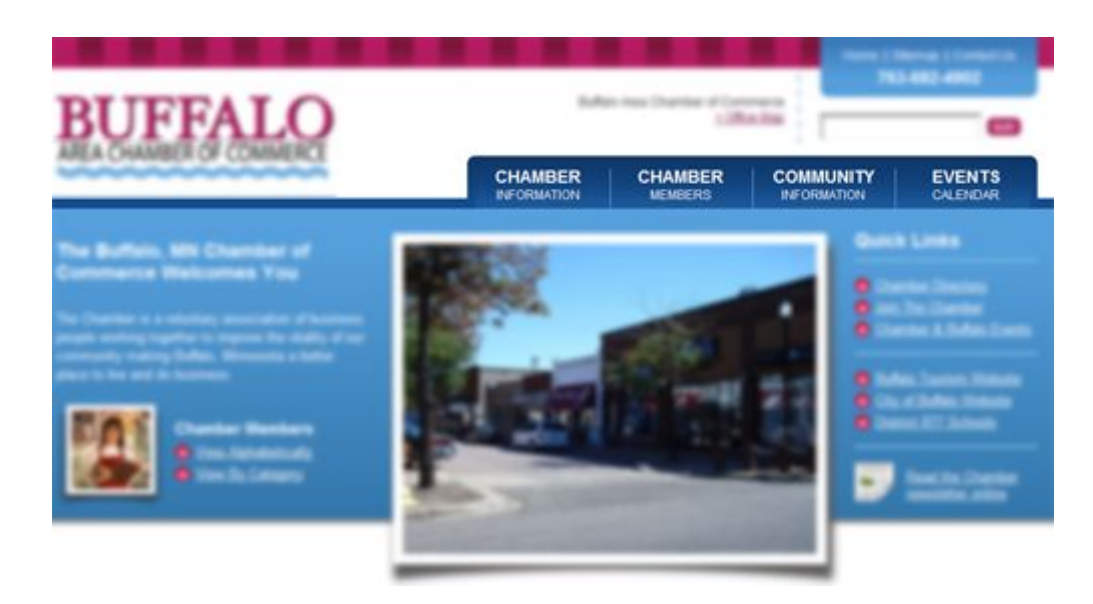

**Şekil 4.4** Sade Menü Yapısı Örneği

· **Logolar**: Sitelerin kimliğini yansıtan logolarda parlak renkler, gradient efektleri, yansımalar, büyük ve kalın font kullanımı gibi Web 2.0'ın tasarım özelliklerinden nasibini almıştır.

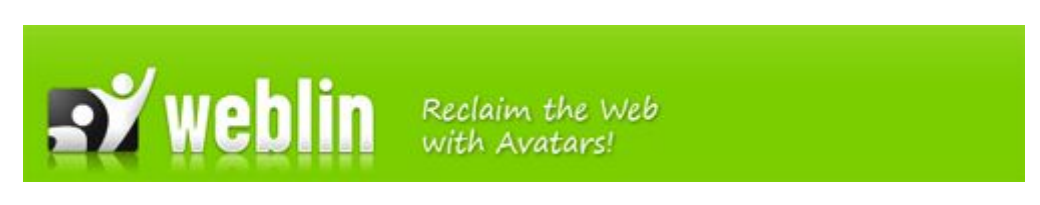

**Şekil 4.5** Logo Örneği

· **Baskın Renkler**: Bugünün web sitelerinde bir sayfanın alanları arasında fark yaratmak ve önemli kavramları vurgulamak için kullanılırlar.

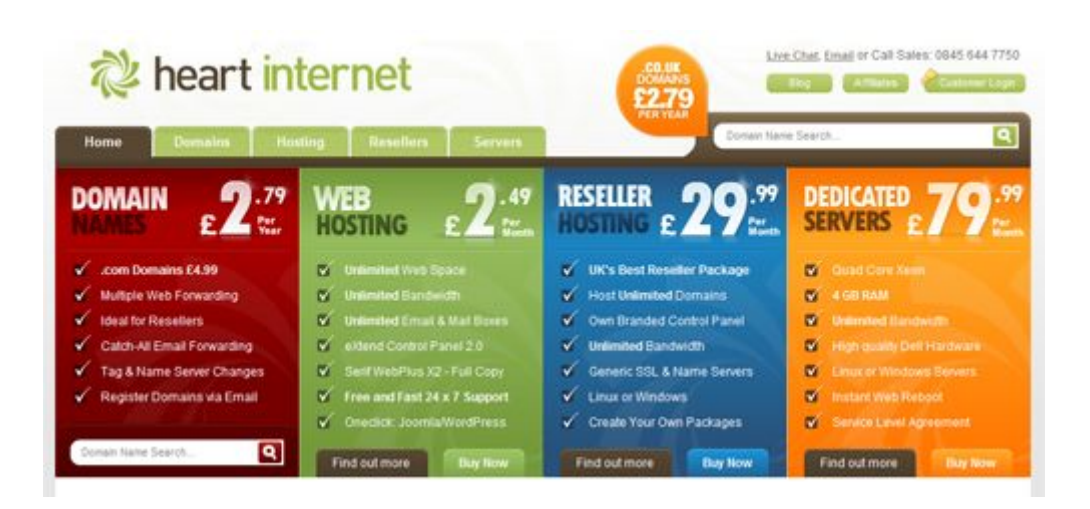

**Şekil 4.6** Baskın Renk Örneği

· **Tamamlayıcı Renkler**: Modern web siteleri renkçe zengin olma eğilimindedir. Birçok yeni web sayfası tasarımlarını zenginleştirmek için maviler ve portakal renkleri veya sarılar ve morlar gibi tamamlayıcı renkleri bir arada kullanmaktadır (İnt. Kyn. 5).

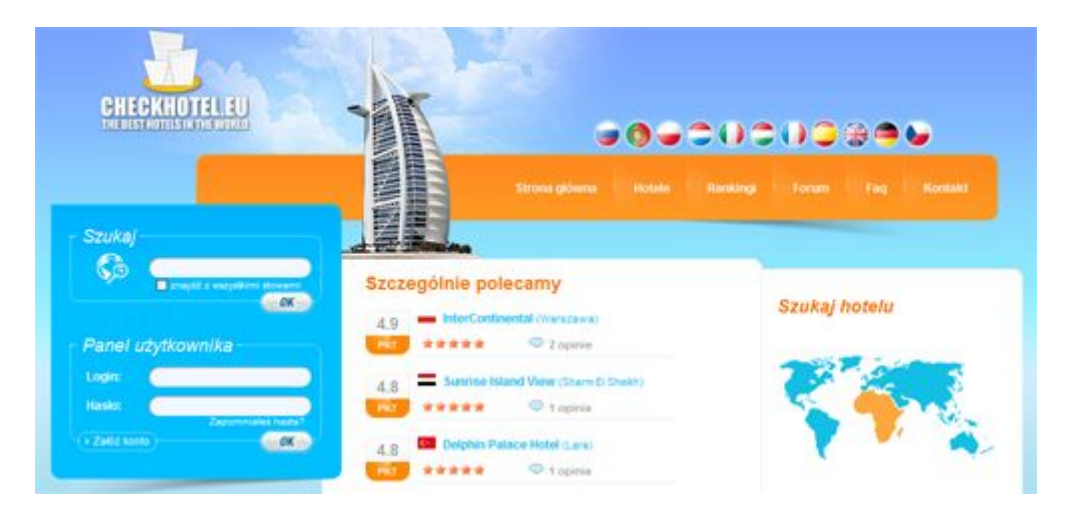

**Şekil 4.7** Tamamlayıcı Renk Örneği

Zarif 3D: Günümüzün web sitelerinde cafcaflı 3D efektlerinin veya optik illüzyonların yerine gölgelendirmeler, düşümler ve arayüze gerçekçilik katan yansıtılmış yüzeyler kullanılmaktadır (İnt. Kyn. 3).

· **Yansımalar**: Yansıma Efekti de tıpkı diğer zengin yüzey kullanımlarında olduğu gibi tasarladığınız siteye derinlik ve hareket kazandırmak ve modern bir görünüm sağlamak amacıyla kullanılır. Bu efekt Web 2.0 tarzı sitelerde özellikle logolarda ki kullanımıyla gündeme gelmiş olsada genel olarak site içerisinde dinamik olmayan tüm objelerde kullanılabilir.

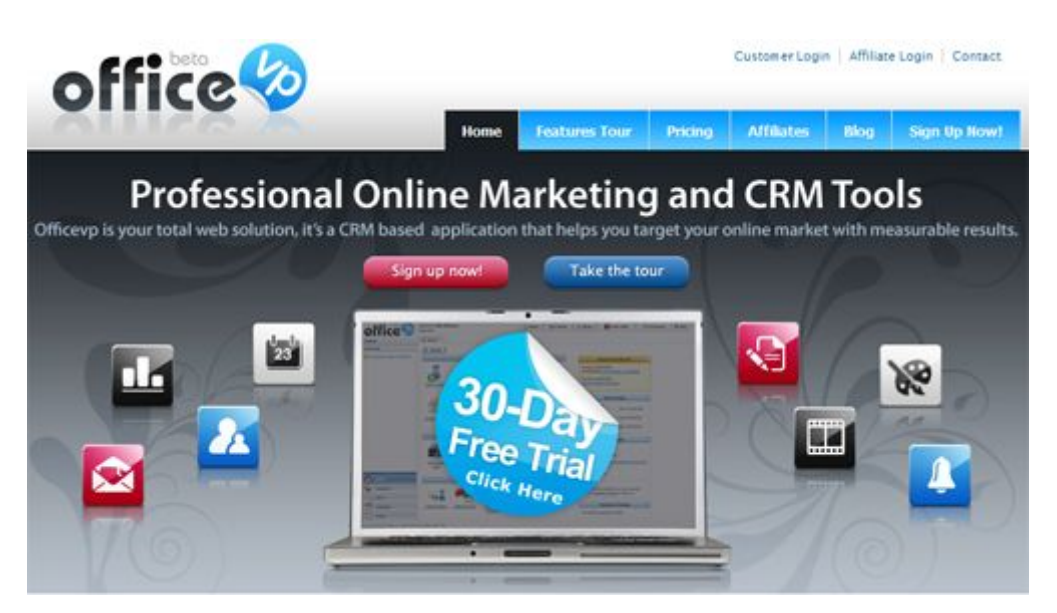

**Şekil 4.8** Yansıma Örneği

- · **İkonlar**: Web 2.0'ın tasarıma en büyük katkısı kısa zamanda çok daha fazla bilgiye ulaşma felsefesidir. Bunu sağlamanın yollarından biride sayfa içeriğinde vurgulamak istenen noktaları metin kullanımın yanında ikon kullanımıyla şekilsel olarak desteklemektir.
- · **Beyaz Alanlar**: Web tasarımcıları aşırı bilgi yüküyle sayfayı doldurmak yerine, temel olan şeyler üzerine odaklanmakta ve açık ve ferah sayfalar üretmektedirler.

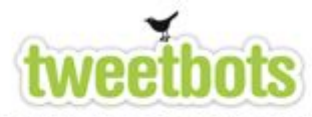

#### SIMPLE, EASY TO USE TWITTER-BOT ACTIONS AT YOUR FINGER TIPS.

Tweetbots let's you automate and extend your Twitter experience.

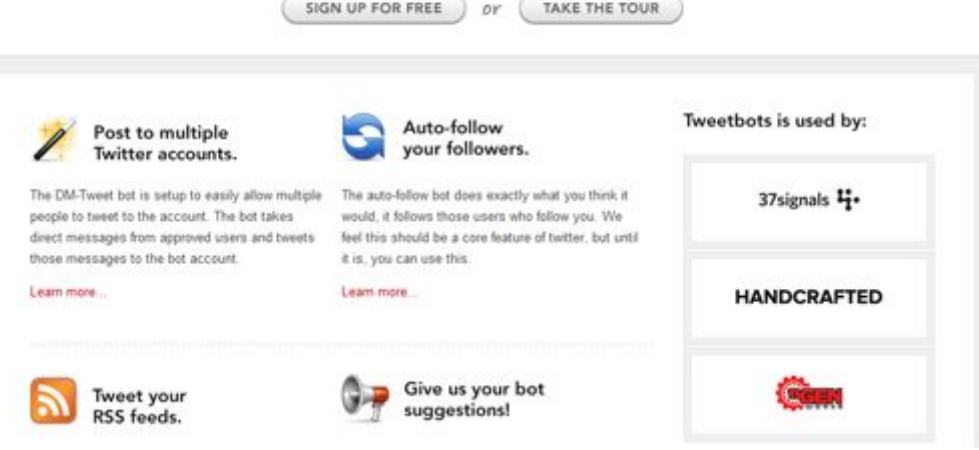

**Şekil 4.9** Beyaz Alanlar Örneği

- · **Kenarlıklar (Borders):** Kenarlıklar Web 2.0 site tasarımlarında gerek içeriklerde gerekse de resimlerde sıkça kullanılan özelliklerden birisidir. Kalın kenarlıklar ve kenarlıklarda yapılan renklendirmeler kullanıldığı alanlarda etkili bir vurgu yaratmaktadır (İnt. Kyn. 5).
- · **Arkaplanlar:** Web 2.0'ın önplan tasarımda meydana gelen değişiklilerden arkaplan öğeleri de etkilenmiştir. Arkaplan öğelerinde çoğunlukla iki farklı teknik gözümüze çarpmaktadır. Bunlardan birincisi texture (doku) ile oluşturulan yatay şeritler ikincisi de düz renk geçişleri ile oluşturulan arkaplan öğeleridir (İnt. Kyn. 4).
- · **Renk Geçişleri:** İki farklı renk arasında tonlama yaparak geçiş yapmak anlamına gelen gradient (diğer bir deyişle degrade) günümüz web sitelerinde derinlik etkisi yaratmak amacıyla sıkça kullanılmaktadır.

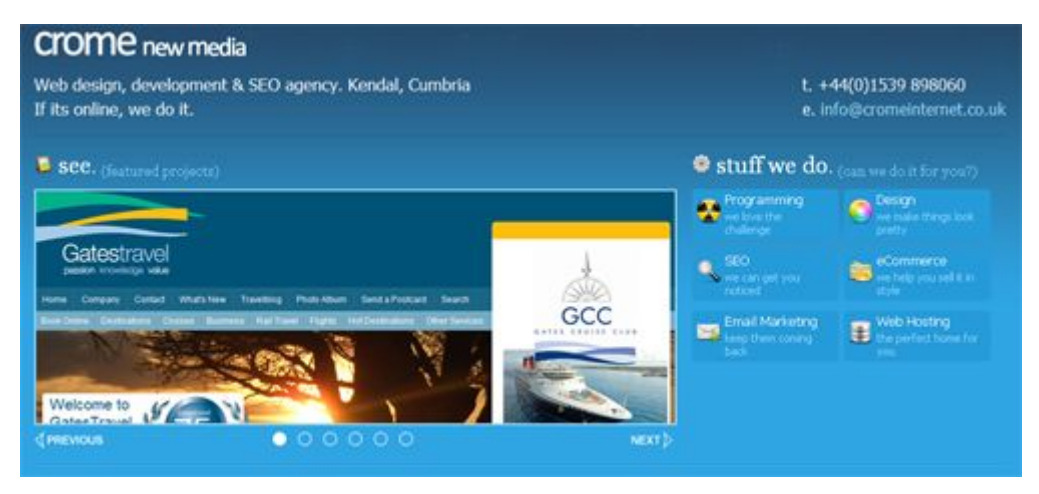

**Şekil 4.10** Renk Geçişi Örneği

· **Yıldız Yağmuru:** Bu heyecan verici patlayan şekiller günümüzün web sitelerinde çok modadır ve daha çok ücretsiz bir hizmeti tanıtmak ve vurgulamak için kullanılırlar.

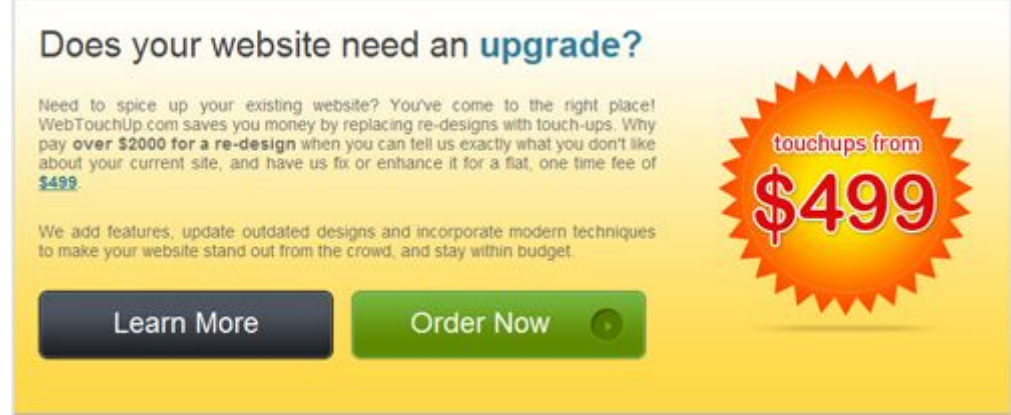

**Şekil 4.11** Yıldız Yağmuru Örneği

#### **4.1.1.1 Kullanıcı Arayüzündeki Gelişmeler**

#### **4.1.1.1.1 AJAX Kullanımı**

Web arayüz tasarımında sayfayı tekrar yüklemeksizin işlem yapmamıza izin veren bir evrimdir. Bu teknoloji web sayfası tasarımında birçok yeni kabiliyet meydana getirmiştir (Steve, 2005).

- · **Geniş Sekmeler**: Web 2.0'ın en önemli trendleri arasında sekmeli içerik arabirimleri gösterilebilir. Sayfaları yeniden yüklememize gerek kalmaksızın sadece tıklayarak içerik izlememize yardımcı olan bu arabirim günümüz web sitelerinde oldukça sık karşımıza çıkmaktadır (İnt. Kyn. 3).
- · **Sürükle & Bırak**: AJAX'ın sürükle ve bırak işlevi tasarımcılara web sitesi ziyaretçileri için zengin, etkileşimli tecrübeler yaratma olanağı sunmaktadır. Bu işlev kullanıcılara özelleştirilmiş alanlarında istedikleri bölüm üzerinde işlem yapma fonksiyonu sağlar (İnt. Kyn. 5).
- · **Otomatik Tamamlama**: AJAX AutoComplete özelliği çıktığından beri form doldurmak hiç bu kadar kolay olmamıştı.
- · **Maps**: Birkaç yıl öncesine kadar kullanıcılara sokaklara zoom yapma veya bölgenin uydu fotosunu alma imkanı sağlamayı düşünmek gülünçtü. Ancak kullanıcıların tecrübe ettiği haritalama kabiliyetleri bugün yaygın bir hale gelmektedir (İnt. Kyn. 2).
- · **What You See It What You Get (WYSIWYG)**: Çevrim içi içerik yaratmak için artık HTML kodlarını bilmeye gerek yoktur. Bloglar, wikiler, içerik

yönetim sistemleri ve diğer web tabanlı uygulamalar word benzeri bir arayüzü olan "Ekranda ne görünüyorsa onu alırsın" editörlüğü sağlarlar.

## **4.1.2 Sosyal Yaklaşım**

Web üzerinde kitaplar, fotolar, videolar, haber yazıları, makaleler ve postalar gibi sosyal olmayan konuları sosyalleştirmeye doğru bir akım doğmuştur. Medya ve uygulamalarını sosyalleştiren bu akıma ek olarak, "sosyallik sosyallik içindir." diyen web siteleri de vardır. MySpace, Gather, Facebook, ve Ning gibi sosyal ağ web siteleri insanları birbirine bağlamak ve toplum oluşturmakla ilgilidir. Bu sitelerdeki ana bileşen tarama ve kullanıcı profilidir. Bu yeni akım ve beklentiler bugünün web sitesi ara yüzlerinin sosyal işlevsellik dayanağını içermesini gerektirir.

Artık web siteleri birer ada değildir, ziyaretçiler her yere köprüler istemektedirler. Günümüzde her ne kadar cazibeli ve kaliteli olsa da, adı web olan küresel toplumla bağ kuramamış içerik yeterli değildir (Steve, 2005). Bu bağı oluşturmanın tekniklerini aşağıdaki başlıklar altında toplayabiliriz.

- · **Oylama & Eleştirme**: Maddeleri oylamak ve eleştiriler yazmak ürün tanıtımı yapan yada medya öğeleri barındıran web siteleri için zorunlu hale gelmiştir.
- · **Bir arkadaşına gönder:** Web sitesi tasarımcıları üyelerine köşe yazılarını, videoları, fotoğrafları ve ürünleri diğer kullanıcılara gönderecek araçlar sağlayarak sitelerinin reklamını yapmalarına izin verirler.
- · **Üye Ol:** Ziyaretçiler ilgi duydukları sitelerdeki gelişmeleri ve yenilikleri takip etmek için üyelik sisteminden faydalanırlar.
- · **Kaydet**: Kullanıcılar keşfettikleri eğlenceli videoları, makaleleri ve diğer web içeriklerini daha sonra yeniden ziyaret etmek amacıyla bir tıkla "sık kullanılanlarına" kaydetmek isterler. Bu servise en güzel örnek del.icio.us web sitesidir. Böylelikle kullanıcı favori sitelerine sadece kişisel bilgisayarından değil dünyanın herhangi bir yerindeki bilgisayardan da erişebilir.
- · **Kullanıcı Profilleri**: Herhangi bir sosyal ağ web sitesinde temel olan kullanıcının kişiliğine uyabilecek kullanıcı profilidir.
- · **Arkadaş Listeleri:** Eğer arkadaş edinemezsek sosyal bir topluluğa üye olmanın ne anlamı vardır? Arkadaş listeleri kullanıcıların kendi sosyal bağlantı ağlarını oluşturmalarına ve bu ağı tüm dünyaya göstermelerine imkân sağlar.
- · **Gruplar**: Bir sosyal ekosistem içindeki bu alt topluluklar kullanıcılara benzer ilgileri ve meslekleri paylaşan bir odak grubuyla işbirliği yapma imkânı tanır.
- · **İletişim:** Üye olan diğer kimselerle iletişim sağlamak sosyal ağın ayrılmaz bir parçasıdır. Örnek olarak içsel mesajlaşma sistemi, e-mail, IM yada canlı sohbet verilebilir.

## **4.1.3 Menü Yapılarına Alternatifler**

Web 2.0 kullanıcılarının web sitesindeki içeriğe hem erişimine hem de bu içeriğe katkı yapmalarına olanak sağlaması yönüyle önceki versiyonu Web 1.0'a göre daha dinamik ve etkileşimlidir (Murugesan, 2007). Daha önce ziyaretçiler ihtiyaçları olan içeriğe kısa bir gezinti neticesinde sabit bir menü yapısıyla ulaşırlardı. Günümüz web siteleri çok daha etkin kullanılmaları neticesinde içeriğe erişim aracı olarak değişik ve canlı menü alternatifleri sunmaktadırlar. Bu alternatifleri şu şekilde sıralayabiliriz:

· **Kullanıcı Aracılığıyla**: Sosyal ağ web sitelerinde insanlar birbirlerini araştırmak ve benzer düşüncede olan bireyleri bulmaya çalışmak çabası içerisindedirler. Bu yapının en güzel ve güncel örneği Facebook 'tur.

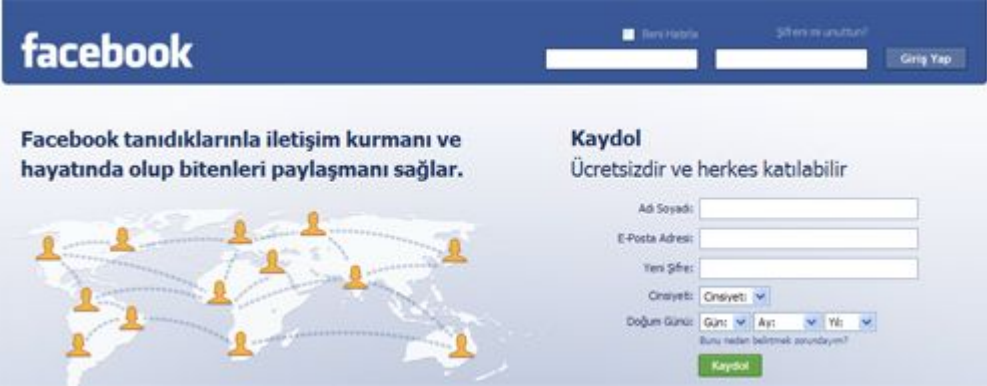

**Şekil 4.12** Facebook Üyelik Formu

· **Etiket Bulutu:** Temel amaç, sitedeki her bir içeriği etiketleyerek başkalarının bu içeriği bulmasını kolaylaştırmaktır. Sık kullanılan etiketler daha vurgulayıcı ve dikkat çekici olmaları için diğerlerine oranla daha büyük font ile yazılırlar ve genellikle etiketlerin sıralanması alfabetiktir. Tıklanabilir ve sans serif olan bu araçlar için komut gereksinimi yoktur (İnt. Kyn. 4).

06 africa amsterdam animals architecture art asia august australia autumn baby barcelona beach berlin birthday black blackandwhite blue boston bw california cameraphone camping canada canon car cat cats chicago china christmas church city clouds color concert d50 day dc dog england europe fall family festival film florida flower flowers food france friends fun garden geotagged germany girl graffti green halloween hawaii hiking holiday home honeymoon hongkong house india ireland island italy japan july kids is lake landscape light live **london** losangeles macro march me mexico mountain

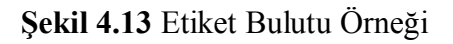

· **En Çok**: En popüler, en çok araştırılan, en son eklenen, en çok yorum yapılan, en çok oylanan gibi listeleri içererek, belirli bir zamanda bir toplumda neyin önemli olduğuna dair taranabilir bilgi sağlanmasına olanak tanıyan yapıdır (İnt. Kyn. 5).

|              | LATEST                                         | MOST EMAILED | MOST COMMENTS | <b>COMMENTS</b> |  |
|--------------|------------------------------------------------|--------------|---------------|-----------------|--|
| Link Time!!! |                                                |              |               |                 |  |
| 2.1          | Nicole Doesn't Take Weight Rumors Lightly      |              |               |                 |  |
| 3.           | MK Gears Up For Wilderness/Street Corner       |              |               |                 |  |
|              | Is Mandy Better Off With An Average Guy?<br>4. |              |               |                 |  |
|              | 5.<br>Lindsay and James Blunt?!                |              |               |                 |  |
| 6.           | J Lo, Bono Rock The Echo Awards                |              |               |                 |  |
| $\tau$ .     | Clooney Throws The OI' Pigskin Around          |              |               |                 |  |
| 8.           | Anna Nicole Died of Accidental Drug Overdose   |              |               |                 |  |

**Şekil 4.14** En Çok Araştırılan Bilgi Listesi Örneği

· **Haritalar:** Özellikle Google ve Yahoo! haritaları çıktığından beri, web sitelerinde bir harita üzerinde bilgi paylaşmak, sıradan bir kabiliyet halini almıştır (İnt. Kyn. 5).

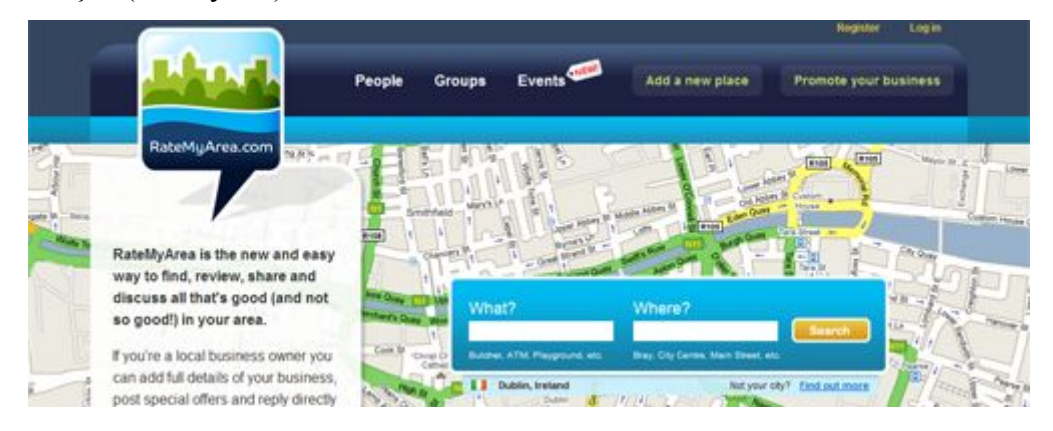

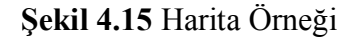

· **Mashups**: Web kullanıcıları yeni uygulamalar oluşturmak için farklı hizmetlerden içerikleri birleştirerek kendi bilgi erişim yollarını yaratmaktadırlar. Örneğin YouTube servisi ile Google Maps servisini birleştirerek YouTube'daki bir videonun dünyanın neresinde olduğunu gösteren yeni bir servis yaratılabilir (İnt. Kyn. 4).

## **5. WEB STANDARTLARI**

## **5.1 Web Standartları Nedir?**

Web standartları, The World Wide Web Consortium([W3C\)](http://:@www.w3.org/) ve diğer standart oluşumları tarafından bir araya getirilmiş olan, web tabanlı içeriğin yaratılmasında ve çözümlenmesinde kullanılan teknolojilerdir (İnt. Kyn. 6). Bu teknolojiler, gelecekte de doğru biçimde görüntülenebilecek dökümanların web'de yayımlanmasını ve bu dökümanların olabildiğince çok insan tarafından erişilebilir olmasını sağlamak üzere tasarlanmışlardır.

Web standartları sayesinde, sunulan bilgi, herkes tarafından erişilebilir hale gelmektedir. Önemli olan kullanıcının internete nasıl, ne ile bağlandığı değil; neye, hangi bilgiye ulaşmak istediğidir.

## **5.2 Web Standartlarında Kullanılan Teknolojiler**

Bir dokümanın web standartlarına bağlı kalınarak oluşturulduğu söylendiğinde aşağıda ki teknolojiler kullanılarak üretilmiş olması gerekmektedir:

- · Yapısal dil olarak geçerli XHTML'den oluşur
- · Sunum dili olarak CSS'i kullanır
- · Düzgün biçimde yapılandırılmış ve semantik olarak yazılmıştır
- · Tüm tarayıcılarda çalışır.

Web standartlarından söz edilirken sıkça değinilen konulardan biri yapıyı ve sunumu belirleyen kodun birbirinden ayrılmasıdır.

*Yapı* bir dokümanın olmazsa olmaz parçaları ve içeriğinin semantik ve yapısal kodudur (İnt. Kyn. 6).

*Sunum* ise içeriğe verdiğiniz stildir. Birçok durumda sunum dokümanın nasıl göründüğü ile ilgilidir ancak herkes grafik bir tarayıcı kullanmadığından bazen dokümanın nasıl duyulduğunu da belirler (İnt. Kyn. 6).

İdeal olarak, sadece yapıyı ve içeriği kapsayan bir HTML dokümanınız ve sunumu kontrol etmenizi sağlayan bir de CSS dokümanınız olmalıdır. Yapının ve sunumun birbirinden ayrılması günümüz web tasarımında yaygın değildir. Birçok web sitesinde HTML kodu hem yapısal hem de semantik olarak eksiktir.

# **5.2.1 X(HTML)**

XHTML**,** Extensible Hyper Text Markup Language teriminin baş harflerinden meydana gelmektedir. Dilimizde ki karşılığı ise "Geliştirilebilir Büyütülmüş Metin İşaretleme Dili"dir. HTML gibi web sayfalarının yapısal kodlamasında kullanılan, zaman içide HTML'in yerini alması için tasarlanmış (HTML'in güncellenmiş versiyonu) bir dildir (İnt. Kyn. 7).

Bir sayfanın geçerli XHTML dosyası olabilmesi için HTML'de olmayan çok sıkı şartlara uyması gerekmektedir. Bu bakımdan XHTML daha standarttır. Bir bakıma XML yapısında var olan söz dizimi ifadelerini bünyesine alan bir dildir. XML'de var olan sıkı şartlar burada da geçerlidir. Bu doğrultuda XML'de olan extensible ifadesini bünyesine almıştır.

XHTML'i şu başlıklar altında toplamak daha doğru olur (İnt. Kyn. 6).

- · XHTML aslında [HTML](http://:@www.zoque.net/etiketler/html/) içinde kullanılabilen bir [XML](http://:@www.zoque.net/etiketler/xml/) uygulamasıdır.
- · XHTML'in çıkış amacı [HTML](http://:@www.zoque.net/etiketler/html/)'in "kirli" yapısını yenilemektir.
- · XHTML 1.0 aslında [HTML](http://:@www.zoque.net/etiketler/html/) 4.0.1 ile hemen hemen aynıdır. (Bütün elemanları barındırır.)
- · XHTML'in kuralları sabittir, daha temiz ve düzenlidir.
- · XHTML standartlara sadık kodlama, [CSS t](http://:@www.zoque.net/etiketler/css/)emelli tasarım ve [XML'e](http://:@www.zoque.net/etiketler/xml/) geçişte bir basamaktır.
- · XHTML tarayıcıların çoğu tarafından tanınmaktadır.

Aşağıdaki liste, HTML ile XHTML etiketleri arasında ki kullanım farklılıklarını belirtmektedir.

· XHTML dokümanlarında bütün etiketler küçük harfle ve tırnak içinde yazılır. Tüm eleman ve özellik isimleri küçük harf olmalı ve tüm özellik değerleri tırnak içinde yazılmalıdır.

**Yanlış:**<A HREF="index.html" CLASS=internal> **Doğru:** <a href="index.html" class="internal">

· Tüm elemanlar kapatılır. HTML'de bazı etiketler kapatılmadan kullanılabilir. Bu elemanlar bir sonraki elemanın başlangıcında otomatik olarak kapanır. Ama XHTML buna izin vermez. <img> gibi içeriği boş olan elemanlar dahil tümü kapatılmalıdır.

**Yanlış:** <li>Bileşen1 **Doğru:** <li>Bileşen 1</li>

**Yanlış:** <p>Afyon Kocatepe Üniversitesi **Doğru:** <p> Afyon Kocatepe Üniversitesi </p>

**Yanlış:** <br> **Doğru:** <br />

**Yanlış:** <img src="image.jpg" alt=""> **Doğru:** <img src="image.jpg" alt="" /> · Özellikler kısaltılamaz. HTML'de bazı özellikler kısaltılabilir ama XHTML buna izin vermez.

**Yanlış**:  $\langle$ input type="checkbox" id="checkbox1" name="checkbox1" checked> **Doğru:** <input type="checkbox" id="checkbox1" name="checkbox1" checked="checked" />

• XHTML dokümanlarında <img> elemanında kesinlikle alt="" parametresi bulunmak zorundadır.

**Yanlış:**  $\langle \text{img src} = \text{""} \rangle$ **Doğru:** <img src= "" alt="" />

## **5.2.1.1 Doctype**

Şu an, çok az HTML dökümanının doğru ve tam bir doküman tipi (doctype) ya da' Document Type Declaration(DTD)'ı vardır. Birkaç yıl öncesine kadar işlevsellikten çok dekoratif olarak kullanılmaktaydı ama artık bir döküman tipinin oluşu tarayıcıda dökümanın nasıl çözümlendiğini büyük oranda etkilemektedir (İnt. Kyn. 7).

Geçerli olmak için tüm HTML ve XHTML dökümanlarının döküman tipi deklerasyonu olması gerekir. Doctype, HTML ya da XHTML'in hangi sürümününün kullanıldığını belirtir. Geçerleyiciler geçerleme işleminde, tarayıcılar ise dökümanı çözümlerken hangi modu kullanaclarını belirlerken bu ifadeden faydalanır (İnt. Kyn. 6). Dökümanda doğru ve tam bir doctype deklerasyonu varsa birçok tarayıcı CSS spesifikasyonunu yakından izleyeceği standart modda çalışır. Ayrıca dökümanın tarayıcıda çözümlenmesi de hızlanır çünkü bu durumda tarayıcı geçersiz HTML kodlarını algılamaya, çözümlemeye çalışmaz. Bu ayrıca farklı dökümanlarda farklı çözümleme yapılmasını engeller.

Aşağıdaki doctype dökümanı XHTML 1.0 Strict kullanılarak oluşturulmuştur ve "doctype switching" (döküman tipi geçişi) özelliği bulunan tarayıcıalrın standart moda geçmesini sağlar (İnt. Kyn. 6).

## **5.2.1.2 XHTML'de Bulunan DTD'ler**

XHTML'de üç adet DTD bulunmaktadır;

· **Strict:** XHTML Strict DTD'si XHTML 1.0'ın bütün kurallarını katı bir biçimde ele alır ve XHTML tam mânâsıyla "Strict DTD" ile yazılır. "Strict DTD" de eskitilmiş [HTML](http://:@www.zoque.net/etiketler/html/) 4.0.1 elemanları bulunmaz ve eskitilmiş [HTML](http://:@www.zoque.net/etiketler/html/) elemanlarıyla birlikte Strict DTD'yi kullanmanız hata verecektir (İnt. Kyn. 6).

Strict DTD şu şekilde belirtilir:

<!DOCTYPE [HTML](http://:@www.zoque.net/etiketler/html/) PUBLIC "-//W3C//DTD XHTML 1.0 Strict//EN" "http://www.w3.org/TR/xhtml1/DTD/xhtml1-strict.dtd">

· **Transitional:** XHTML Transitional DTD'si XHTML 1.0'ın tüm özelliklerini barındırır fakat bazı hususlar vardır, adından da anlaşılabileceği gibi Transitional DTD demek XHTML Strict (yani gerçek XHTML) ile [HTML](http://:@www.zoque.net/etiketler/html/) 4.0.1 arasındaki geçişi sağlar. Bu [HTML](http://:@www.zoque.net/etiketler/html/) 4.0.1'de ki eskitilmiş elemanlarında XHTML'de kullanılabileceği anlamına gelmektedir. Ayrıca [CSS](http://:@www.zoque.net/etiketler/css/) desteklemeyen tarayıcılar içinde kod yazmak için Transitional DTD kullanılmaktadır (İnt. Kyn. 6).

Transitional DTD şu şekilde belirtilir:

<!DOCTYPE [HTML](http://:@www.zoque.net/etiketler/html/) PUBLIC "-//W3C//DTD XHTML 1.0 Transitional//EN" "http://www.w3.org/TR/xhtml1/DTD/xhtml1-transitional.dtd">

· **Frameset:** Çerçevelerin bulunduğu sayfalarda kullanılan bir DTD'dir. Frameset'in farkı çerçevelere izin vermesidir (İnt. Kyn. 6).

Frameset DTD şu şekilde belirtilir:

<!DOCTYPE [HTML](http://:@www.zoque.net/etiketler/html/) PUBLIC "-//W3C//DTD XHTML 1.0 Frameset//EN" "http://www.w3.org/TR/xhtml1/DTD/xhtml1-frameset.dtd">

#### **5.2.1.3 Karakter Kodlaması**

XHTML dökümanları karakter kodlamalarını belirtmek zorundadır.

Karakter kodlamasını belirtmenin en doğru yöntemi web sunucusunu karakter kodlaması ile birlikte content-type başlığını da gönderecek biçimde yapılandırmaktır (İnt. Kyn. 7).

Belli bir dosya adı uazantısına sahip dosyalar için karakter kodlaması belirtmek için:

AddCharset utf-8 .html

Sunucunuz PHP betikleri kullanmanıza izin veriyorsa karakter kodlaması için:

 $\langle$ ?php

```
header("Content-Type: application/xhtml+xml; charset=utf-8");
?>
```
Örneğin, aşağıdaki <meta> elemanı tarayıcıya dokümanın ISO-8859-1 karakter kodlaması kullandığını bildirir:

<meta http-equiv="content-type" content="text/html; charset=ISO-8859-1" />

## **5.2.2 CSS**

CSS, Cascading Style Sheet veya Katmanlı Sayfa Sitilleri denen ve HTML'e destek sağlayan stil komutları teknolojisidir (İnt. Kyn. 7). HTML içindeki nesnelere etiketleri ile özellikler ekleyerek onları biçimlendirmemize olanak sağlar.

Şimdiye kadar çoğunlukla font özelliklerini belirtmek için kullanılan CSS artık dökümanın tüm düzenini kontrol etmek için kulanılmaktadır. Ancak bunu etkili bir biçimde yapabilmek düzeni tablolar kullanarak belirlemekten çok daha farklı bir yaklaşım gerektirir.

CSS'in düzeni etkili bir biçimde kontrol edebilmesi için yapısal ve semantik XHTML kullamak gerekir.

## **5.2.2.1 CSS Kullanmanın Fark Yöntemleri**

HTML dökümanındaki elemanlara CSS uygulamanın birden çok yöntemi vardır.

· **Farklı Dosyada:** Tüm CSS kurallarını bir yada daha fazla ayrı dosyada tutmanın faydaları vardır. HTML dökümanlarının boyutları küçülür, CSS dosyaları tarayıcının önbelleğinde tutulur ve bu yüzden sadece bir kez indirilmeleri yeter ve son olarak tüm web sitesinin görünümünü değiştirmek için yalnızca bir dosyayı değiştirmeniz yeterlidir. Farklı bir dosyada tutulan CSS şu şekilde kullanılabilir:

```
h1 \nfont-weight:bold;
}
```
Farklı bir dosyada tutulan CSS'de <style> elemanı bulunmaz.

Bir HTML dokümanına bir CSS dosyası <link> elemanı kullanarak bağlanır:

```
<link rel="stylesheet" type="text/css" href="styles.css" />
```
ya da bir <style> elemanı içinde @import kuralı kullanarak da CSS dosyasına bağlantı yapılabilir:

```
<style type="text/css">
@import url("styles.css");
\langlestyle\rangle
```
· **Satıriçi:** Bir HTML elemanında style özelliğini kullanarak doğrudan CSS uygulanabilir:

<h1 style="font-weight:bold;">Rubrik</h1>

Sunum ve yapıyı birleştirdiği için bu kullanım çok tercih edilmez.

· **Aynı Dosyada:** Aynı dosyada kullanılan CSS, dökümanın <head> elemanına ait bir <style> elemanı içinde bulunur:

```
<style type="text/css">
h1 \nfont-weight:bold;
}
\langlestyle>
```
HTML ve CSS kodlarını ayrı dosyalarda bulundurmak en iyi yol olduğundan bu kullanımda tercih edilmez.

## **5.2.2.2 CSS Sözdizimi**

Bir CSS kuralı bir seçiciden (selector) ve bir ya da daha fazla deklerasyondan oluşur. Seçici, kuralın hangi HTML elemanına ya da elemanlarına uygulanacağını belirler. Her deklerasyon bir özellik ve bir değerden oluşur. Deklerasyon bloğu {} arasında yazılır ve ; (notalı virgül) ile biter (İnt. Kyn. 7).

Basit bir CSS kuralı şöyle görünür:

```
p \{ color:#0f0;
   font-weight:bold;
```
}

Yukardaki örnekte, p seçicidir. Bunun anlamı bu kuralın dökümandaki tüm <p> elemanlarını etkileyeceğidir. Kuraldaki iki deklerasyon <p> elamanı içindeki tüm metnin yeşil ve kalın yazılmasına sebep olur.

## **5.2.2.3 CSS Kullanımıyla İlgili Temel Bilgiler**

· **Geçerleme:** Geçerleme, bir dökümanın, yazıldığı dilin kurallarına uyup uymadığını kontrol etme işlemidir. Bu işlemi, bir metnin yazım ve sözdizim kurallarına uyumunu kontrol etmeye benzetebilirsiniz.

Geçerleme, web sayfaları geliştirme sürecinin çok önemli bir parçasıdır. Farkedilmesi zor birçok hata geçerleme sırasında bulunur. Hatalar, yazım hataları kadar basit olabileceği gibi yanlış kullanılan bir elaman ya da özellik kadar ciddi de olabilir.

Hata ayıklama sürecinde öncelikle XHTML'i ve CSS'i geçerlemlerinin yapılması gerekir. Birçok sorun geçersiz kodlardan kaynaklanır.

- · **Tarayıcı Testleri:** Test yaparken kötü ve/veya yanlış CSS gerçekleştirimi olan eski bir tarayıcı kullanıyorsanız yazdığınız CSS o tarayıcının CSS gerçekleştirimine uyarlanır. Daha gelişmiş bir tarayıcıda test yaparken bazı şeyler sizin yapmayı istediğiniz şekilde görünmeyebilir. Kodlarınızı, önce standartlara en uygun tarayıcıda çalışır duruma getirmek sonra yetenekleri daha yetersiz olan tarayıcılara uyarlamak en doğru yöntemdir (İnt. Kyn. 6).
- · **CSS Kutucuk Modeli (Box Model):** Bir elemanın gerçek genişliğini ya da yüksekliğini bulmak için padding ve border değerlerini width ya da height değerlerinin toplamı alınmalıdır. Internet Explorer 5.\*/Win'de ise, padding ve border değerleri verilen width ya da height içindedir (İnt. Kyn. 7). Diyelim ki CSS kodumuz aşağıdaki gibi:

div.box {

 width:300px; padding:20px; border:10px solid;

}

Bu div'in toplam genişliği 360px'dir.  $10px + 20px + 300px + 20px + 10px = 360px$ 

Internet Explorer 5.\*/Win'de, toplam genişlik 300px'dir. İçeriğin genişliği ise 240px'dir.

 $300px - 10px - 20px - 20px - 10px = 240px$ 

Bu sorunu aşmak için, ya bunu doğru ve yanlış algılayan tarayıcılara farklı değerler vermek amacıyla CSS atlatma yöntemleri kullanılmalı ya da bir eleman için width değeriyle birlikte padding ya da border kullanmaktan kaçınılmalıdır.

- · **Sıfırdan Farklı Sayısal Değerlerin Yazılımı:** CSS'de width, height ve fontsize gibi özellikler için birim belirtmeniz gerekir. Bunun istisnası, değerin sıfır (0) olması durumudur. Bu durumda, sıfır her şekilde sıfır olduğundan birim kullanmak gereksizdir.
- · **Bağlantı Özelliklerinin Yazılımı:** Bağlantılar için yarı (pseudo) sınıfları sırayla tanımlayın; Link, Visited, Hover, Active.
- · **Margin ve Padding Değerlerinin Yazılımı:** Bir elemanın margin, padding ya da border özelliklerini kısa yöntemle belirtirken değerleri yukarıdan başlayarak saat yönünde verilir: Top, Right, Bottom, Left.
- · **Sınıfları ve ID İsimlendirmeleri:** Bir sınıfa .smallblue ismini verip daha sonra metni büyük ve kırmızı yapmak istediğinizde sınıf adı kafa karıştırıcı bir hal alacaktır. İsimleri, .copyright ya da .important gibi, yapıyı ya da işlevi yansıtacak biçimde vermek daha akıllıcadır.
- · **CSS Büyük/Küçük Harf Duyarlıdır:** Class ve ID HTML özelliklerinin değerleri CSS ile kullanıldığında büyük/küçük harf duyarlıdır.
- · **Class ve ID Kullanımı:** Bir dökümanda bir id ismi yalnızca bir elemanda olabilirken class isimlerini birden fazla eleman alabilir.
- · **Class ve ID Karakterleri:** Class ve id isimleri yalnızca [A-Za-z0-9] ve tire (-) karakterlerinden oluşabilir, ve tire ya da rakam ile başlayamaz.
- · **Yorumlarınızı ekleme:** CSS yorumları /\* ile başlar \*/ ile sonlanır: /\* Bu bir yorumdur. \*/

## **5.3 Web Standartlarının Kullanım Amaçları**

## **5.3.1 Erişilebilirlik**

Tim Berners-Lee'nin, internet'i oluştururken ki vizyonu, *"Herkes tarafından ve her türlü internet aracı ile erişebilir bilgi"* idi (İnt. Kyn. 8). Erişilebilirlik engelli veya engelsiz ayırt etmeksizin "herkes tarafından erişilebilir bilgi" konusunun altını çizmektedir. Dünya üzerinde 750 milyon engelli insan bulunmaktadır ki bunun anlamı her 10 aileden 3'ünde engelli bir aile üyesi bulunuyor olmasıdır. Türkiye nüfusunun yüzde 12'si engellilerden oluşmaktadır ve Türkiye'de internet kullananlarının yaklaşık yüzde 9'u engelli kullanıcılardan oluşmaktadır (İnt. Kyn. 8). Engelli kullanıcılar internet içeriklerini izlemek için farklı programlar ve araçlar kullanmaktadırlar. Web standartları bu tarz araçlar kullanan ziyaretçiler için erişimi kolaylaştırmaktan öte mümkün hale getirir.

Bir sitenin erişilebilir hale getirilmesi ile birçok vatandaş grubunun kullanımı kolaylaştırılmış olacaktır. Bu grupları ve kullandıkları yardımcı programları sıralayacak olursak:

· Görme engelli web kullanıcılar JAWS, ekran-okuyucu gibi özel programlar kullanmaktadırlar.

- · Görme bozukluğuna sahip kullanıcılar web sitelerinde "büyüteç" adı verilen yazılımlar kullanarak sitelerin fontlarını istedikleri boyuta getirmek eğilimindedirler. Ayrıca bu tür kullanıcılar arka plan ile yazı arasında yüksek kontrasyonu olan renkleri tercih ederler (İnt. Kyn. 8).
- · Bazı bedensel engelli kullanıcılar, bilgisayarın faresini kullanamadıklarından, klavyeye bağımlı olarak web sitelerini gezebilmektedirler. Bu nedenle ACCESSKEY, TABINDEX, LABEL gibi HTML etiketleri mutlaka kullanılması gereken etiketler arasında yer almaktadır.
- · %9'luk engelli nüfusun internet kullanabilen kısmı, birçok banka ve alış-veriş işlemlerini daha kolay ve hızlı halledebildikleri için bilgisayar başından gerçekleştirmek istemektedirler (İnt. Kyn. 8).
- · Düşük modem hızına sahip olan kullanıcılar web sitelerini yüklenme hızını arttıran resimleri kapatarak ziyaret ederler.

Erişilebilir bir web sayfası engelli ya da değil herkes için en iyi şekilde çalışır ve farklı web tarayıcıları veya araçları kullanan çok sayıda insan tarafından bilgiye erişim imkanı sunar.

Web sitelerinde erişilebilirliği sağlamak için yapılması gereken basit bazı düzenlemeleri şu şekilde sıralayabiliriz:

· Web sitenizin içeriğine erişimde en önemli rolü üstlenen menü yazı halinde olmalı eğer resim olarak kullanılacaksa kullanılan resimlere mutlaka Alternate Text(ALT) özelliği eklenmelidir. Eklenen ALT tekstleri anlamlı hale getirilmelidir. Örneğin, ALT="İmaj2" yerine ALT="Afyon Kocatepe Üniversitesi Rektörlük Binası" gibi tanımlamalar kullanılmalıdır. Flash menülerden ise mümkün olduğunca kaçınılmalıdır.

- · ALT etiketinde renkler bir konunun altını çizmek, ya da bir kelimeye ağırlık vermek için kullanılmamalıdır. Görme engelliler ya da renk koru olanlar için renk tanımlamaları anlam ifade etmeyeceğinden, bir konunun altını çizmek, önemini arttırmak için renk yerine farklı tanımlamalar kullanılmalıdır. Örneğin: "Aşağıdaki düğmelerden kırmızı olanına tıklayınız" yerine "Aşağıda ana sayfa olarak isimlendirilmiş düğmeye tıklayınız" tanımlaması kullanılabilir.
- · Tablolar erişilebilir hale getirilmelidir. Tabloları tanımlamamıza yardımcı olan <th> etiketi ve SUMMARY, HEADERS tablo özellikleri mutlaka kullanılmalıdır. Tablolar sitenin tasarımı için değil verileri sunmak için kullanılmalıdır.
- · Arkaplan ile yazı arasındaki karşıtlık zıt renkler kullanılarak sağlanmalıdır. Açık renk arkaplan rengi kullanılıyorsa yazılar koyu, koyu renk arkaplan rengi kullanılıyorsa yazılar açık renkte olmalıdır. Örneğin: Afyon Kocatepe Üniversitesi. yerine Afyon Kocatepe Üniversitesi
- · Web sitesi anlam ifade eden (semantik) işaret dili kullanılarak kodlanmalıdır. Yani <h1> bir sayfadaki en büyük başlığı, <table> veri tablosunu ifade etmelidir.
- · Fontlar için px yerine em ya da % gibi göreceli değerler kullanılmalıdır. Px gibi değerler Internet Explorer(IE) tarayıcı içinde değiştirilemediğinden birçok

görme bozukluğu olan kullanıcı fontları büyütememenin zorluklarını yaşamaktadırlar.

- · Bir iç sayfaya ya da dış siteye link verirken, linki açıklayan <title> etiketi içindeki yazı anlamlı hale getirilmelidir. Birçok görme engelli kullanıcı, JAWS programının "*yanlızca linkleri dinle*" fonksiyonunu kullanmaktadır. Örneğin "Genel Tanıtım" yerine ["Afyon](http://:@www.altiustutasarim.com/arsiv/2005/01/engelli_siteler.php) Kocatepe Üniversitesi Genel Tanıtım Bilgileri için" tanımlamasını kullanmak daha etkili olacaktır.
- · Formlar erişilebilir olmalıdır. <label> Elementi kullanılarak form alanlarının tanımlaması uygun şekilde yapılmalıdır. Örnegin <INPUT type="text" id="isim"> görme engelliler için hiçbirşey ifade etmezken <LABEL for="isim">İsminiz:<INPUT type="text" id="isim" tabindex="1"></LABEL> ise görme engellilere sayfada bir form elementinin bulunduğunu ve bu elementin "isim" sorgusu yaptığını belirtmektedir.

Semantik ve iyi yapılandırılmış XHTML ve CSS kullanmak erişilebilir web sayfaları tasarlamaya oldukça yaklaştıracaktır. Bir dokümanın ne kadar erişilebilir olduğunu anlamak için o dokümanı *[Lynx](http://:@lynx.browser.org/)* gibi metin tabanlı bir tarayıcıda görüntülemeye çalışıp içeriğinin ne kadar anlam ifade edebildiğine bakılmalıdır. Bu yapmanız gereken erişilebilirlik testlerinden en küçüğü de olsa iyi bir başlangıç olacaktır.

#### **5.3.2 Kullanılabilirlik**

Kullanılabilirlik; Uluslararası Standardizasyon Kuruluşu(ISO)'nun tanımına göre etkililik, etkinlik ve memnuniyet kriterleri ile ilişkilendirilmektedir. Etkililik, bir sistemin kullanımıyla belirlenen amaçlara ulaşma derecesidir. Etkinlik, bu amaçlara ulaşmak için harcanması gereken kaynakların bir ölçüsüdür. Memnuniyet ise kullanıcının sistemi kabul edilebilir bulma derecesidir (Bevan, 1995).

Nielsen ise, kullanılabilirliği kullanıcının bir ürün veya sistemle olan etkileşimini etkileyen faktörlerin bir kombinasyonu olarak tanımlamıştır (Nielsen, 1993). Bu faktörlerin tasarım aşamasında dikkate alınmasıyla daha kullanılabilir sistemlerin tasarlanması mümkün olmaktadır. Söz konusu faktörler şunlardır:

- § Kolay öğrenilebilirlik
- § Etkin kullanılabilirlik
- § Hatırlanabilirlik
- Düşük hata oranı
- § Kullanım memnuniyeti

Kullanılabilirlikte amaç, kullanıcıların beklenti ve ihtiyaçlarına uygun bir şekilde ürünleri tasarlamaktır. Üretilen ürünlerin kullanıcıların bilişsel yapısı ve genel kullanım tutumları ile uyumlu olması hedeflenmektedir. Ayrıca kullanılan ürünün etkililiğini, etkinliğini ve memnuniyet derecesini artırmak da diğer bir kullanılabilirlik amacıdır (Gürses 2005).

Tasarımcı merkezli değil, kullanıcı merkezli tasarımlar teknoloji çağının olmazsa olmaz yaklaşımıdır. Emeklilerin ATM cihazlarını, görme engellilerin web sayfalarını kullanamaması, avuçiçi bilgisayarları kullanırken karşılaştığımız güçlükler, televizyon kumandalarını kullanırken bileğimizin ağrıması, bu arayüzleri tasarlayan tasarımcıların eksik yaklaşımından kaynaklanmaktadır (İnt. Kyn. 8).

Kullanılabilirlik testleri farklı yöntemlerle yapılabilir. Kullanıcıların web sayfaları hakkındaki görüşlerini almak için genellikle kullanılan yöntem web anketlerinin düzenlenmesidir. Anketler, kullanıcıların, kullandıkları arayüz hakkındaki düşüncelerini verir, bu anlamda gerekli, ancak kullanılabilirliğin belirlenmesi için yetersizdir. Tasarımcı bakış açısıyla, kullanıcıların web sayfasını kullanırken ne tür zorluklarla karşılaştığını bulabilmek için farklı yöntemlerin kullanılması gerekmektedir.

Web sayfalarının kullanılabilirliğinin belirlenebilmesi ya da kullanılabilirlik açısından sorunsuz web siteleri tasarlanabilmesi için arayüz geliştiren firmalar tarafından

oluşturulan Standartlardan (Style Guidelines) faydalanmak mümkündür (İnt. Kyn. 8). Örneğin Xerox ya da Apple gibi firmaların belirledikleri standartlar bugüne kadar birçok arayüzde kullanılmıştır. Bunun yanında kullanılabilirlik alanında çalışan uzman kişiler tarafından hazırlanan Tasarım Kılavuzları (Design Guidelines) kullanılabilir. Örnek olarak Jackob Nielsen'in Ten Usability Heuristics'ini anabiliriz (Nielsen, 1993). Bununla birlikte hazırlanan web sitesindeki kullanım güçlüklerinin bulunabilmesi için bu kurallar dizisi çok genel olacak, yetersiz kalacaktır. Bu nedenle, bu amaçla kullanılabilirlik testleri yapılmaktadır.

En sık kullanılan yöntemlerden birisi, bilgisayar başında oturan kullanıcının göz hareketlerini izleme yöntemiyle en çok hangi noktalara odaklandığının belirlenmesidir. Yeni geliştirilen teknolojiler sayesinde insan-bilgisayar etkileşimi esnasında kullanıcıların göz hareketlerini izlemek daha kolay ve doğru bir şekilde yapılabilmektedir. Goldberg ve Kotval'a göre kullanılabilirlik çalışmalarında göz hareketlerini izlemek kullanıcıların stratejilerini belirleme noktasında önemli bilgiler sunmaktadır (Nielsen, 1993). Web sitesi arayüz tasarımında göz hareketleri verileri insanların nereye dikkat ettiğini, hangi bilgiyi göz ardı ettiklerini, en fazla nelerden rahatsız oldukları hakkında bilgi verebilir (Russell, 2005). Josephson ve Holmes'in yaptığı bir araştırmanın sonucuna göre katılımcılardan farklı üç web sayfasına sürekli ziyaret etmeleri istendiğinde bazı kullanıcıların alışkanlıkları doğrultusunda belirli bir görsel yolu takip ettikleri saptanmıştır (Josephson and Holmes, 2002).

Elde edilen sonuçlar ışığında kullanıcıların bilgileri daha hızlı ve doğru bir şekilde bulabilmeleri için uygulayıcılara aşağıdaki öneriler sunulabilir.

- · Bağlantı adları açık ve anlaşılır olmalıdır.
- · Bilgiler sadece yatay veya düşey eksen boyunca sıralanmamalı, bu eksenler dengeli bir şekilde kullanılmalıdır.
- · Göz yakın noktalara odaklanarak hareket ettiği için birbiriyle ilgili bilgilerin gruplanarak verilmesi faydalı olabilir.

Kullanıcıların ilk olarak sitenin sol üst köşesine doğru gözlerini hareket ettirdikleri için önemli bilgiler sayfanın sol üst köşesine konulabilir.

Tasarım içinde hiçbir şey "rastlantı" olmamalıdır. Sırf, göze hoş geliyor veya "iyi fikir" diye bir ürün tasarımına başlamak yanlıştır. Özellikle web tasarımında bir sitenin içinde bulunan her pikselin, tasarıma, siteye ve sitenin sahibine bir maliyeti bulunmaktadır. Yani, kullandığımız her tasarım öğesinin bir fonksiyonu en önemlisi bir nedeni olmalıdır.

## **5.3.3 Sayfaların Yüklenme Hızı**

Daha az HTML kodu daha küçük dosya boyutu ve daha hızlı indirilme demektir. Web standartlarına uyum gereği CSS ile kodlanmış sayfa yapısı ile HTML ile kodlanmış sayfa yapısı arasındaki boyut farkı *yüzde 25 ile 50* arasında değişmektedir. CSS ile kodlanmış sayfa yapısı diğer web standartlarını takip etmeyen sayfalara oranla daha hızlı yüklenmekte ve kullanıcı memnuniyeti artmaktadır. Jakob Nielsen'nin yaptığı bir araştırmaya göre kullanıcı bir sayfanın yüklenmesini 20 saniyeden daha fazla beklememektedir (Nielsen, 1993).

## **5.3.4 Arama Motorlarında Yüksek Sıralama**

CSS ve XHTML kodlaması yardımıyla içeriğin ve tasarımın ayrılması içeriğin sayfa boyutunun çok daha fazlasını temsil etmesi anlamına gelmektedir. Google gibi arama motorları web sayfalarında yalnızca tekstleri görebilmekte ve resim, flash animasyon, dinamik JavaScript menülerini görememektedir. İçeriğin ve tasarımın ayrılması sonucunda Google sayfanızdaki her bilgiyi indeksleyeceğinden, sayfanız Google gibi birçok arama motorunda daha yüksek sırada yer alacaktır.

Ayrıca web sitesinde tanımlanmış standartlar uygulanır, geçerli kod yazılırsa, yeni çıkacak tarayıcıların dokümanlarınızı anlamaması riski azalmaktadır.

## **5.3.5 Alternatif Tarayıcılarla Uyum**

Semantik biçimde oluşturulmuş bir doküman, yalnızca farklı bir CSS dosyası ile ilişkilendirilerek el bilgisayarları veya cep telefonları gibi alternatif tarayıcı araçlara çok daha kolay uyumlu hale getirilebilir.

## **5.3.6 Düşük Band Genişliği**

Web standartları ile hazırlanan sayfaların boyutu küçüleceğinden, web siteleri daha düşük bir band genişliği kullanacak bu da para tasarrufu sağlayacaktır.

## **5.3.7 Web Sitelerinin Yenilenmesinde Sağladığı Kolaylıklar**

Bilgi ve sunumun ayrılması sayesinde site içinde, sitenin tümünü etkileyecek bir değişlik yapılacaksa CSS dosyası üzerinde değişiklik yapılması, tüm siteyi etkileyecektir. Örneğin pek çok alışveriş sitesi anneler günü, yılbaşı, yada sevgililer günü gibi özel günlerde site tasarımlarını yenilemektedirler. CSS ve XHTML ile kodlanmış sitelerde bu tarz değişiklikler sadece tasarım özelliklerini etkileyen CSS dosyasının değişimiyle çok basit bir şekilde gerçekleştirilmektedir (İnt. Kyn. 8). .

# **5.4 Web Dokümanlarının Standartlara Uyumunu Test Etmek İçin Dikkat Edilmesi Gereken Maddeler**

## **I. Kodun Kalitesi(İnt. Kyn. 9):**

- 1. Site doğru bir Doctype kullanıyor mu?
- 2. Site bir karakter grubu kullanıyor mu?
- 3. Site geçerli (X)HTML kullanıyor mu?
- 4. Site geçerli CSS kullanıyor mu?
- 5. Site gereksiz sınıflar veya kimlikler kullanıyor mu?
- 6. Kod iyi yapılandırılmış mı?
- 7. Site çalışmayan kırık linki var mı?
- 8. Site hız ve sayfa boyutu açısından nasıl performans gösteriyor?

# **II. İçerik Sunum Arasındaki Ayrılma Derecesi :**

- 1. Site CSS'i tüm sunum yanları(fontlar, renkler, doldurmalar, sınırlar, vb.) için kullanıyor mu?
- 2. Dekoratif imgelerin hepsi CSS içinde mi ya da onlar (X)HTML içinde mi görünüyorlar?

# **III. Kullanıcılar için Erişilebilirlik:**

- 1. "alt" özellikleri tüm tanımlayıcı imgeler için mi kullanılır?
- 2. Site metin boyutu için yalın ünitelerdense bağlı üniteler mi kullanır?
- 3. Eğer font boyutu artırılırsa planın yanlarından herhangi biri bozulur mu?
- 4. Site erişilebilir şekiller kullanır mı?
- 5. Site erişilebilir tablolar kullanır mı?
- 6. Yeteri derecede renk parlaklığı ve karşıtlıklar var mı?
- 7. Kritik bilgi için renk tek başına kullanılır mı?
- 8. Bütün linkler (görme engelli kullanıcılar için) betimleyici mi?

# **IV. Cihazlar için Erişilebilirlik:**

- 1. Site kabul edilebilir şekilde hem modern ve hem de eski tarayıcılarla da çalışıyor mu?
- 2. İçerik CSS kapalı olduğunda veya desteklenmediği zamanda erişilebilir mi?
- 3. Site Lynx gibi metin tarayıcılarında da çalışıyor mu?
- 4. Site yazdırıldığı zamanda iyi çalışıyor mu?
- 5. Site elde taşınabilir cihazlarla da iyi çalışıyor mu?
- 6. Site farklı çözünürlüklerde iyi çalışıyor mu?

# **V. Kullanılabilirlik:**

- 1. Açık bir görsel hiyerarşi var mı?
- 2. Başlık seviyeleri kolayca ayırt edilebilecek durumda mı?
- 3. Sitenin menüsü kolayca anlaşılabilir mi?
- 4. Sitenin menüsü tutarlı mı?
- 5. Site tutarlı ve uygun dil kullanıyor mu?
- 6. Site, site haritası sayfasına ve iletişim sayfasına sahip mi? Bunların bulunması kolay mı?
- 7. Büyük siteler için, bir arama aracı var mı?
- 8. Site içerisindeki her sayfa üzerinde ana sayfaya bir link var mı?
- 9. Linklerin altı çizili mi?
- 10. Ziyaret edilen linkler net bir şekilde tanımlanmış mı?

# **VI. Site Yönetimi:**

- 1. Site yardımcı URL'ler kullanır mı?
- 2. Verilen URL'ler "www" olmaksızın çalışıyor mu?

# **6. AFYON KOCATEPE ÜNİVERSİTESİ UZAKTAN EĞİTİM PORTALI UYGULAMASI**

# **6.1 Uzaktan Eğitim Portalı Giriş Sayfası**

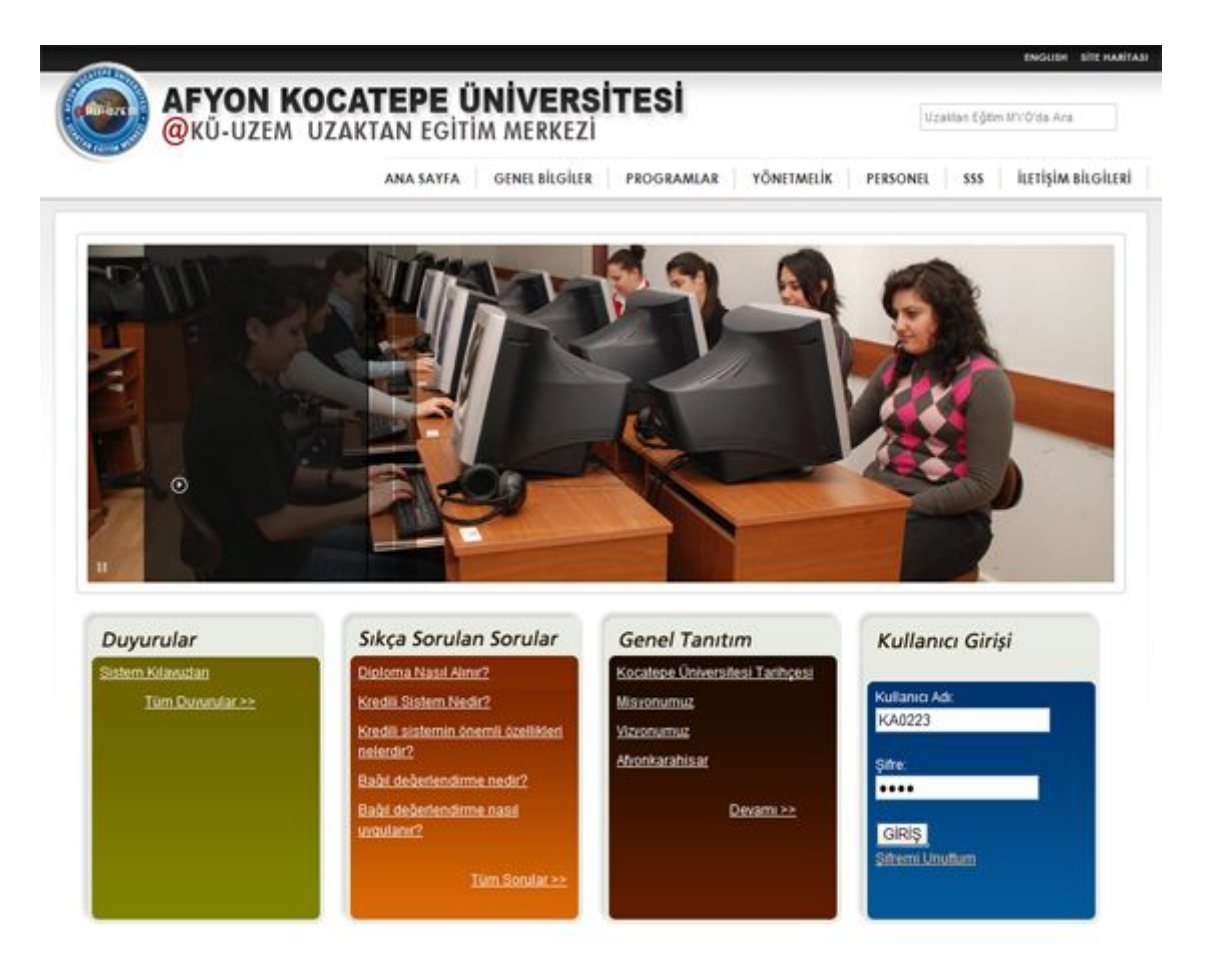

**Şekil 6.1** Uzaktan Eğitim Portalı Giriş Sayfası

Genel ziyaretçilerin yanı sıra site yöneticisi, eğitmen ve öğrencileri karşılayan uzaktan eğitim portalı giriş sayfasına *[www.uzem.aku.edu.tr](http://:@www.uzem.aku.edu.tr/)* adresinden erişim sağlanmaktadır*.* Giriş sayfası tasarımında Web 2.0 tasarım özellikleri uygulanmıştır. Sayfanın alan kullanımında merkezi tasarım uygulanmış, bütün içerik orta alanda konumlandırılmıştır. Sayfa birbirine paralel üç satırda yapılandırılmıştır. En üst satıra logo, menü ve site içi arama yerleştirilmiştir. Orta satırda kullanıcı profiline uygun olarak bilgisayar başında çalışan öğrenci fotoğraflarından oluşan bir flash animasyon kullanılarak sitenin hitap ettiği kullanıcı kitlesine vurgu yapılmıştır. En alt satırda ise uzaktan eğitim portalına

giriş yapamayan ziyaretçilerin, genel yapı hakkında fikir sahibi olmaları amacıyla duyurular, sıkça sorulan sorular, genel tanıtım bilgileri konumlandırılmıştır. Bu alanın yanında siteye kullanıcı adı ve şifresiyle giriş yapacak kullanıcılar için "Kullanıcı Girişi" bölümü eklenmiştir. Birbirine paralel yatay konumlandırılmış bu alanların arkaplanlarında baskın renklerle renk geçişi yapılmış, dengeli ve tutarlı bir görünüm hedeflenmiştir.

## **6.2 Uzaktan Eğitim Portalı Eğitmen Sayfası**

Uzaktan Eğitim Portalında üç ana kullanıcı tanımlanmıştır. Bunlar Yönetici, Eğitmen ve Öğrenci olarak adlandırılmıştır.

Eğitmen kısmında ders almış olan öğretim elemanı giriş sayfasından kullanıcı adı ve şifresini girdikten sora aşağıdaki ekranla karşılaşır.
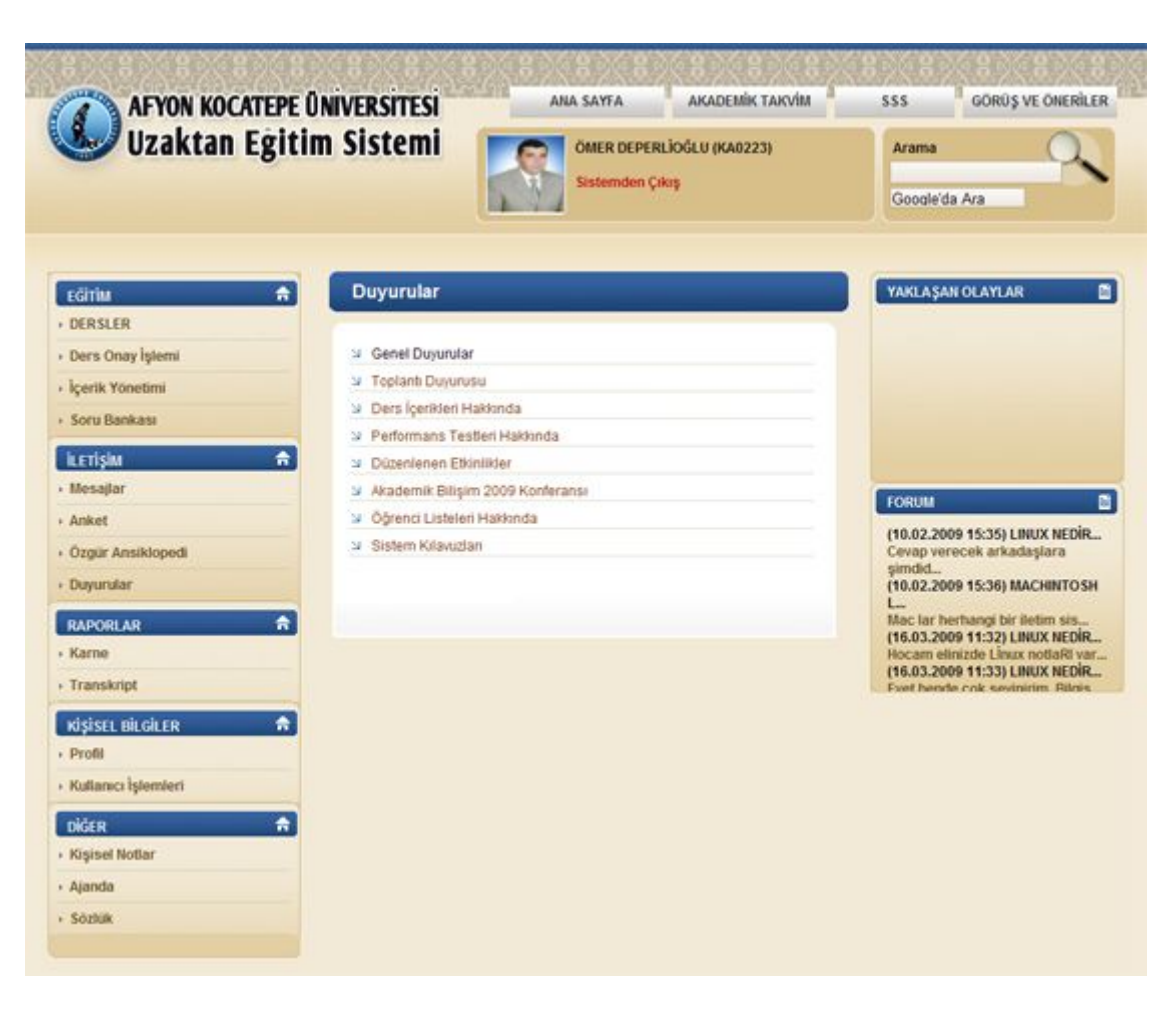

**Şekil 6.2** Uzaktan Eğitim Portalı Eğitmen Sayfası

Portalda kurumsal bilgiler, eğitmenin kimlik tanımlamasının yapıldığı alan, genel bilgilerin yer aldığı menü ve site içi arama sayfanın üst bölümünde yapılandırılmıştır. Eğitmenin öğrencilerle iletişim kurma, ders takibi, içerik oluşturma, raporlama, profil bilgileri, yaklaşan olaylar, duyurular gibi portalda yapacağı işlemlerin sınıflandırıldığı menü yapıları sayfanın orta alanında konumlandırılmıştır. Böylelikle eğitmenin ve sitenin kimlik yapısıyla, işlevselliği birbirinden ayrılmış ve kullanım kolaylığı sağlanmıştır.

Menü başlıklarında sayfada baskın renk olarak kullanılan koyu mavi renkle vurgulanmış, alt menü içeriğiyle ayrım yaratılmıştır. Birbiriyle ilişkili menülerin arkaplanlarında renk geçişi kullanılmış ve bu alanlar kahverengi çerçeve rengiyle belirgin hale getirilmiştir.

#### **6.3 Uzaktan Eğitim Portalı Eğitmen Ders Sayfası**

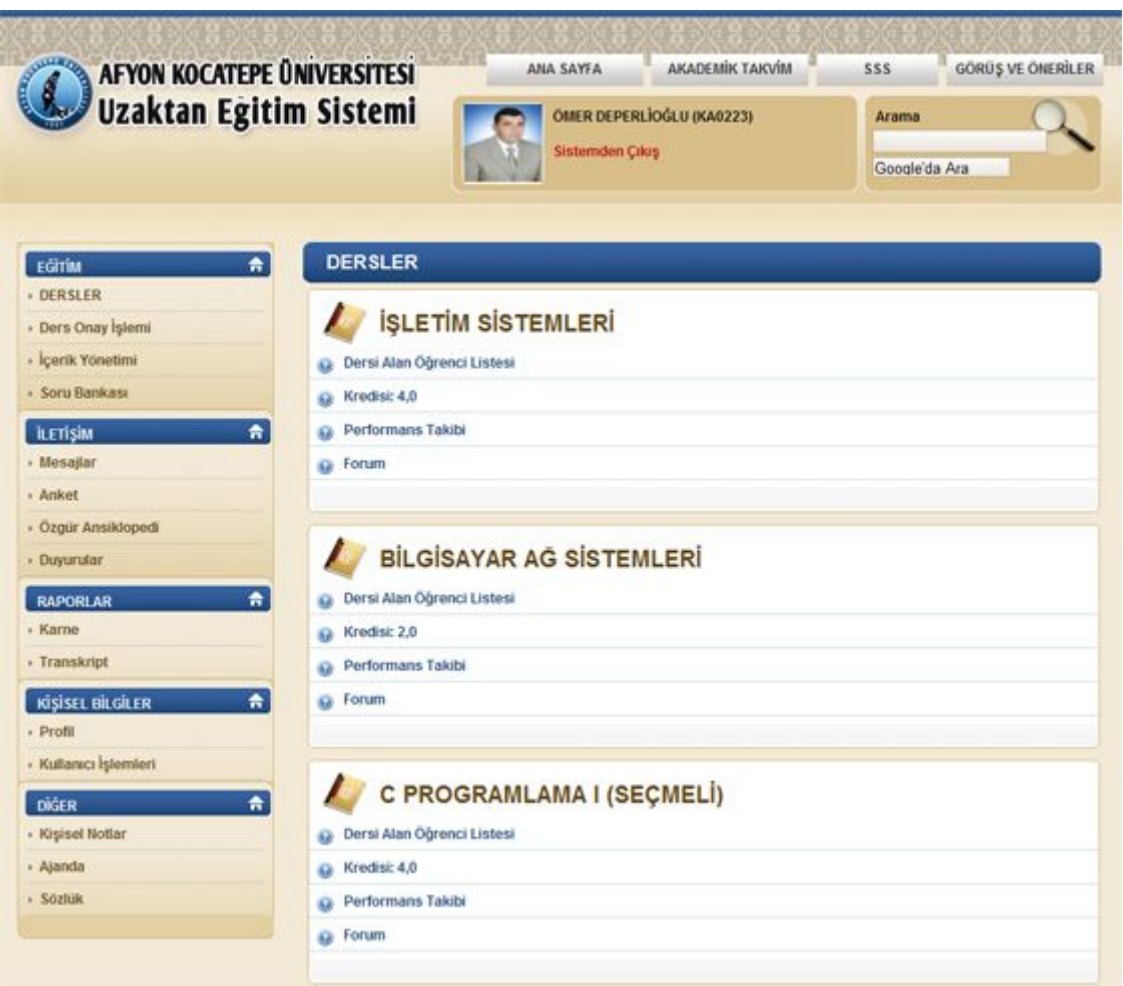

**Şekil 6.3** Uzaktan Eğitmen Ders Sayfası

Eğitmenin verdiği dersler, ders onay işlemleri, içerik yönetimi ve soru bankası gibi işlemleri takip edebileceği yapı "EĞİTİM" menüsü altında toplanmıştır. Bu menüden "DERSLER" linki tıklandığında eğitmenin verdiği dersler ve bu derslerle ilgili genel bilgiler Şekil 6.3'te gösterildiği gibidir. Her ders için oval yapıda bir kutu modeli oluşturulmuş, dersi alan toplam öğrenci listesi, dersin kredisi, öğrenci ve eğitmenin performans takibi, forum her ders için ayrı ayrı tanımlanmıştır. Bu tanımlamaların yapıldığı metinlerin başına vurgu yapılması amacıyla ikonlar kullanılmıştır.

#### **6.4 Eğitmen Haftalık Ders İşlemleri Ekranı**

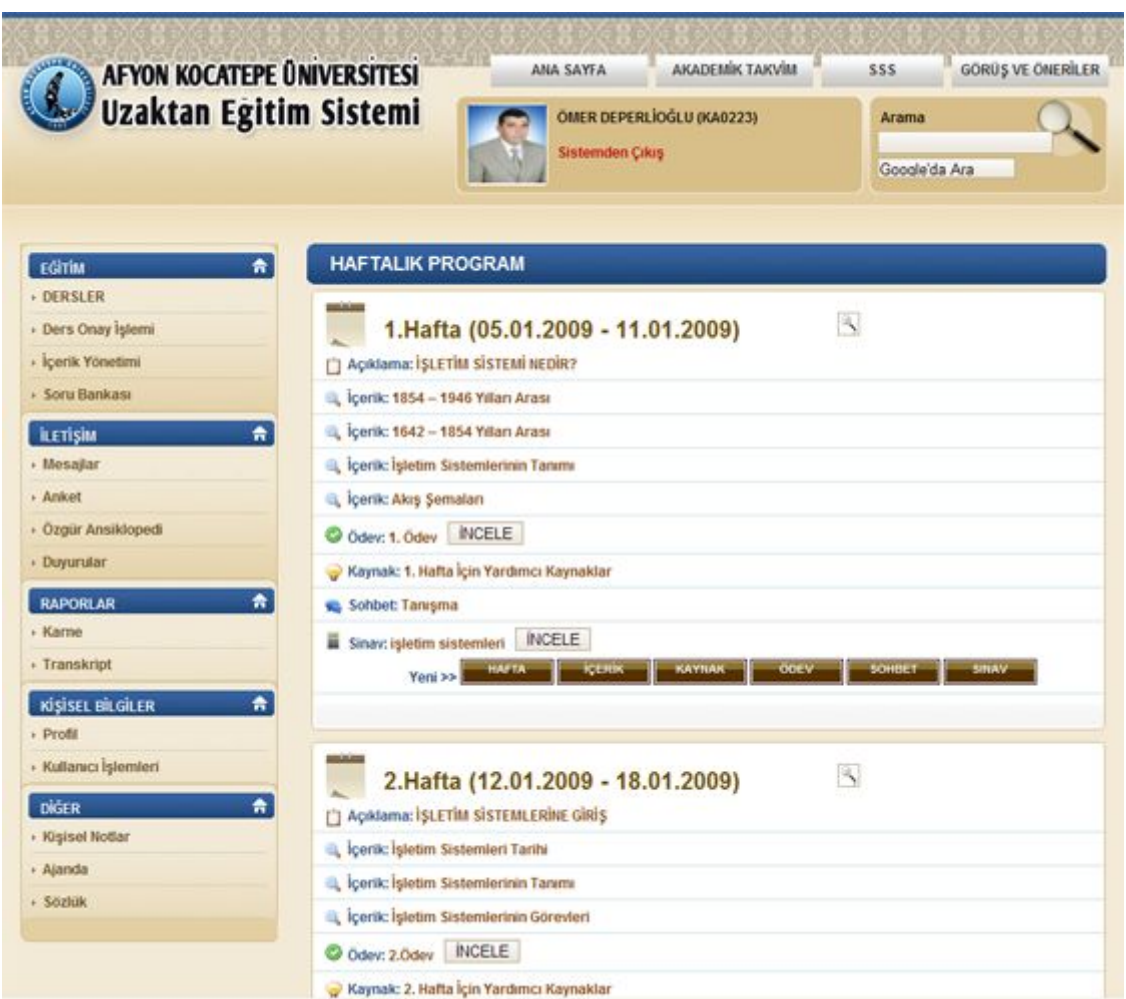

**Şekil 6.4** Uzaktan Eğitim Portalı Eğitmen Haftalık Ders İşlemleri Ekranı

Eğitmen "DERSLER" bağlantısından verdiği derslerin tamamını izleyebildiği gibi, bu derslerin haftalık programlarını da izleyebilmektedir. "DERSLER" ve "Derslerin Haftalık Programları" yapı olarak birbirinin aynı ancak içerik olarak farklıdır. Bu farklılığı vurgulamak için "DERSLER" bağlantısında, eğitmenin verdiği derslerin konu başlıklarında kitap ikonu kullanılmış, "Derslerin Haftalık Programları"na ait konu başlıkları ise takvim ikonu kullanılarak vurgulanmıştır. Benzer bir ayrım alt başlıkların vurgusunda kullanılan ikonlarda da göze çarpmaktadır. Açıkla, içerik, ödev, kaynak, sohbet alt başlıklarının her biri için ayrı ikon tasarımı yapılmıştır.

#### **6.5 Eğitmen İçerik Yönetimi Ekranı**

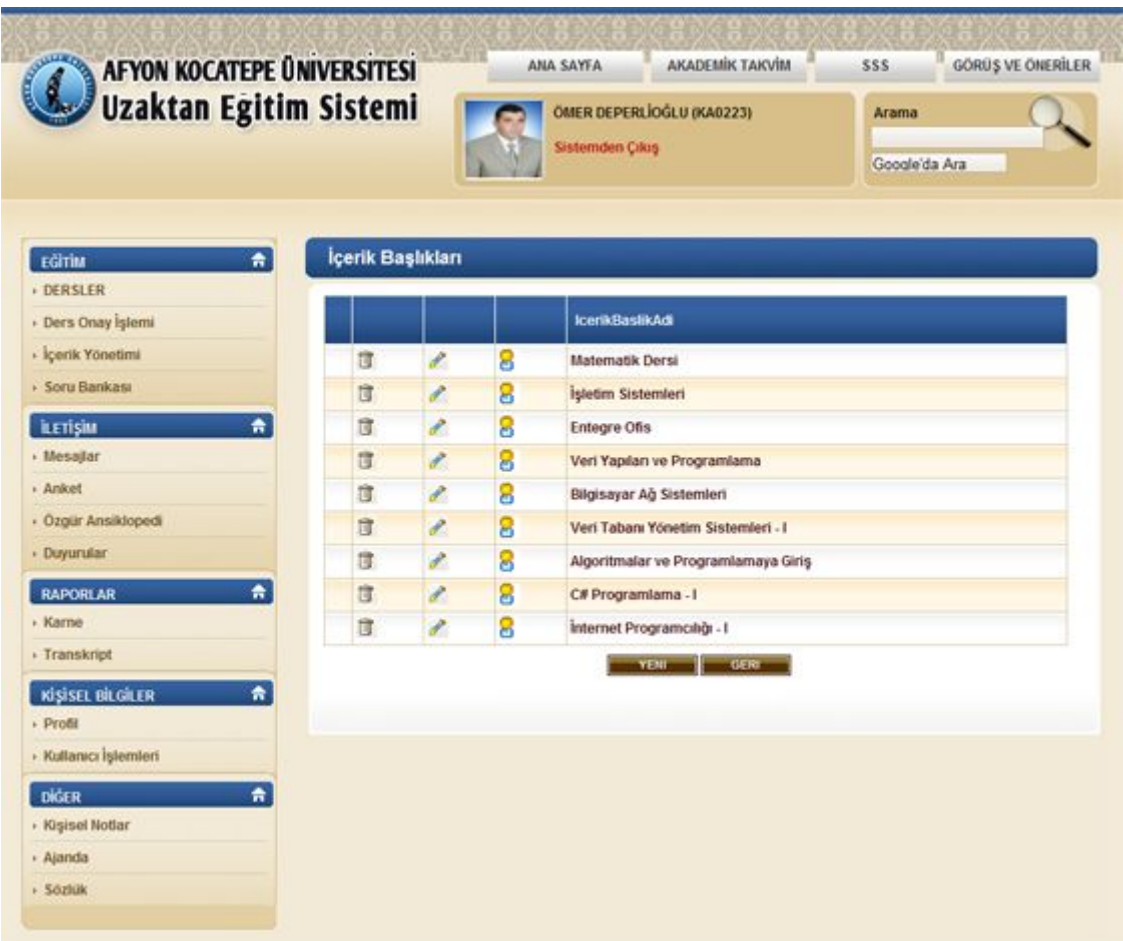

**Şekil 6.5** Eğitmen İçerik Yönetim Ekranı

Eğitmenin içerik oluşturmak, oluşturduğu içeriklerin başlıklarını izlemek için kullandığı alan "İçerik Yönetimi"dir. Bu alanda içerik başlıkları sıralanırken farklı renk geçişlerinin kullanıldığı bir tablo yapısı oluşturulmuştur. Örneğin "Matematik Dersi" içerik başlığıyla "İşletim Sistemleri" içerik başlığının alt alanları gözün seçiciliğini arttırmak için farklı iki renkte vurgulanmıştır. Şekil 6.5'te görüldüğü gibi içerik başlıklarında düzenlemelerin yapılmasını sağlayan "Yetkilendirme", "Değiştir", "Sil" gibi işlevler ikon kullanımıyla belirtilmiş, böylece metin kalabalığının yaratacağı olumsuz etki azaltılmıştır. "Yeni" ve "Geri" butonlarının arkaplanlarında koyu kahverengi ton kullanılarak işlevselliği arttırılmıştır.

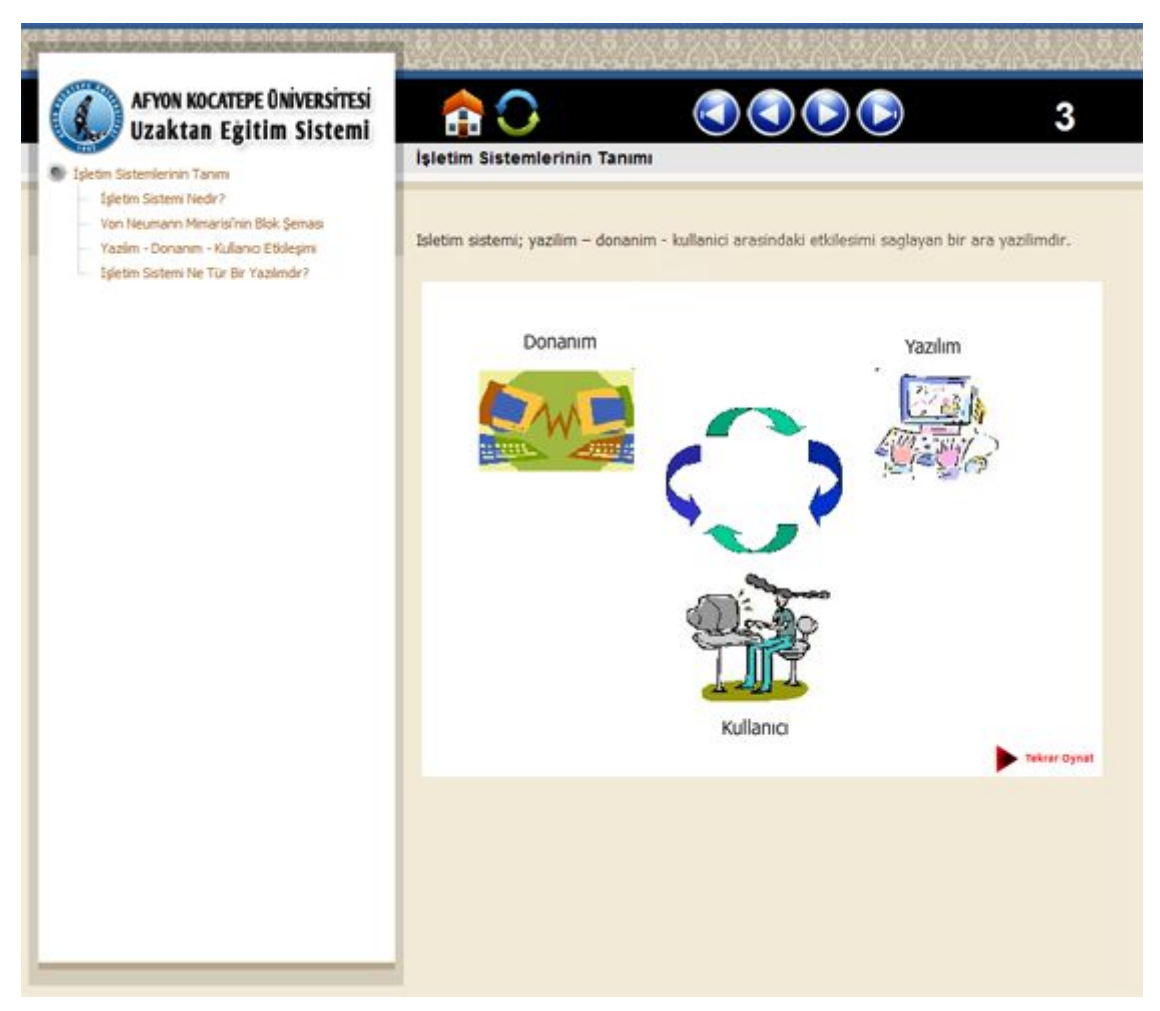

**Şekil 6.6** Eğitmen İçerik Oluşturma Ekranı

Eğitmenin içerik oluşturmak için kullandığı ekran Şekil 6.6'da gösterilmiştir. İçerik Oluşturma Ekranın tasarımının arkaplanında, portalın genel yapısıyla bütünlük sağlaması amacıyla benzer bir doku kullanılmıştır. Ekranın sol alanında oluşturulan içerik başlıkları, sağ alanında ise içerikle ilgili bilgiler ve fonksiyonlar yer almaktadır. İleri, geri, en ileri, en geri gibi fonksiyonlar benzer ikonlarla tanımlamış, ana sayfa ve yenile ikonları işlevselliklerini yansıtacak şekilde tasarlanmıştır.

#### **6.6 Eğitmen Soru Bankası Ekranı**

| <b>AFYON KOCATEPE ÜNIVERSITESI</b><br>Uzaktan Egitim Sistemi |                            |    |     | АКАДЕМІК ТАКУІМ<br>ANA SAYEA<br>ÖMER DEPERLÍOĞLU (KA0223)<br><b>Sistemden Cikes</b>                                                                                           | <b>GÖRÜS VE ÖNERİLER</b><br>SSS.<br>Arama<br>Google'da Ara |  |  |
|--------------------------------------------------------------|----------------------------|----|-----|----------------------------------------------------------------------------------------------------|------------------------------------------------------------|--|--|
| EĞİTİM                                                       | Soru Bankası Soruları<br>٠ |    |     |                                                                                                    |                                                            |  |  |
| <b>DERSLER</b><br><b>/ Ders Onay Islemi</b>                  |                            |    |     | Soru Metri                                                                                                    | Soru Tipi                                                  |  |  |
| · Içerik Yönetimi<br>+ Soru Bankası                          | 瘒                          |    | i = | Farklı işlemlerin bilgisayar<br>tarafından aynı anda yapılabilmesi<br>hangi tarihsel gelisim evresinde<br>saglanmistir ?                                                      | COKTAN SECMELI                                             |  |  |
| <b>i</b> LETISIM<br>· Mesajlar                               | ٠<br>贷                     | P. | 這   | Uygulama yazılımları, hizmet<br>programlari, komut yorumlayıcısı<br>hangi katmanda calışmaktadırlar ?                                                                         | COKTAN SECMELI                                             |  |  |
| - Anket<br>· Ozgür Ansiklopedi<br>+ Duyurular                | 症                          |    | 這   | Donanıma en yakın olan kesimdir.<br>Bilgisayar açıldığı andan itibaren<br>sistemi yöneten programlardır."<br>Açıklamasını sağlayan işletim<br>sistemi kısmına ne ad verilir ? | COKTAN SECMELI                                             |  |  |
| <b>RAPORLAR</b><br>· Karne                                   | ÷<br>信                     |    | łΞ  | Aşağıdakilerden hangisi işletim<br>sistemi bileşenlerinden değildir ?                                                                                                    | COKTAN SECMELI                                             |  |  |
| · Transkript                                                 | 度<br>٠                     | i  | 逼   | Asağıdaki işlemlerden hangisi(leri)<br>bellek yönetimi kapsamında<br>değerlendirilebilir(ler) ?                                                                               | COKTAN SECMELI                                             |  |  |
| KİŞİSEL BİLGİLER<br>· Profil<br>· Kullanıcı İşlemleri        | 度                          | v  | 這   | Yazılım kaça ayrılır ve işletim<br>sistemi hangi yazılım grubuna<br>girer?                                                                                                    | BILGI GIRISI                                               |  |  |
|                                                              | 淀                          |    | 這   | Isletim Sistemi nedir?                                                                                                    | BILGI GIRISI                                               |  |  |
| DIGER<br>· Kisisel Notlar                                    | $\bullet$<br>度             |    | 這   | Von Neumann mimarisini kısaca<br>açıklayınız.                                                                                                    | BILGI GIRISI                                               |  |  |
| · Ajanda<br>· Sözlük                                         | 症                          | P  | 疆   | Isletim Sistemlerinin tarihsel<br>gelişimini göz önüne alarak 3<br>örnek veriniz.                                                                                             | BILGI GIRISI                                               |  |  |
|                                                              | 症                          |    | 這   | Bir işletim sisteminin yerine<br>getirmesi gereken özelliklerden 5<br>tanesini yazınız                                                                                        | <b>BILGI GIRISI</b>                                        |  |  |
|                                                              |                            |    |     |                                                                                                    |                                                            |  |  |

**Şekil 6.7** Eğitmen Soru Bankası Ekranı

Eğitmenin sınav oluşturmak için kullanacağı soru bankası ekranı, tablo yapısıyla oluşturulmuş, soru metinlerinin okunabilirliğini sağlamak için satırlar arasında farklı iki ton geçişi kullanılmıştır. Sorular üzerinde düzenleme yapılmasına olanak tanıyan "Seçenekler", "Değiştir", "Sil" gibi işlevler ikonlarla tanımlanmış, böylece metinler ve işlevler arasında ayrım sağlanmıştır.

#### **6.7 Eğitmen Mesajlar Ekranı**

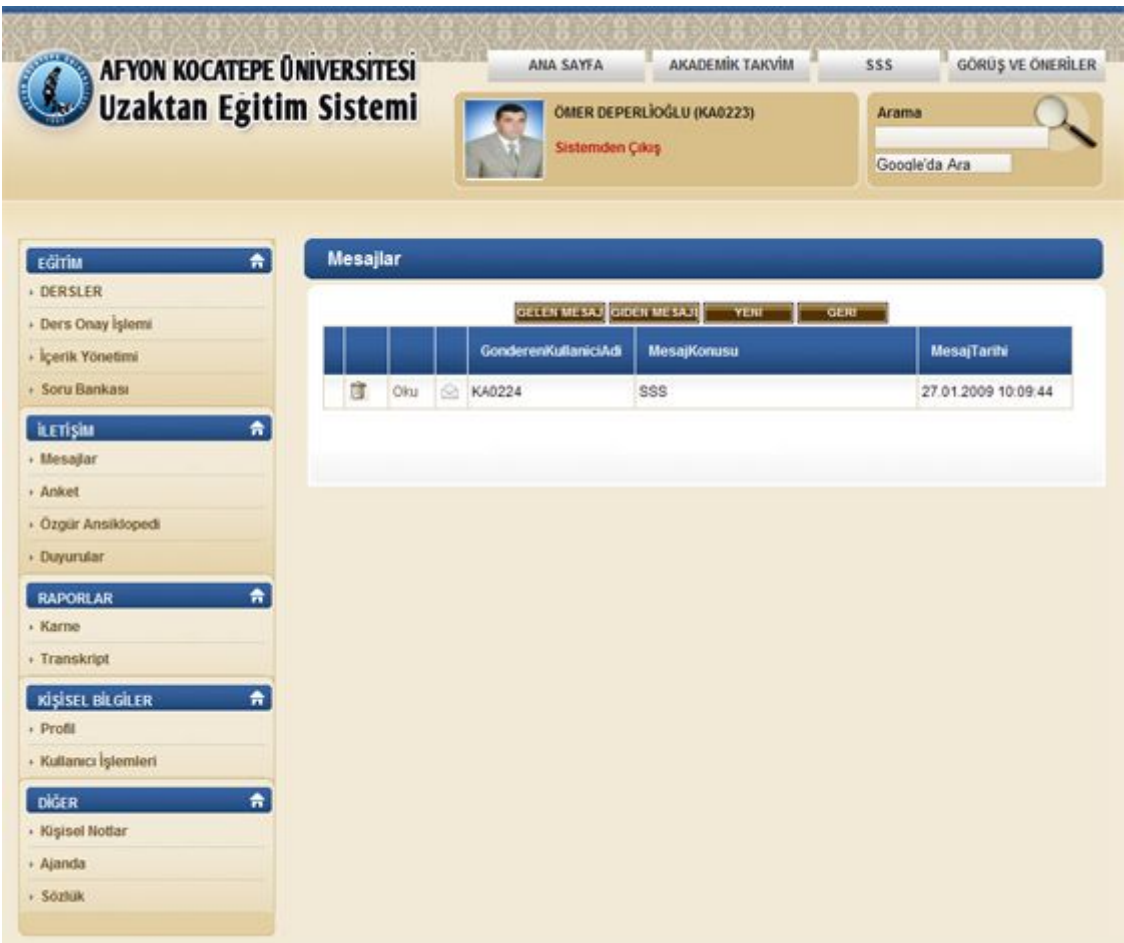

**Şekil 6.8** Eğitmen Mesajlar Ekranı

Eğitmenlerin gerek birbirleriyle gerekse öğrencilerle iletişimini güçlendirmek amacıyla tasarlanan "Mesajlar" ekranı kullanıcı alışkanlıklarıyla bağdaşacak şekilde, sade ve basit bir yapıya sahiptir. "Gelen Mesaj", "Giden Mesaj", "Yeni", "Geri" butonları mesaj konu başlıklarının üzerinde konumlandırılmıştır. Böylece konu sayısı arttıkça aşağıya inen sayfada butonlarla işlem yapmak basitleşmiştir. Kullanılan bütün butonlarda standart sağlamak için arkaplan renkleri sabit kahverengi tonlardadır.

#### **6.8 Eğitmen Özgür Ansiklopedi Ekranı**

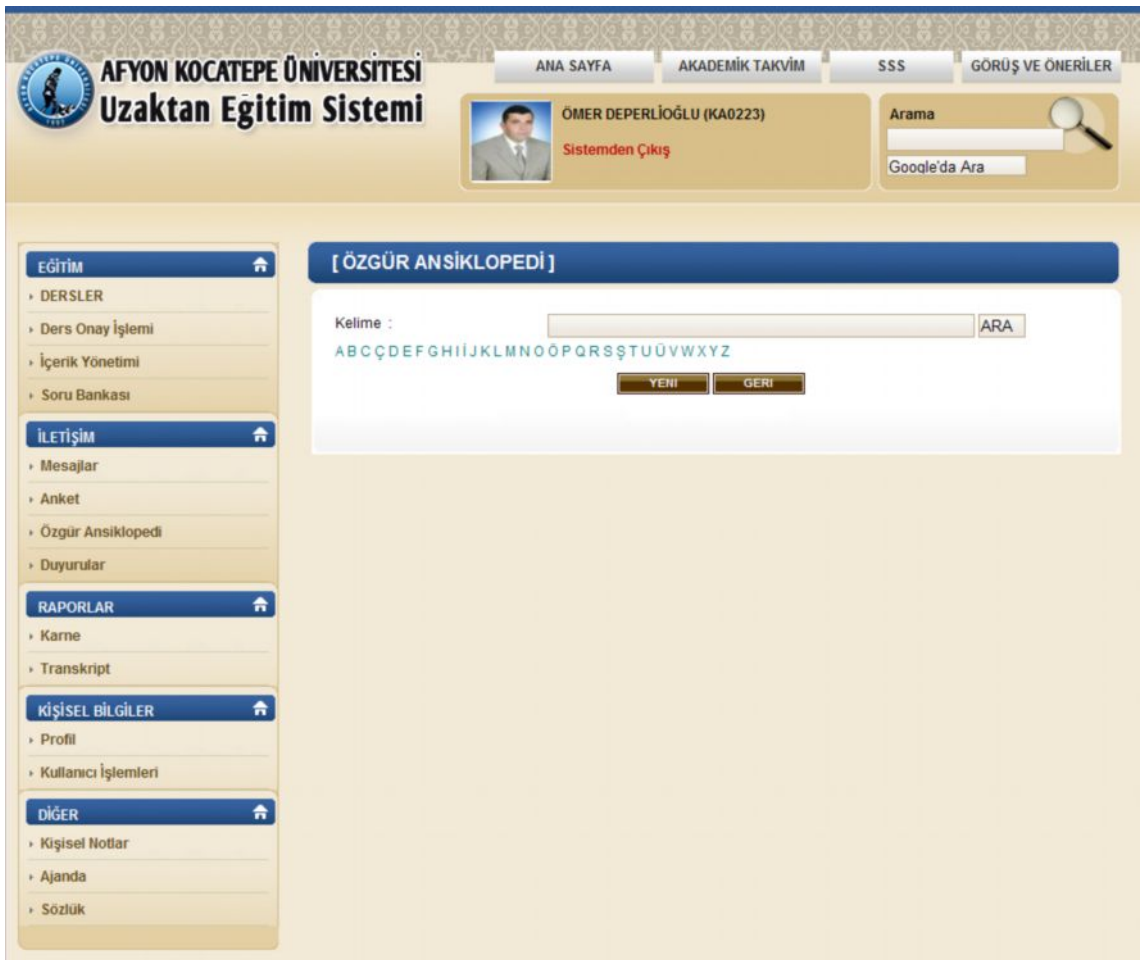

**Şekil 6.9** Eğitmen Özgür Ansiklopedi Ekranı

Web 2.0'ın sosyal paylaşımı hedef alan felsefesine en güzel örneklerden biri olan wiki, Afyon Kocatepe Üniversitesi Uzaktan Eğitim Portalı'nda da etkin bir şekilde kullanılmaktadır. Özgür Ansiklopedi, kullanıcıların belirledikleri konu başlıkları hakkında basit içerikler oluşturmaları ve düzenlemeleri amacıyla tasarlanmıştır. Kullanıcılar yorum eklemek veya eklenen yorumları izlemek için kelime bazında arama yapabilir ya da alfabetik olarak sıralanan listeden konu başlıklarını seçebilirler.

#### **6.9 Eğitmen Profil Görüntüleme Ekranı**

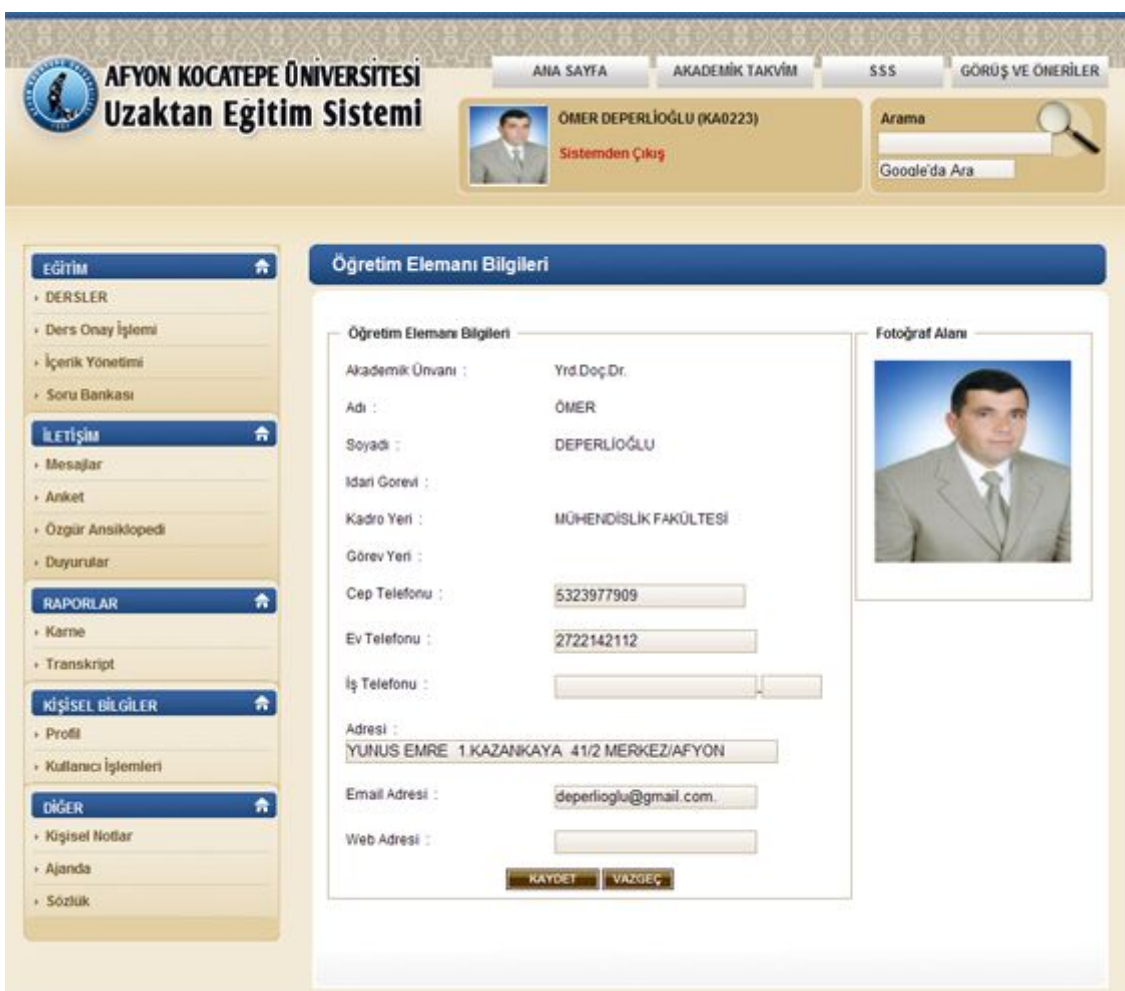

**Şekil 6.10** Eğitmen Profil Görüntüleme Ekranı

Eğitmenlerin kişisel bilgilerini güncellemelerine, görüntülemelerine olanak sağlayan profil ekranı sitenin tamamında olduğu gibi CSS kodlamasıyla tasarlanmıştır ve iki parçalı bir yapıdan oluşmaktadır. Sol alanda eğitmenin kişisel bilgileri listelenmiş, sağ alanda ise profil fotoğrafı görüntülenmiştir. Eğitmen "Cep Telefonu", "Ev Telefonu", "İş Telefonu", "Adres Bilgileri", "Email Adres"i ve "Web Adresi" alanlarında değişiklik yapabilmekte, "Akademik Ünvan", "Ad", "Soyad" ve "Kadro Yeri" gibi alanlar ise Öğrenci İşleri Otomasyonu Programında otomatik olarak alınmaktadır.

### **6.10 Eğitmen Ajanda Ekranı**

| AFYON KOCATEPE ÜNIVERSITESI<br><b>Uzaktan Egitim Sistemi</b> | АКАDЕМІК ТАКУІМ<br>ANA SAYFA<br>ÖMER DEPERLİOĞLU (KA0223)<br><b>Sistemden Crius</b> |                   |         |                      |              |         | <b>GÖRÜŞ VE ÖNERLER</b><br>SSS<br>Arama<br>Google'da Ara |  |  |
|--------------------------------------------------------------|-------------------------------------------------------------------------------------|-------------------|---------|----------------------|--------------|---------|----------------------------------------------------------|--|--|
| Ajanda<br>$\hat{\mathbf{n}}$<br>EGITIM<br>· DERSLER          |                                                                                     |                   |         |                      |              |         |                                                          |  |  |
| · Ders Onay İşlemi                                           | <b>Nisan</b>                                                                        | <b>Mayıs 2009</b> |         |                      |              | Haziran |                                                          |  |  |
| - İçerik Yönetimi                                            | Pzt                                                                                 | Sal               | Car     | Per                  | Cum          | Cmt     | Paz                                                      |  |  |
| · Soru Bankası                                               | 27                                                                                  | 28                | 29      | 30                   | $\mathbf{1}$ | 2       | $\overline{3}$                                           |  |  |
| $\ddot{\pi}$<br><b>ILETISIM</b>                              | $\ddot{4}$<br>11                                                                    | 5<br>12           | 6<br>13 | $\overline{7}$<br>14 | 8<br>15      | 9<br>16 | 10<br>17                                                 |  |  |
| · Mesajlar                                                   | 18                                                                                  | 19                | 20      | 21                   | 22           | 23      | 24                                                       |  |  |
| - Anket                                                      | 25                                                                                  | 26                | 27      | 28                   | 29           | 30      | 31                                                       |  |  |
| · Özgür Ansiklopedi                                          | 1                                                                                   | $\bar{z}$         | з       | ä,                   | 5            | 6       | 7                                                        |  |  |
| · Duyurular                                                  |                                                                                     |                   |         | <b>GERT</b>          |              |         |                                                          |  |  |
| $\bullet$<br><b>RAPORLAR</b>                                 |                                                                                     |                   |         |                      |              |         |                                                          |  |  |
| $\cdot$ Karne                                                |                                                                                     |                   |         |                      |              |         |                                                          |  |  |
| · Transkript                                                 |                                                                                     |                   |         |                      |              |         |                                                          |  |  |
| $\overline{\bullet}$<br>KİŞİSEL BİLGİLER                     |                                                                                     |                   |         |                      |              |         |                                                          |  |  |
| - Profil                                                     |                                                                                     |                   |         |                      |              |         |                                                          |  |  |
| · Kultanıcı İşlemleri                                        |                                                                                     |                   |         |                      |              |         |                                                          |  |  |
| $\bullet$<br>DIGER                                           |                                                                                     |                   |         |                      |              |         |                                                          |  |  |
| · Kişisel Notlar                                             |                                                                                     |                   |         |                      |              |         |                                                          |  |  |
| · Ajanda                                                     |                                                                                     |                   |         |                      |              |         |                                                          |  |  |
| · Sözlük                                                     |                                                                                     |                   |         |                      |              |         |                                                          |  |  |

**Şekil 6.11** Eğitmen Ajanda Ekranı

"Ajanda" kısmında ise eğitmen kendisiyle ilgili etkinlikleri belirler ve bu etkinlikler tarih sırasına göre ana sayfada "Yaklaşan Olaylar" kısmında eğitmene hatırlatılır.

## **6.11 Uzaktan Eğitim Portalı Öğrenci Sayfası**

Öğrenci Uzaktan Eğitim Portalı Giriş Sayfasından kullanıcı adı ve şifresini girdikten sora aşağıdaki ekranla karşılaşır.

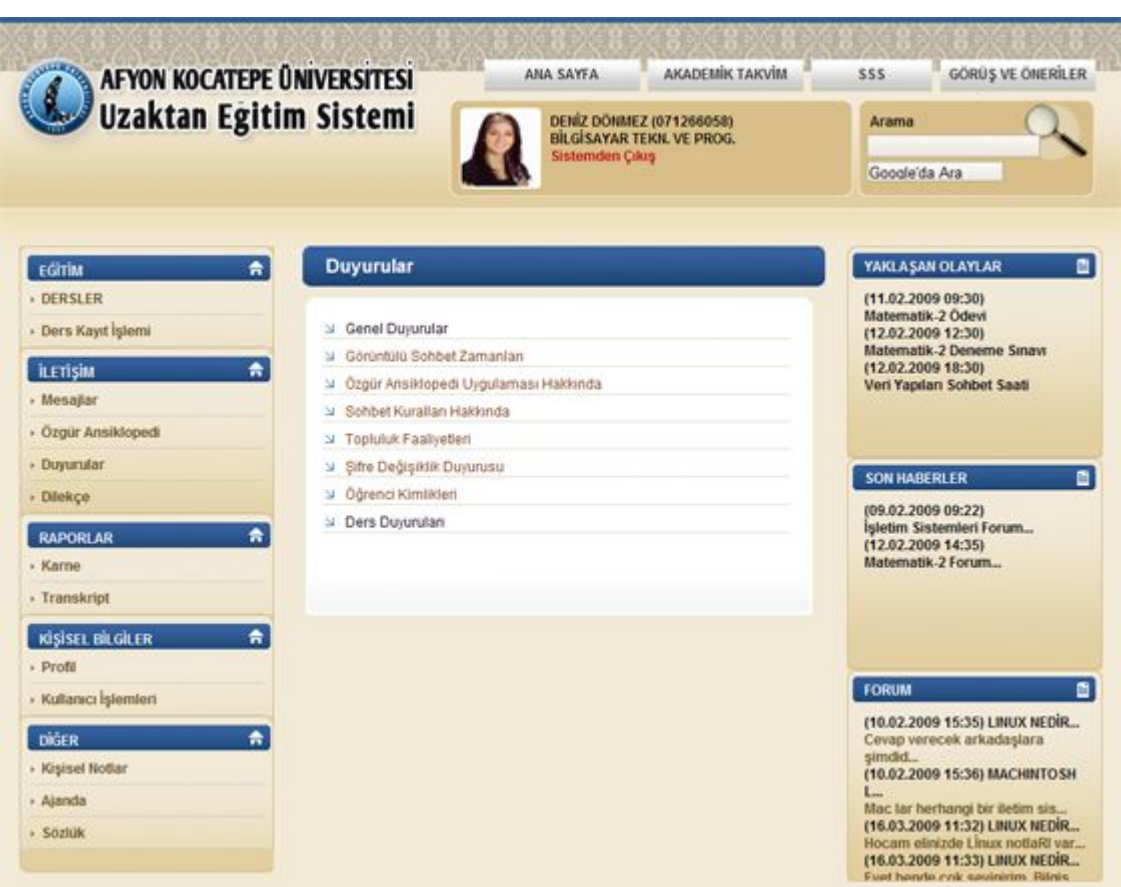

**Şekil 6.12** Uzaktan Eğitim Portalı Öğrenci Sayfası

Öğrencinin ad, soyad, öğrenci numarası, fotoğrafı ve bölümünün tanımlandığı alan, sayfanın üst bölümünde yapılandırılmış, ders takibi, ders kayıt işlemleri, mesajlar, profil bilgileri, yaklaşan olaylar, duyurular, karne ve transkript görüntüleme, son haberler, forum gibi portalda yapacağı işlemlerin sınıflandırıldığı menü yapıları sayfanın orta alanında konumlandırılmıştır. Eğitmen ve öğrenci sayfasında ortak olan bu yapı sayesinde standart kullanım sağlanmıştır.

Eğitmen ve öğrenci sayfaları arasındaki temel farklılık menü başlıklarının altında bulunan alt menü başlıklarıdır. Örneğin eğitmen sayfasında bulunan "EĞİTİM" menü başlığının alt başlıkları Dersler, Ders Onay İşlemi, İçerik Yönetimi ve Soru Bankası gibi eğitmenin yararlanacağı içerikler bilgilerinden oluşurken, öğrenci sayfasında Dersler ve Ders Kayıt İşlemleri alt başlıklarıyla sınırlıdır.

#### **6.12 Uzaktan Eğitim Portalı Öğrenci Ders Sayfası**

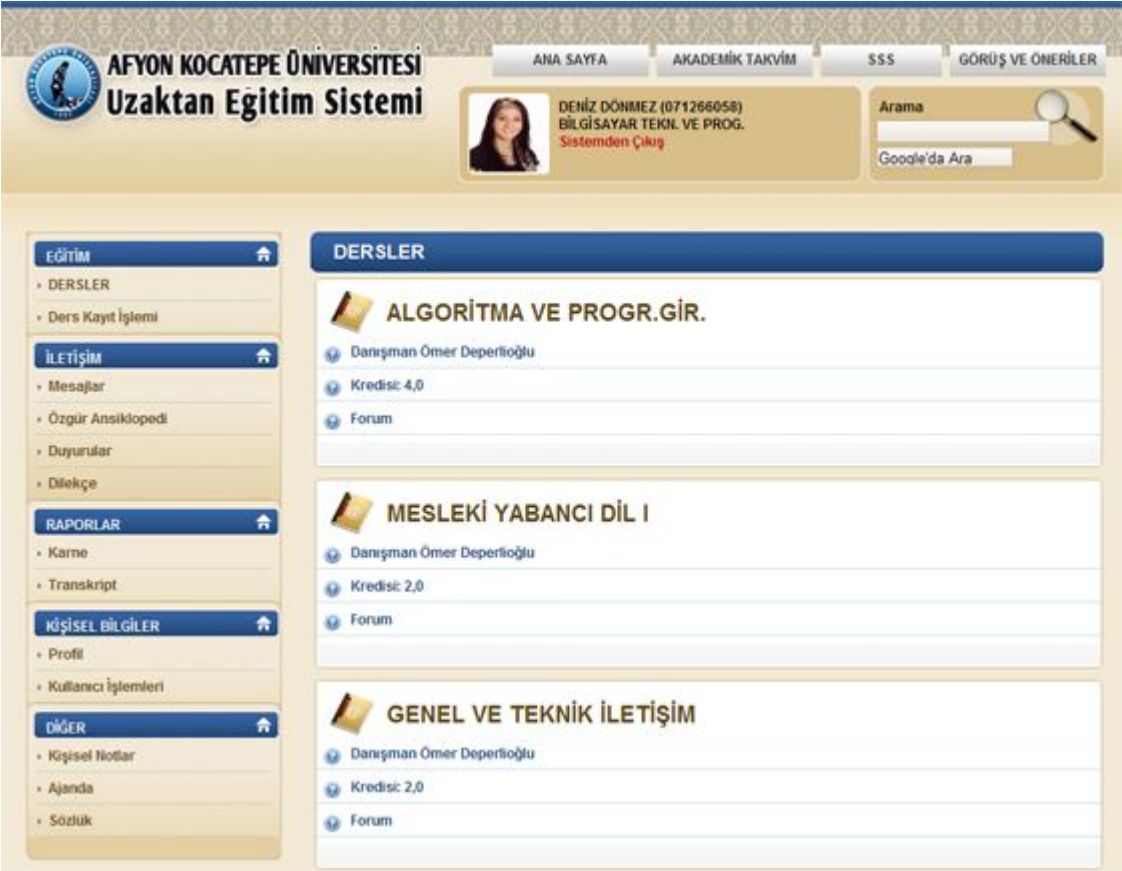

**Şekil 6.13** Uzaktan Eğitim Portalı Öğrenci Ders Sayfası

Öğrencinin aldığı dersler, ders kayıt işlemlerini de takip etmesine olanak sağlayan "EĞİTİM" menüsü altında toplanmıştır. Bu menüden "DERSLER" linki tıklandığında öğrencinin aldığı dersler ve bu derslerle ilgili genel bilgiler Şekil 6.13'te gösterildiği gibidir. Öğrencinin aldığı her ders için oval yapıda bir kutu modeli oluşturulmuş, dersin danışman bilgisi kredisi ve her ders için ayrı oluşturulan forum tanımlanmıştır. Bu tanımlamaların yapıldığı metinleri vurgulamak amacıyla ikonlar kullanılmıştır.

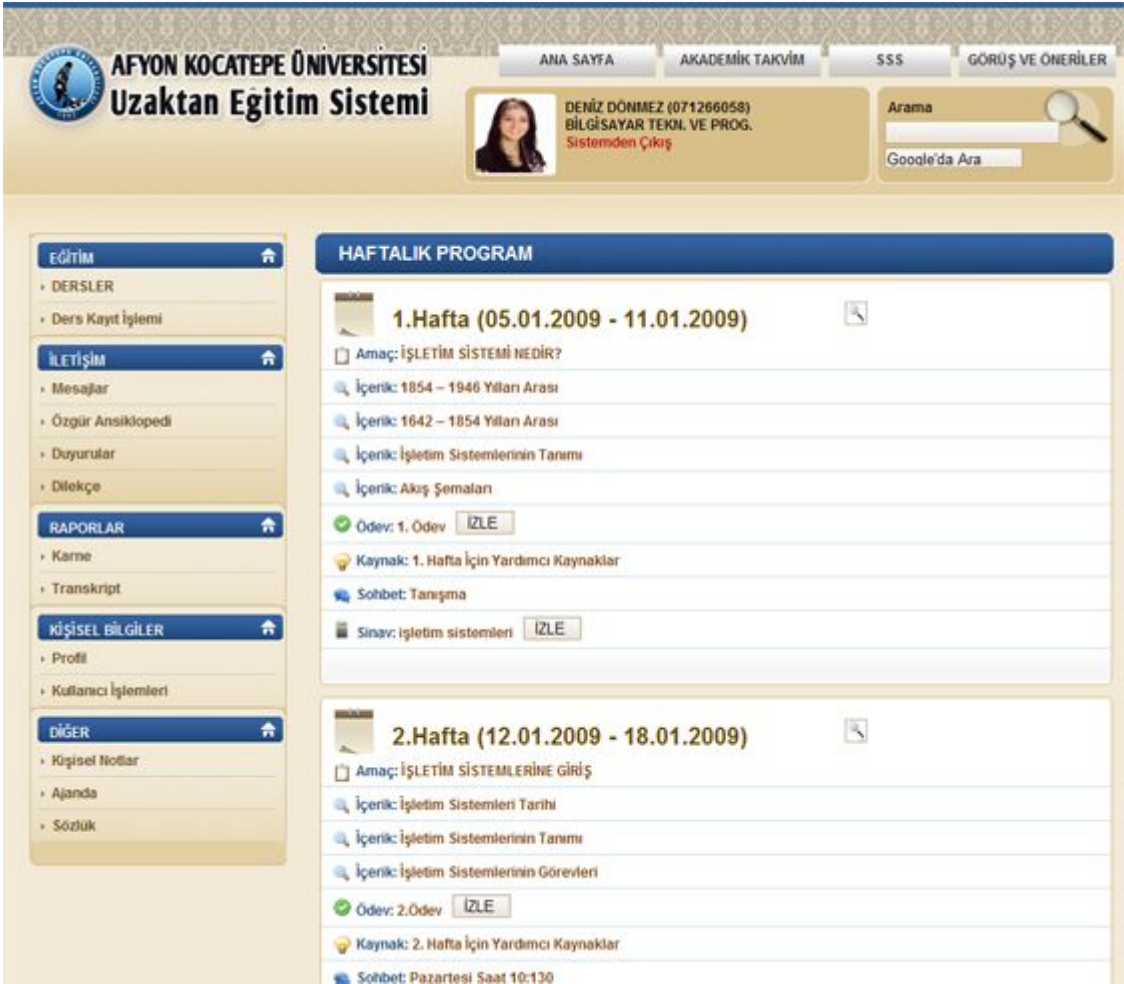

#### **6.13 Öğrenci Haftalık Ders İşlemleri Ekranı**

**Şekil 6.14** Öğrenci Haftalık Ders İşlemleri Ekranı

Öğrenci "DERSLER" bağlantısından aldığı derslerin tamamını izleyebilir aynı zamanda bu derslerin haftalık programlarını da takip edebilir. "DERSLER" ve "Derslerin Haftalık Programları" tasarım şekli olarak aynı yapıda ancak içerik olarak farklıdır. Öğrenci aldığı dersin haftalık programında eğitmeni tarafından hazırlanan dersin amacı, içerikleri, ödevleri, gerekli kaynakları, sınavları ve sohbet saatlerini takip edebilmektedir. Bu bağlantılarda ayrım sağlamak amacıyla farklı renkte fontlar yerine konuyla alakalı ikonlar kullanılmıştır. Böylece sayfanın görselliğine katkıda bulunulmuş ve renk karmaşasının önüne geçilmiştir.

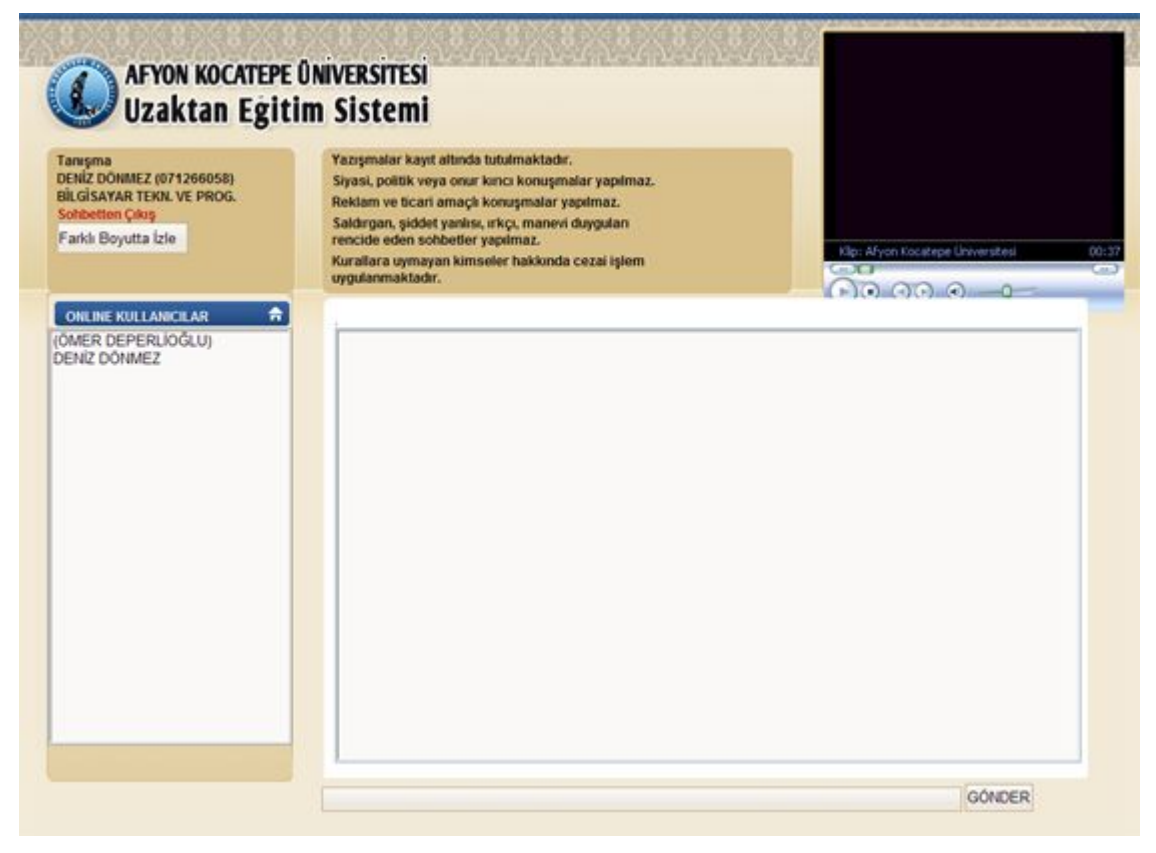

# **6.14 Öğrenci Sohbet Ekranı**

**Şekil 6.15** Öğrenci Sohbet Ekranı

Şekil 6.15'te gösterilen sohbet ekranında öğrenci, hem eğitmenleri hem de öğrenci arkadaşlarıyla eğitmenlerinin belirlediği saatlerde görüntülü sohbet edebilmektedir. Sohbet sayfasının kodlanmasında AJAX teknolojisi kullanılmıştır. Böylelikle anlık ileti gönderimi esnasında sayfanın tekrar yüklenmesi anlamına gelen post-back olayı engellenmiş ve iletim hızı arttırılmıştır.

# **6.15 Öğrenci Profil Görüntüleme Ekranı**

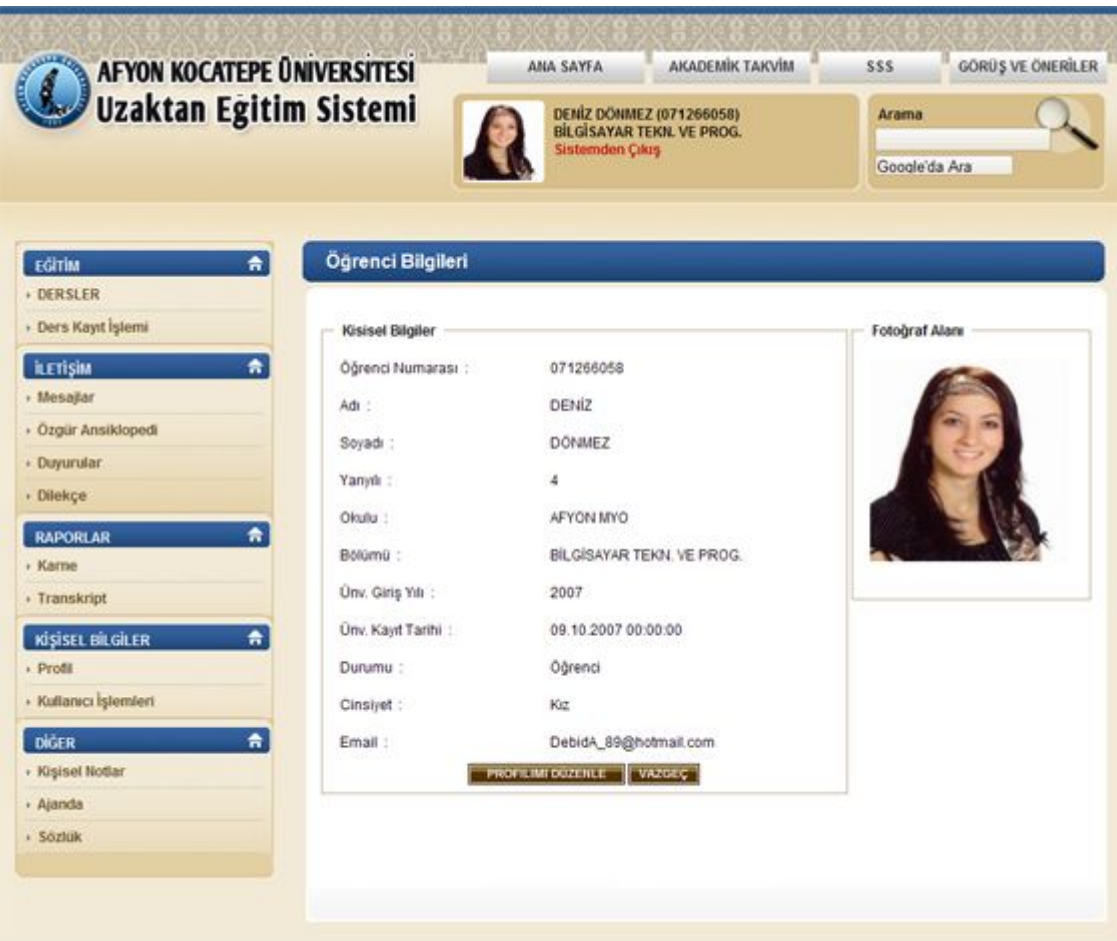

**Şekil 6.16** Öğrenci Profil Görüntüleme Ekranı

Öğrencilerin özlük bilgilerini güncellemelerine olanak sağlayan profil ekranı iki parçalı bir yapıdan oluşmaktadır. Sol alanda öğrencinin kişisel bilgileri listelenmiş, sağ alanda ise profil fotoğrafı görüntülenmiştir. Öğrenci "PROFİLİMİ DÜZENLE" butonunu tıkladığında karşısına gelen ekrandan sadece "Cep Telefonu", "Ev Telefonu", "Adres Bilgileri", "Email Adres" bilgilerini düzenleyebilmekte "Ad", "Soyad", "Öğrenci Numarası", "Okulu", "Bölümü" gibi eğitimiyle ilgili alanlarda ise düzenleme yapamamaktadır.

# **6.16 Öğrenci Karne ve Transkript Görüntüleme Ekranı**

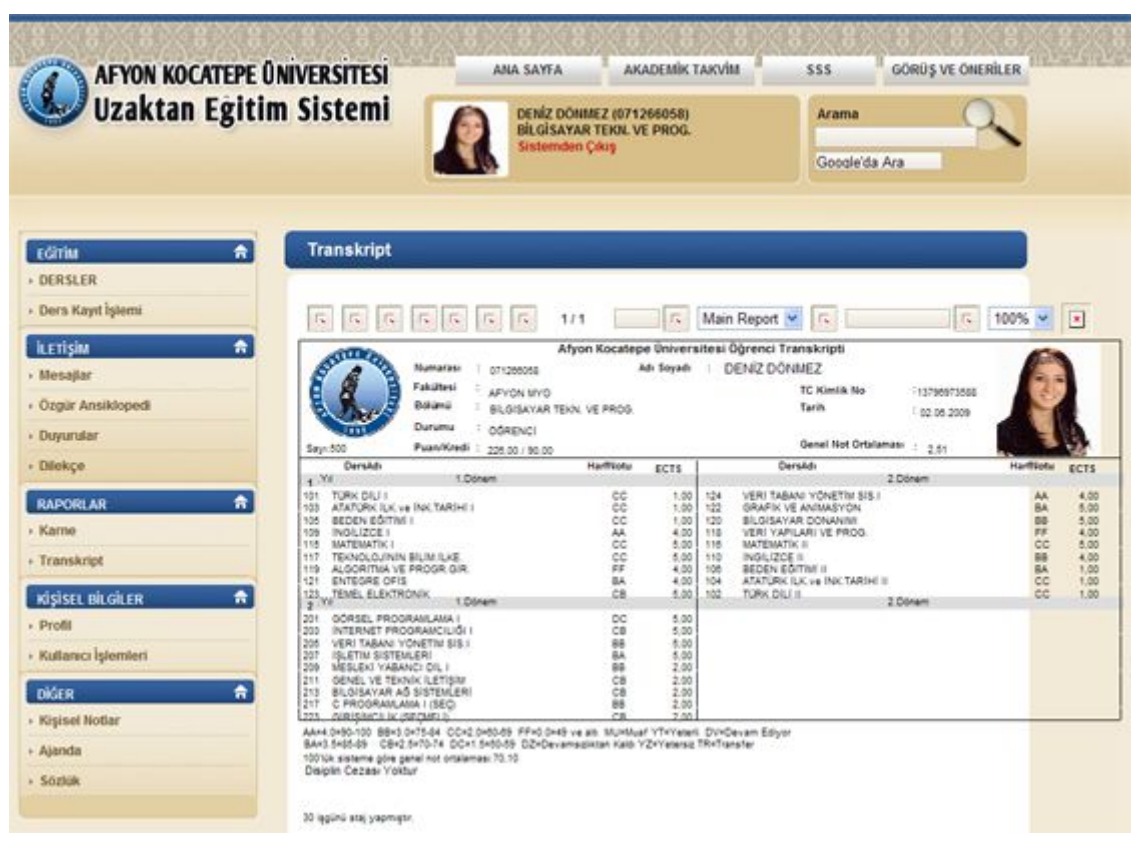

 **Şekil 6.17** Öğrenci Karne ve Transkript Görüntüleme Ekranı

Öğrenciler ders notlarını, almaları gereken dersleri ve transkript belgelerini oluşturulan formlar sayesinde izleyebilmektedirler.

#### **7. TARTIŞMA VE SONUÇ**

Afyon Kocatepe Üniversitesi Uzaktan Eğitim Portalı tasarımında Web 2.0'ın temel tasarım yaklaşımları, web standartları ile birleştirilmiş, bu sistemden faydalanacak kullanıcılara standartlara tam uyumlu, sade, etkileşimli, sosyal paylaşıma olanak tanıyan modern bir web sitesi sunmak amaç edinilmiştir.

Web standartları uygulanarak yapı ve sunum birbirinden ayrılmış, CSS dosyaları kullanılarak sunum biçimlendirilmiş, XHTML kodlamasıyla yapı oluşturulmuştur. CSS ve XHTL kodları geçerlenerek hatasız kod uygulaması sağlanmıştır. Sitenin erişilebilirliği JAWS, [Lynx](http://:@lynx.browser.org/) gibi programlarla test edilmiş, içeriklere, menü yapılarına erişim engelli veya engelsiz bütün kullanıcılar için standart hale getirilmiştir. Erişilebilirlik yanında kullanılabilirlik standartları da göz önünde tutulmuş, sitenin yapısı hedef kitlenin kullanıcı alışkanlıkları doğrultusunda şekillendirilmiştir.

Uzaktan eğitim portalı tasarımda Web 2.0'ın tasarıma getirdiği yeni yaklaşımlar uygulanmıştır. Portal kullanıcıların dikkatini içeriğe çekmek amacıyla son derece sade tasarlanmış ve merkezi sayfa düzeniyle oluşturulmuştur. İçerik ekranın ortasına yerleştiği zaman netlik, sadelik ve denge hissi vermektedir.

Portalın kurumsal kimliğini yansıtan logo, kullanıcı alışkanlıkları göz önünde bulundurularak sayfanın sol üst köşesinde konumlandırılmış, yazı karakterinde sayfada baskın renk olan siyah tercih edilmiş, gölgelendirme efekti uygulanarak vurgu sağlanmıştır.

Uzaktan eğitim portalının arkaplan tasarımda sayfada kullanılan renklerle bütünlük sağlayan bir doku kullanılmış, bu doku yatay alan boyunca sayfanın bütününe yayılmıştır.

Eğitmen, öğrenci, site yöneticisi veya genel kullanıcı ayırımı olmaksızın bütün ziyaretçilerin ortak kullandığı Ana Sayfa, Akademik Takvim, Sıkça Sorulan Sorular, ve Görüş ve Öneriler linklerinin bulunduğu menü yapısı kullanım kolaylığı ve farkındalık sağlaması amacıyla sayfanın en üstünde, ilk bakışta dikkati çekecek şekilde konumlandırılmıştır.

Kullanıcıların eğitici, yönetici ya da öğrenci gibi kimliklerinin tanımlandığı; fotoğraf, ad, soyad, kurum sicil numarası ve öğrenci numarası bilgilerinin bulunduğu alan genel menünün altında, oval köşeli dörtgen yapıyla çerçevelenmiştir. Portala giriş yapan üyeleri kişisel bilgileriyle tanımlayan bu alan kullanıcıya siteye dahil olma hissi vermektedir.

Eğitim siteleri başta olmak üzere bütün sitelerde kullanıcıların arama işlemlerini kolaylaştırmak için sunulan site içi arama fonksiyonu erişimi kolaylaştırmak amacıyla, kullanıcının kimlik tanımlamasının yapıldığı alanın yanında tasarlanmıştır.

Kullanıcıların içeriğe rahat ulaşabilmeleri için sayfanın sol ve sağ alanlarında konumlandırılan menü yapısında, birbiriyle ilişkili bağlantılar gruplandırılıp genel bir başlık altında toplanmıştır. Örneğin "EĞİTİM" menüsü başlığı altında Dersler, Ders Onay İşlemi, İçerik Yönetimi ve Soru Bankası gibi eğiticilerin ve öğrencilerin en çok giriş yapacakları içerikler sınıflandırılmıştır. Sınıflandırılan bu alanların arkaplanında Web 2.0'ın tasarım özelliklerinden biri olan renk geçişi(degrade) özelliği uygulanmış, böylelikle menüde kullanılan yazı karakterinin okunabilirliği ve etkisi arttırılmıştır.

#### **8. KAYNAKLAR**

- Aslantürk, O., 2002, "Bir Web tabanlı uzaktan eğitim sisteminin tasarlanması ve Gerçekleştirilmesi", Hacettepe Üniversitesi, Ankara.
- Aslan, B., 2008, "Web 2.0, Teknikleri ve Uygulamaları", Kırklareli Üniversitesi, Kırklareli
- İşman A., 2005 "Uzaktan Eğitim". Öğreti Yayınları, 2005, Ankara.
- McLendon, E. 1999, "Rethinking Academic Management Practices: A Case Meeting New Challenges in Delivery", Journal of Distance Learning Administrations 2, 1- 12.
- Daniel, J.S., 1996, "Mega Universities and Knowledge Media", Kogan Page Ltd., London.
- Kaya, Z., 2002, "Uzaktan Eğitim*"*, Pegem Yayıncılık, Ankara.
- Docent Inc.,2002, "Docent Inc: E learning strategies for executive education and corporate training", Fortune.
- Bevan, N**.** 1995, "Human-Computer Interaction Standards", Proceedings of the 6th International Conference on Human-Computer Interaction, Yokohama, pp 885- 890.
- Nielsen, J. 1993, "Usability Engineering", Academic Press, Boston**.**
- Gürses, E. 2005, "Web sitelerinde kullanılabilirlik çalışmaları ve kullanılabilirlik değerlendirme yöntemleri", Akademik Bileşim 2005, Adana.
- Josephson, S. Holmes, M.E. 2002, 'Visual attention to repeated Internet images: Testing the scanpath theory on the World Wide Web', Proceedings of the 2002 meeting of the ACM SIGGRAPH Eye Tracking Research and Application Conference, New Orleans, Louisiana.
- Russell, M. C. 2005, "Hotspots and Hyperlinks: Using Eye-tracking to Supplement Usability Testing.", Usability News.
- Quarterly, M., 2007, "How Businesses Are Using Web 2.0: A McKinsey Global Survey,".
- Young G.O, 2007, "Efficiency Gains and Competitive Pressures Drive Enterprise Web 2.0 Adoption,".
- Scoble, R., Israel S., 2006, " Naked Conversations: Blogs Are Changing the Way Businesses Talk with Customers",Wiley.
- Sifry D., 2006, "State of the Blogosphere," Technorati Weblog,".
- Vlist, E., Ayers, D., Bruchez E, Fawcett, J., Vernet A., 2006, "Professional Web 2.0 Programming", Wrox.
- Millen, D., Feinberg, J., Kerr, B., 2005, " Social Bookmarking in the enterprise. ACM Queue" .
- Felix, L., Stolarz, D., 2006, "Hands-On Guide to Video Blogging and Podcasting: Emerging Media Tools for Business Communication. Focal Press", Massachusetts, USA.
- Patterson, L., 2006, "The Technology Underlying Podcasts", IEEE Computer Society.
- Brittain, S., Glowacki, P., Vanittersum, J., Johnson, L., 2006, "Formative evaluation strategies helped identify a solution to a learning dilemma". , Boulder, USA.
- Ractham, P., Zhang, X., 2006, "Podcasting in academia: a new knowledge management paradigm within academic settings", ACM SIGMIS CPR Conference, Claremont, California.
- Aslan, B., 2008, "Web 2.0, Teknikleri ve Uygulamaları", Lüleburgaz, Kırklareli.

# **İnternet Kaynakları**

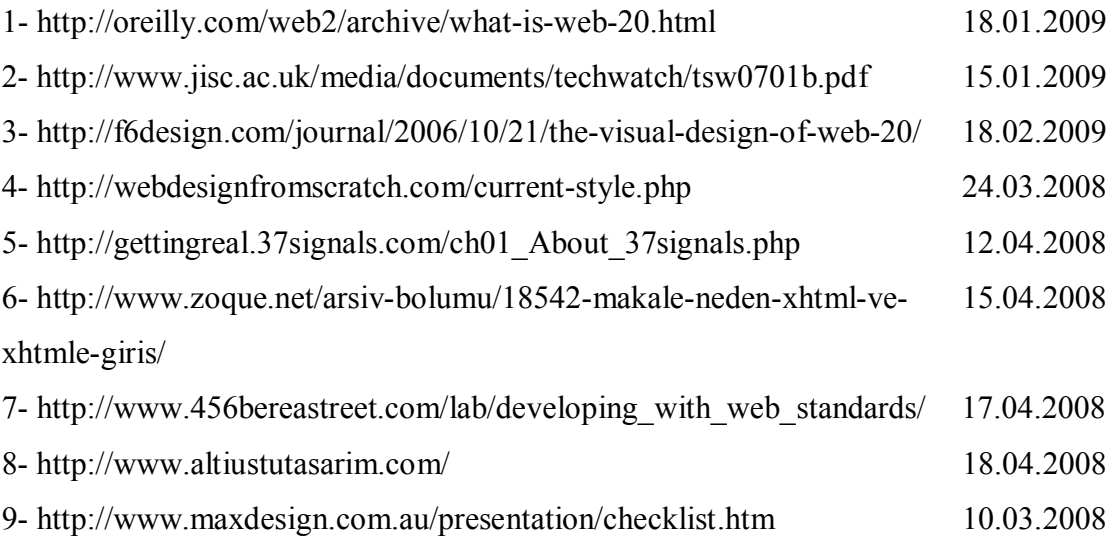

# **ÖZGEÇMİŞ**

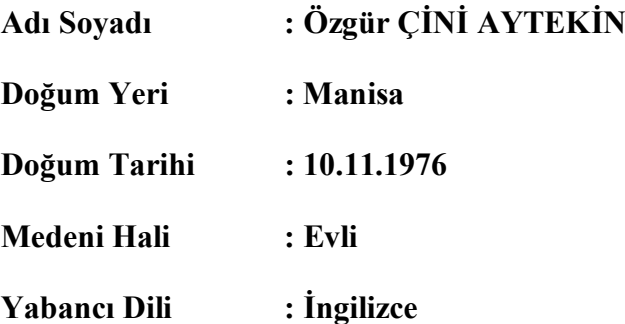

# **Eğitim Durumu (Kurum ve Yıl)**

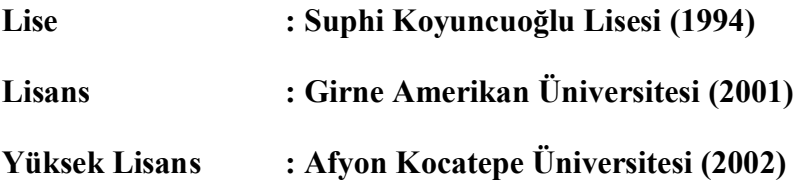

**Çalıştığı Kurumlar ve Yıl Aralığı Afyon Kocatepe Ünv. 2002 – 2009**